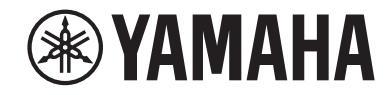

**Sintoamplificatore AV RX-V385 Manuale di istruzioni**

- **• Questa unità è un prodotto per apprezzare video e musica a casa.**
- **• Questo manuale spiega le preparazioni e le operazioni per gli utenti di tutti i giorni dell'unità.**
- **• Prima di utilizzare l'unità, leggere il "Guida introduttiva" fornito.**

## **INDICE [PRIMA DI UTILIZZARE L'UNITÀ 6](#page-5-0)**

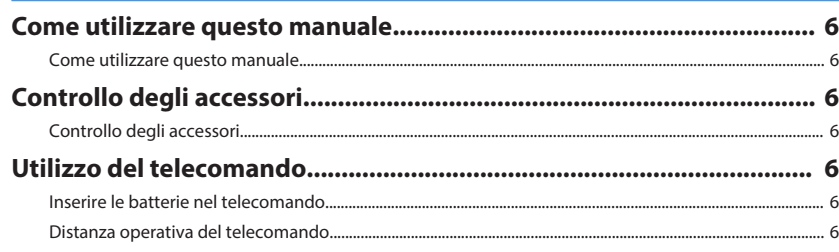

### **[CARATTERISTICHE 7](#page-6-0)**

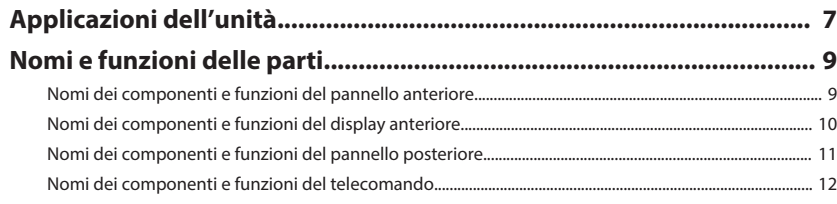

## **[PREPARATIVI](#page-12-0) [13](#page-12-0)**

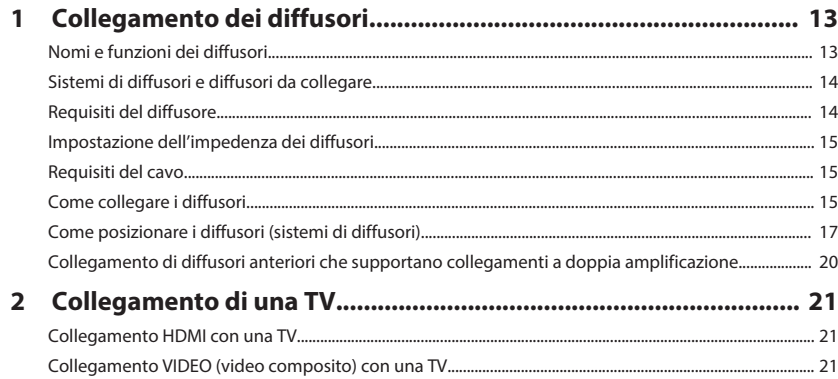

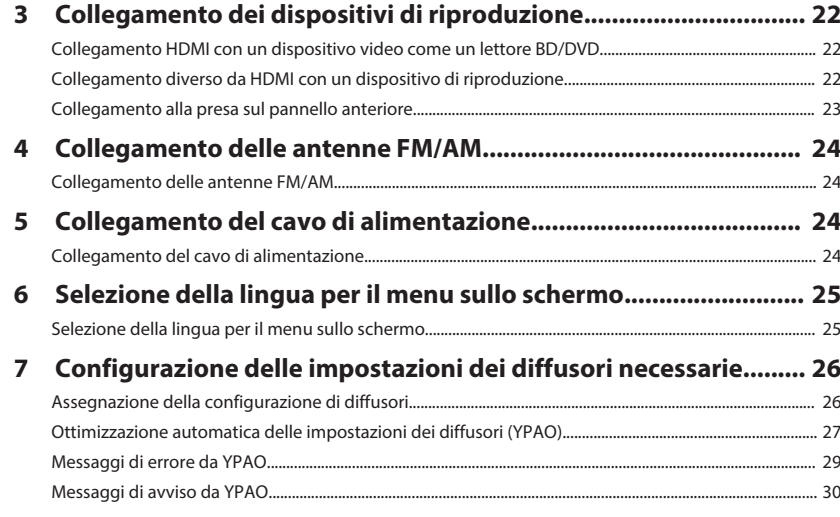

### **[ASCOLTO DEL SUONO](#page-30-0) [31](#page-30-0)**

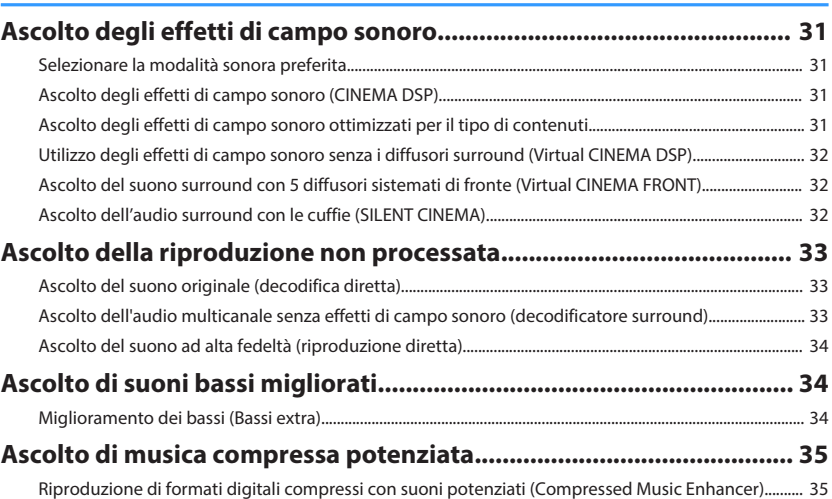

### **[RIPRODUZIONE](#page-35-0) [36](#page-35-0)**

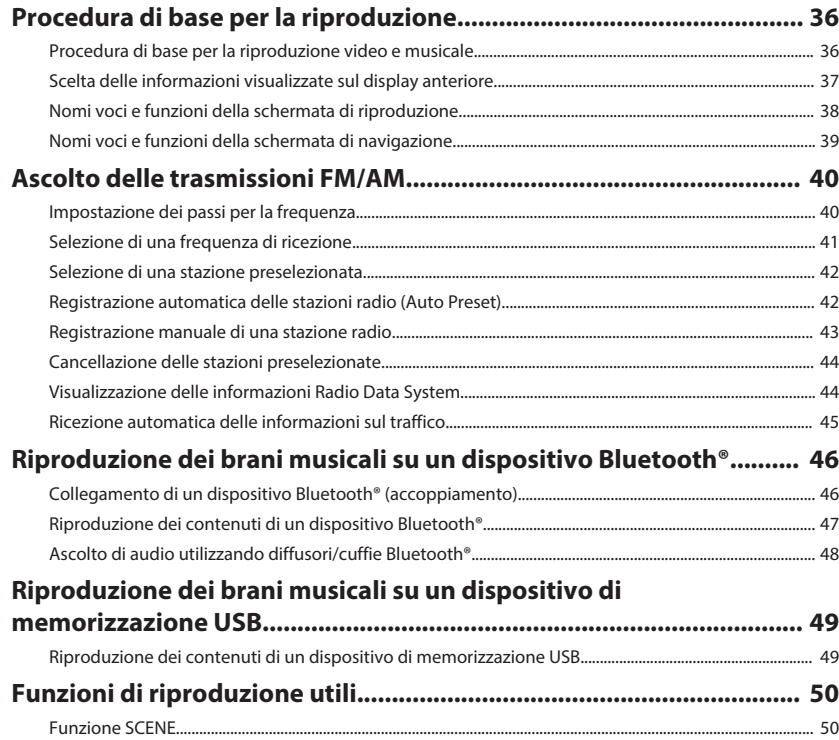

## **[Configurazione delle impostazioni di riproduzione per sorgenti di](#page-51-0)**

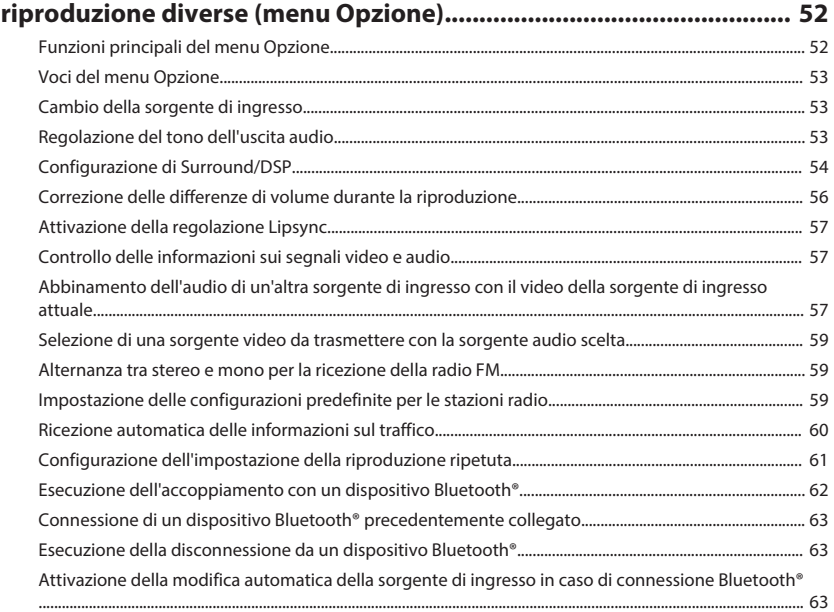

### **[CONFIGURAZIONI](#page-63-0) [64](#page-63-0)**

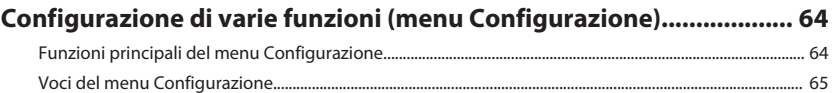

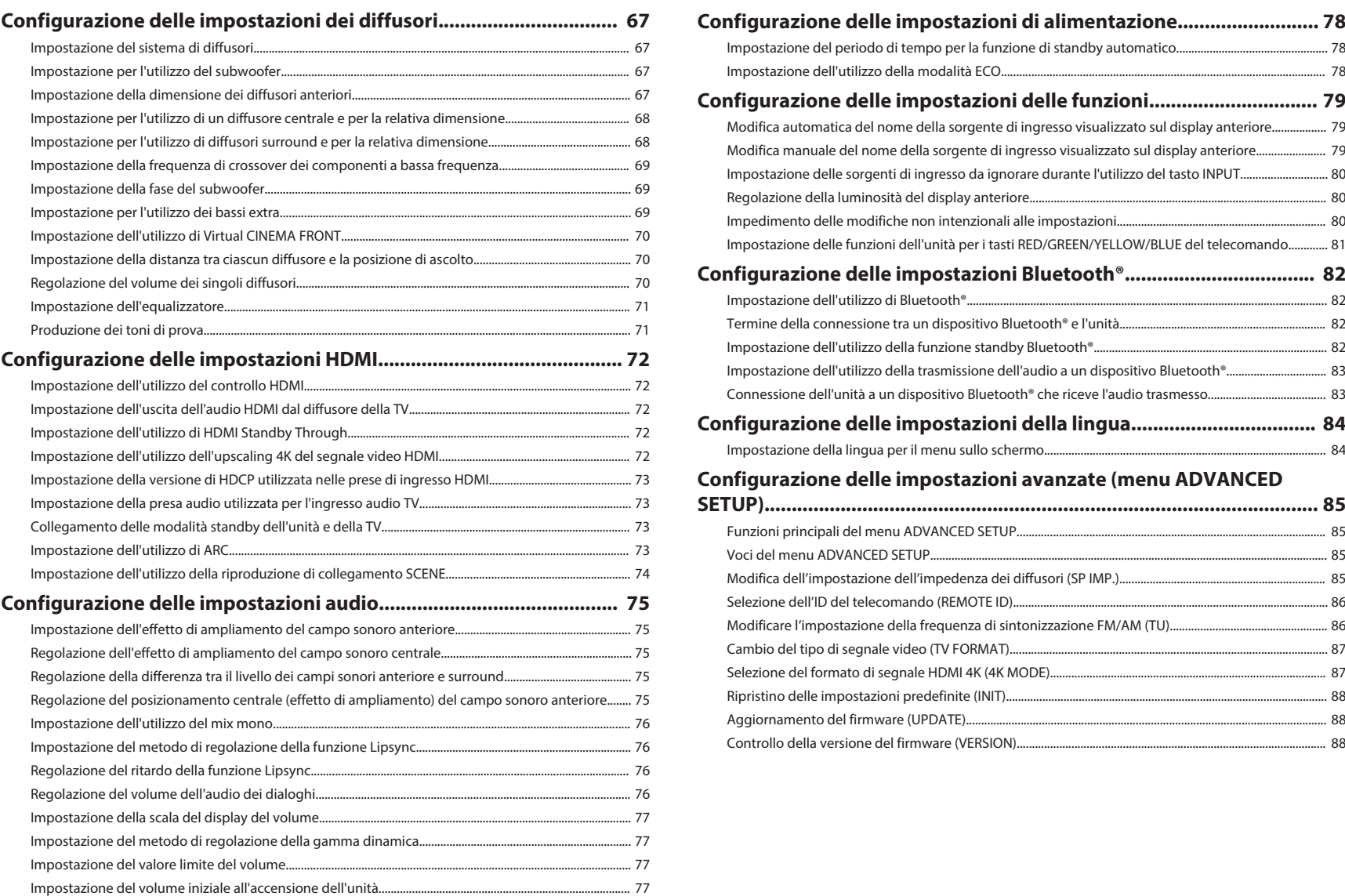

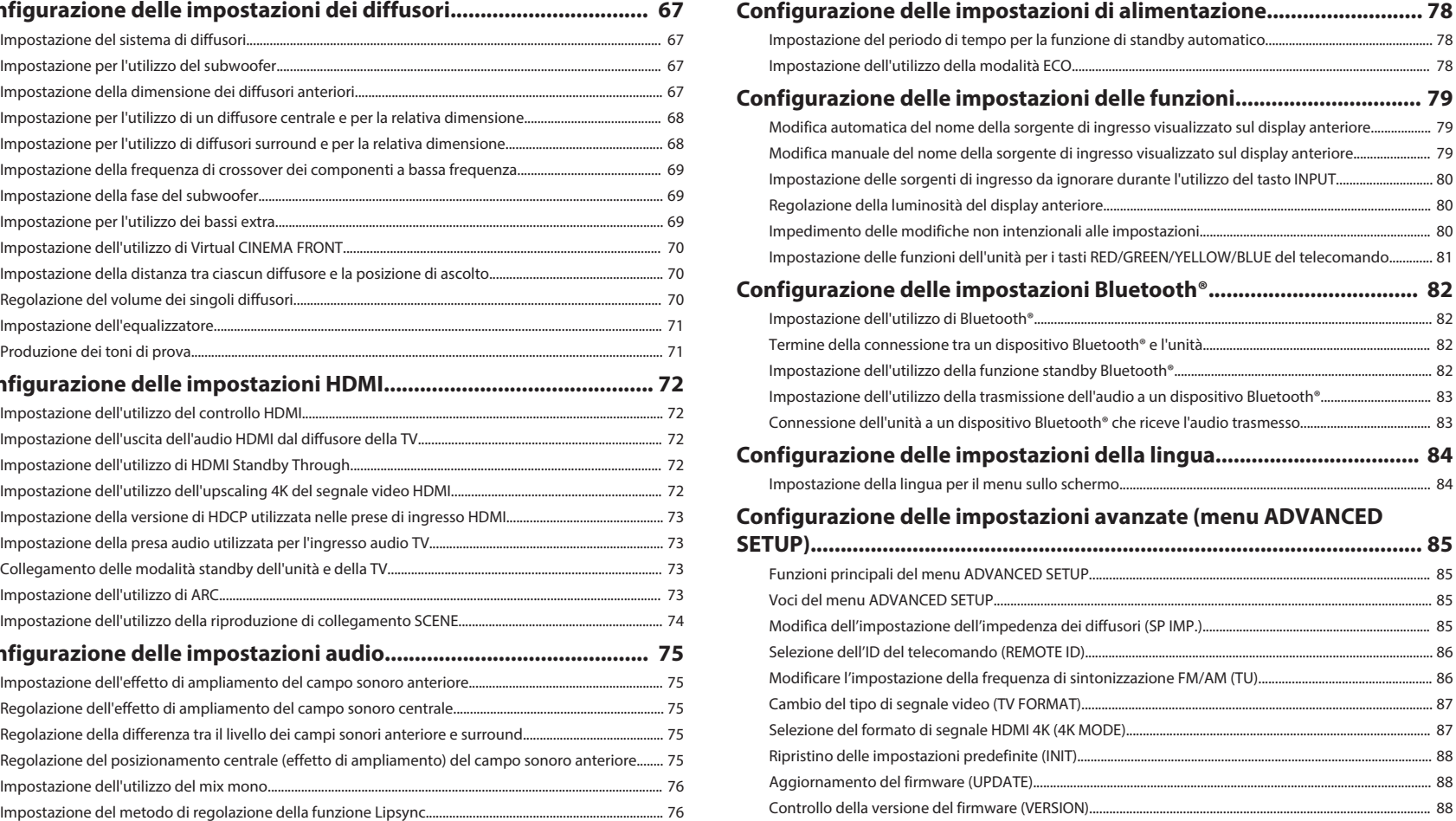

### **RISOLUZIONE DEI PROBLEMI**

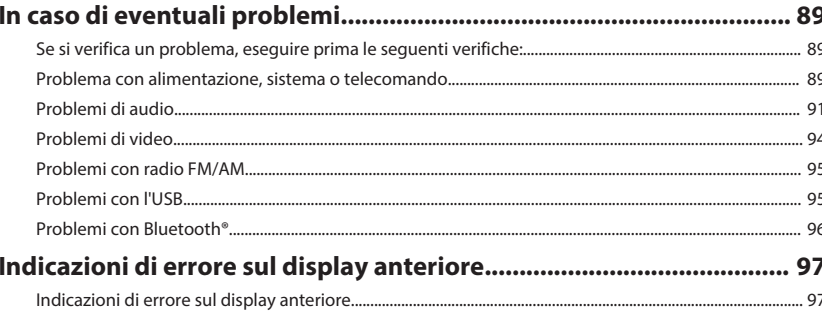

### **APPENDICE**

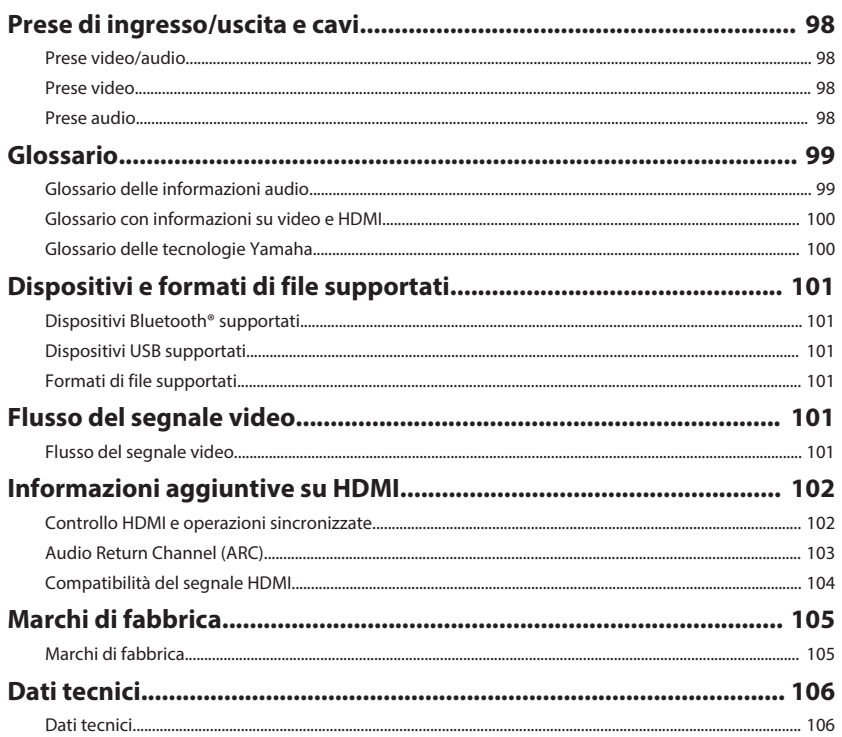

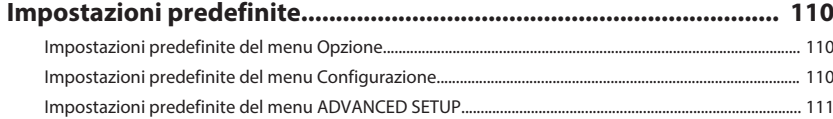

# <span id="page-5-0"></span>**PRIMA DI UTILIZZARE L'UNITÀ**

### **Come utilizzare questo manuale**

### **Come utilizzare questo manuale**

Durante la lettura del presente manuale, prestare attenzione ai seguenti punti.

- Alcune caratteristiche non sono disponibili in determinate zone.
- A causa dei miglioramenti apporti al prodotto, i dati tecnici e l'aspetto sono soggetti a modifiche senza preavviso.
- Questo manuale spiega le principali operazioni che è possibile effettuare mediante il menu visualizzato sullo schermo della TV. Le operazioni eseguibili mediante il menu dello schermo della TV sono possibili solo quando la TV è collegata all'unità tramite HDMI.
- Questo manuale spiega le operazioni che è possibile effettuare mediante il telecomando in dotazione.

### **Avvertenza:**

Indica le precauzioni per scongiurare il pericolo di morte o di lesioni gravi.

### **Attenzione:**

Indica le precauzioni per scongiurare il pericolo di lesioni di entità lieve o moderata.

#### **Avviso:**

Indica le precauzioni per l'uso finalizzate a evitare un possibile malfunzionamento o eventuali danni all'unità.

#### **Nota:**

Indica le istruzioni e le spiegazioni aggiuntive per un uso ottimale.

**Controllo degli accessori**

### **Controllo degli accessori**

Controllare che i seguenti accessori siano forniti con il prodotto.

 $\square$  Antenna AM  $\square$  Antenna FM

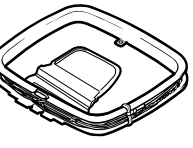

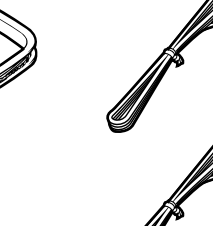

A seconda della regione di acquisto viene fornito uno degli accessori suindicati.

£ microfono YPAO £ Telecomando

£ Batterie (AAA, R03, UM-4)  $(x2)$ £ Guida introduttiva

#### **Nota**

Accedere al sito di download Yamaha per scaricare l'ultima versione del Manuale di istruzioni e della Guida introduttiva. http://download.yamaha.com/

### **Utilizzo del telecomando**

### **Inserire le batterie nel telecomando**

Inserire le batterie attenendosi alle indicazioni.

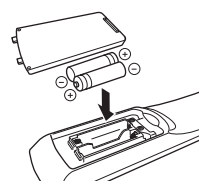

### **Distanza operativa del telecomando**

Puntare sempre il telecomando in direzione del sensore del telecomando sull'unità e rispettare la distanza operativa mostrata nell'immagine che segue.

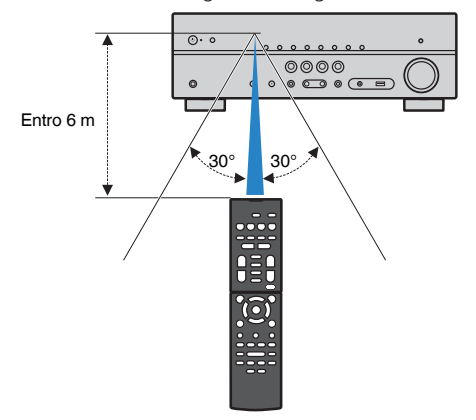

## <span id="page-6-0"></span>**CARATTERISTICHE**

### **Applicazioni dell'unità**

### **Supporto di un sistema di diffusori da 2 a 5.1 canali**

In base al numero di diffusori in uso, è possibile ascoltare gli spazi acustici preferiti in vari stili.

- • ["Utilizzo del sistema a 5.1 canali" \(pag. 17\)](#page-16-0)
- • ["Utilizzo del sistema a 3.1 canali" \(pag. 18\)](#page-17-0)
- • ["Utilizzo di Virtual CINEMA FRONT" \(pag. 19\)](#page-18-0)

### **Ottimizzazione automatica delle impostazioni dei diffusori (YPAO)**

La funzione (YPAO) rileva i collegamenti dei diffusori e misura la distanza tra i diffusori e la posizione di ascolto tramite la funzione YPAO, quindi ottimizza automaticamente le impostazioni dei diffusori, ad esempio il bilanciamento del volume e i parametri acustici, per adattarle all'ambiente di ascolto (YPAO: Yamaha Parametric room Acoustic Optimizer).

• ["Ottimizzazione automatica delle impostazioni dei](#page-26-0) [diffusori \(YPAO\)" \(pag. 27\)](#page-26-0)

### **Ascolto degli effetti di campo sonoro con presenza elevata**

L'unità è dotata di vari programmi sonori e decoder surround che consentono di riprodurre varie sorgenti con la modalità sonora preferita (ad esempio l'effetto di campo sonoro o la riproduzione stereo).

- • ["Ascolto degli effetti di campo sonoro \(CINEMA](#page-30-0) [DSP\)" \(pag. 31\)](#page-30-0)
- • ["Ascolto degli effetti di campo sonoro ottimizzati per](#page-30-0) [il tipo di contenuti" \(pag. 31\)](#page-30-0)
- • ["Utilizzo degli effetti di campo sonoro senza i](#page-31-0) [diffusori surround \(Virtual CINEMA DSP\)" \(pag. 32\)](#page-31-0)
- • ["Ascolto dell'audio surround con le cuffie \(SILENT](#page-31-0) [CINEMA\)" \(pag. 32\)](#page-31-0)
- • ["Ascolto del suono originale \(decodifica](#page-32-0) [diretta\)" \(pag. 33\)](#page-32-0)
- • ["Ascolto dell'audio multicanale senza effetti di](#page-32-0) [campo sonoro \(decodificatore surround\)" \(pag. 33\)](#page-32-0)
- • ["Ascolto del suono ad alta fedeltà \(riproduzione](#page-33-0) [diretta\)" \(pag. 34\)](#page-33-0)
- • ["Miglioramento dei bassi \(Bassi extra\)" \(pag. 34\)](#page-33-0)
- • ["Riproduzione di formati digitali compressi con suoni](#page-34-0) [potenziati \(Compressed Music](#page-34-0) [Enhancer\)" \(pag. 35\)](#page-34-0)

### **Riproduzione di contenuti di vari dispositivi**

L'unità è dotata di varie prese HDMI e di ingresso/ uscita che consentono di collegare dispositivi video (come i lettori BD/DVD), dispositivi audio (come i lettori CD), dispositivi Bluetooth (come gli smartphone), console per videogiochi, dispositivi di memorizzazione USB e altri dispositivi. È possibile riprodurne i contenuti.

- • ["Selezione di una frequenza di ricezione" \(pag. 41\)](#page-40-0)
- • ["Riproduzione dei contenuti di un dispositivo](#page-46-0) [Bluetooth](#page-46-0)[®](#page-46-0) [" \(pag. 47\)](#page-46-0)
- • ["Riproduzione dei contenuti di un dispositivo di](#page-48-0) [memorizzazione USB" \(pag. 49\)](#page-48-0)

### **Funzioni utili**

L'unità è dotata di diverse funzioni utili. La funzione SCENA consente di selezionare, con un solo tocco, la sorgente d'ingresso e le impostazioni registrate per la scena corrispondente, come ad esempio il programma sonoro e l'attivazione/disattivazione di Compressed Music Enhancer. Quando l'unità è collegata a una TV compatibile con il controllo HDMI mediante un cavo HDMI, è possibile controllare l'unità (ad esempio l'accensione e il volume) con le funzioni del telecomando della TV.

- • ["Selezione della sorgente di ingresso e delle](#page-49-0) [impostazioni preferite con un solo tocco](#page-49-0) [\(SCENE\)" \(pag. 50\)](#page-49-0)
- • ["Controllo HDMI e operazioni](#page-101-0) [sincronizzate" \(pag. 102\)](#page-101-0)
- ["Audio Return Channel \(ARC\)" \(pag. 103\)](#page-102-0)

### **Applicazioni utili**

### **Applicazione: "AV SETUP GUIDE"**

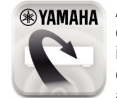

AV SETUP GUIDE è un'applicazione che facilita il collegamento dei cavi fra Sintoamplificatore AV e i dispositivi di riproduzione, come anche la configurazione di Sintoamplificatore AV. Questa app presenta una procedura guidata delle varie impostazioni, come il collegamento dei diffusori, della TV e del dispositivo di riproduzione e la selezione del sistema di diffusori.

Per ulteriori dettagli, cercare "AV SETUP GUIDE" nell'App Store o in Google Play.

### <span id="page-8-0"></span>**Nomi e funzioni delle parti**

### **Nomi dei componenti e funzioni del pannello anteriore**

I nomi dei componenti e le funzioni del pannello anteriore sono descritti di seguito.

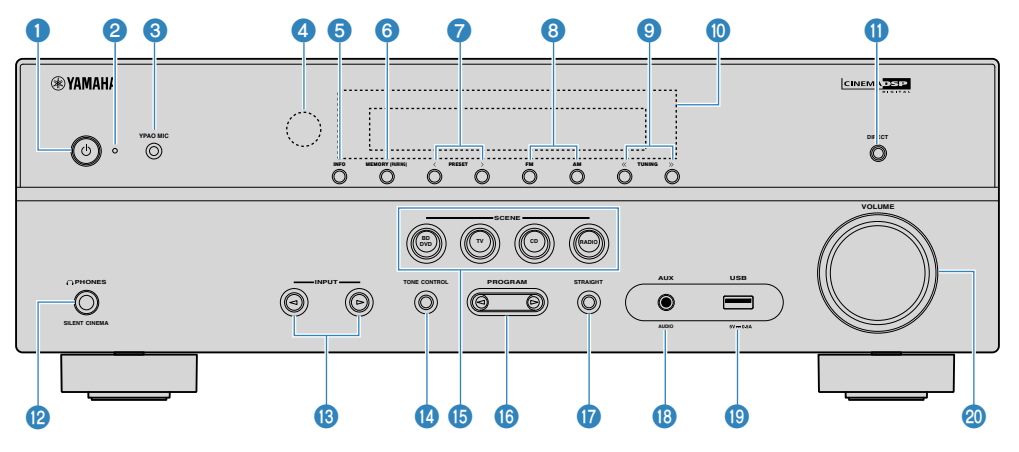

#### **↑ Tasto ① (accensione)**

Accende o spegne (mette in standby) l'unità.

#### 2 **Indicatore standby**

Quando l'unità si trova in standby, si accende in uno dei seguenti casi.

- Il controllo HDMI è attivato [\(pag. 72](#page-71-0))
- Standby Through è attivato [\(pag. 72](#page-71-0))
- Standby Bluetooth è attivato ([pag. 82\)](#page-81-0)

#### **8** Presa YPAO MIC

Per il collegamento del microfono YPAO [\(pag. 27\)](#page-26-0).

#### 4 **Sensore del telecomando**

Riceve i segnali del telecomando [\(pag. 6](#page-5-0)).

#### **6** Tasto INFO

Seleziona le informazioni visualizzate sul display anteriore [\(pag. 37](#page-36-0)).

#### 6 **Tasto MEMORY (PAIRING)**

Registra le stazioni radio FM/AM come stazioni preimpostate [\(pag. 42\)](#page-41-0).

Avvia l'abbinamento a un dispositivo Bluetooth tenendo premuto per alcuni secondi [\(pag. 46](#page-45-0)).

#### 7 **Tasti PRESET**

Selezionano una stazione radio FM/AM preselezionata [\(pag. 42](#page-41-0)).

8 **Tasti FM e AM**

Passano da FM a AM e viceversa ([pag. 41](#page-40-0)).

9 **Tasti TUNING**

Selezionano la frequenza radio [\(pag. 41](#page-40-0)).

: **Display anteriore**

Visualizza le informazioni [\(pag. 10\)](#page-9-0).

**O** Tasto DIRECT

Attiva/disattiva la modalità di riproduzione diretta [\(pag. 34](#page-33-0)).

**B** Presa PHONES

Per collegare le cuffie.

C **Tasti INPUT**

Selezionano una sorgente d'ingresso.

#### **<sup>1</sup>** Tasto TONE CONTROL

Regola il livello della gamma delle alte frequenze (Treble) e della gamma delle basse frequenze (Bass) separatamente [\(pag. 53](#page-52-0)).

#### **B** Tasti SCENE

Alternare tra più impostazioni configurate con un solo tocco utilizzando la funzione SCENA. Accendono inoltre l'unità quando si trova in modalità standby [\(pag. 50](#page-49-0)).

#### **6** Tasti PROGRAM

Selezionano un programma sonoro o un decodificatore surround [\(pag. 31](#page-30-0)).

G **Tasto STRAIGHT**

Attiva/disattiva la modalità di decodifica diretta ([pag. 33\)](#page-32-0).

**B** Presa AUX

Per il collegamento di dispositivi quali lettori audio portatili [\(pag. 23](#page-22-0)).

**I** Presa USB

Per il collegamento di un dispositivo di memorizzazione USB [\(pag. 49](#page-48-0)).

 $\circledR$  Manopola VOLUME

Regola il volume.

<span id="page-9-0"></span>I nomi dei componenti e le funzioni del display anteriore sono descritti di seguito.

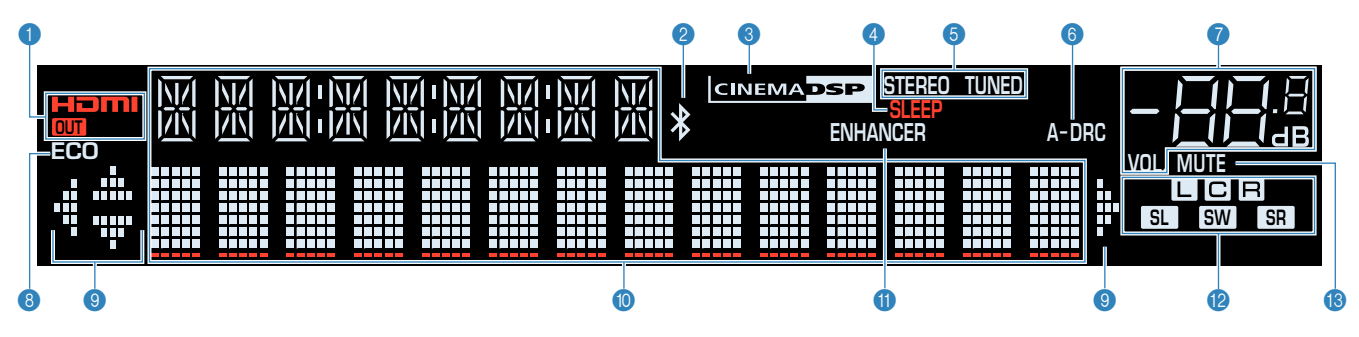

#### 1 **HDMI**

Si accende durante la ricezione o la trasmissione dei segnali HDMI.

#### **OUT**

Si accende durante la trasmissione dei segnali HDMI.

#### 2 **Indicatore Bluetooth**

Si accende quando l'unità è collegata a un dispositivo Bluetooth.

#### 3 **CINEMA DSP**

Si accende quando CINEMA DSP ([pag. 31](#page-30-0)) è in funzione.

#### 4 **SLEEP**

Si accende se è attiva la funzione di spegnimento via timer.

#### 5 **STEREO**

Si accende quando l'unità riceve un segnale radio FM stereo.

#### **TUNED**

Si accende quando l'unità riceve il segnale di una stazione radio FM/AM.

#### 6 **A-DRC**

Si accende quando Adaptive DRC [\(pag. 56](#page-55-0)) è in funzione.

#### 7 **Indicatore del volume**

Indica il volume corrente.

#### 8 **ECO**

Si accende se è attiva la funzione modalità eco ([pag. 78\)](#page-77-0).

#### 9 **Indicatori dei cursori**

Indica quali tasti cursore del telecomando sono operativi.

#### : **Display informativo**

Visualizza lo stato corrente (nome dell'ingresso e nome della odalità sonora). Per cambiare le informazioni, premere INFO ([pag. 37](#page-36-0)).

#### **6** ENHANCER

Si accende quando Compressed Music Enhancer [\(pag. 35](#page-34-0)) è in funzione.

#### B **Indicatori dei diffusori**

Indicano i terminali dei diffusori da cui vengono generati i segnali.

- **L** Diffusore anteriore (S)
- **B** Diffusore anteriore (D)
- **C** Diffusore centrale
- **SL** Diffusore surround (S)
- **SR** Diffusore surround (D)
- **SW** Subwoofer
- **B** MUTE

Lampeggia quando l'audio è temporaneamente disattivato.

<span id="page-10-0"></span>I nomi dei componenti e le funzioni del pannello posteriore sono descritti di seguito.

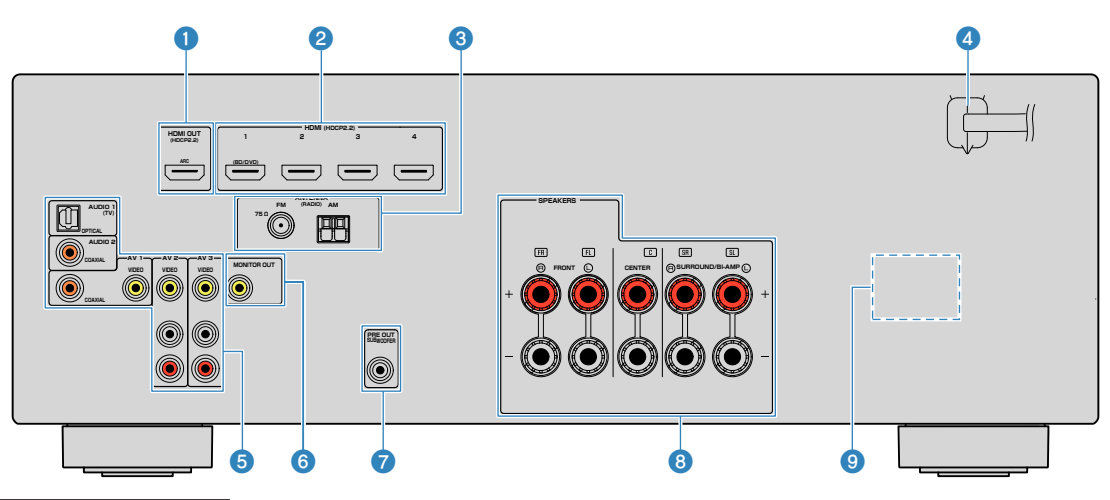

▪ L'area circostante le prese di uscita audio/video è contrassegnata in bianco sul prodotto reale per impedire collegamenti errati.

#### **1** Presa HDMI OUT

Per il collegamento a una TV compatibile con HDMI e la trasmissione dei segnali video e audio ([pag. 21](#page-20-0)). Quando si utilizza la funzione ARC, il segnale audio della TV può essere trasmesso anche tramite la presa HDMI OUT.

#### 2 **Prese HDMI 1-4**

Per il collegamento dei dispositivi di riproduzione compatibili con HDMI e la ricezione dei segnali video e audio ([pag. 22\)](#page-21-0).

#### **8** Prese **ANTENNA**

Per il collegamento alle antenne FM e AM [\(pag. 24](#page-23-0)).

#### 4 **Cavo di alimentazione**

Per il collegamento a una presa di corrente [\(pag. 24](#page-23-0)).

#### **6** Prese AV **Prese AUDIO**

Per il collegamento ai dispositivi di riproduzione video/ audio e la ricezione dei segnali video/audio ([pag. 22](#page-21-0)).

#### 6 **Presa MONITOR OUT**

Per il collegamento a una TV che supporta la trasmissione dei segnali video ([pag. 21\)](#page-20-0).

#### **<sup>2</sup>** Presa SUBWOOFER PRE OUT

Per il collegamento a un subwoofer con amplificatore integrato ([pag. 16\)](#page-15-0).

#### 8 **Terminali SPEAKERS**

Per il collegamento ai diffusori [\(pag. 13](#page-12-0)).

#### 9 **VOLTAGE SELECTOR**

(Solo modelli per Taiwan, Brasile e Centro e Sud America) Seleziona la posizione dell'interruttore in base alla tensione locale ([pag. 24](#page-23-0)).

 $\bm{\mathsf{D}}$ 

 $\bf 0$ 

 $\bf \Phi$ 

 $14$ 

<span id="page-11-0"></span>I nomi dei componenti e le funzioni del telecomando in dotazione sono descritti di seguito.

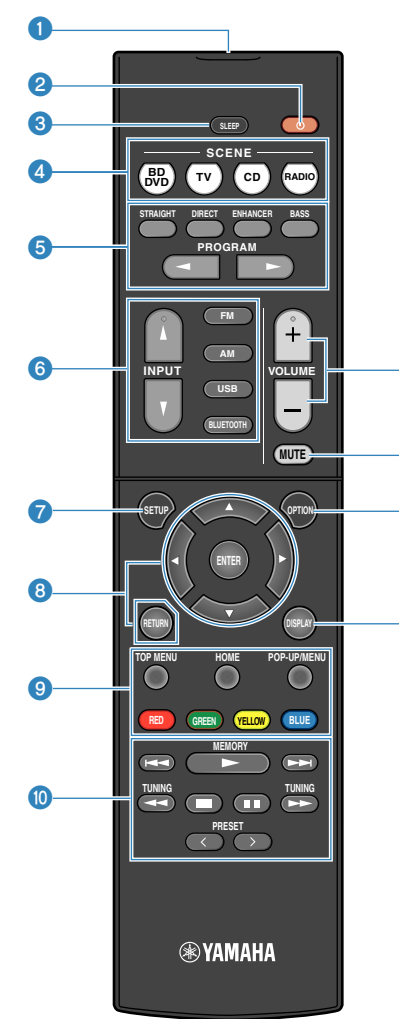

#### 1 **Trasmettitore di segnali del telecomando**

Trasmette i segnali infrarossi.

#### **<sup>■</sup>** Tasto  $\circ$  (accensione sintoamplificatore)

Accende o spegne (mette in standby) l'unità.

#### **3** Tasto SLEEP

Premendo ripetutamente questo tasto, sarà possibile determinare dopo quanto tempo (120 min, 90 min, 60 min, 30 min, off) l'unità passerà in modalità standby.

#### 4 **Tasti SCENE**

Alternare tra più impostazioni configurate con un solo tocco utilizzando la funzione SCENA. Accendono inoltre l'unità quando si trova in modalità standby [\(pag. 50](#page-49-0)).

#### 5 **Tasti della modalità sonora**

Selezionano una modalità sonora [\(pag. 31](#page-30-0)).

#### 6 **Tasti di selezione ingresso**

Seleziona una sorgente di ingresso per eseguirne la riproduzione.

#### **1** Tasto SETUP

Visualizza il menu di configurazione ([pag. 64](#page-63-0)).

#### **8** Tasti operativi per i menu

Per utilizzare il menu.

#### **80000** Tasti operativi per i dispositivi esterni

Consentono di eseguire operazioni di riproduzione mentre "USB" è selezionata come sorgente d'ingresso, oppure di controllare la riproduzione del dispositivo di riproduzione compatibile con il controllo HDMI.

#### **Nota**

- I dispositivi di riproduzione devono supportare il Controllo HDMI. Alcuni dispositivi compatibili con il controllo HDMI non possono essere utilizzati.
- È possibile assegnare le funzioni dell'unità ai tasti RED/ GREEN/YELLOW/BLUE [\(pag. 81\)](#page-80-0).

#### : **Tasti operativi per la riproduzione**

Controllano la riproduzione del dispositivo esterno.

#### **6** Tasti VOLUME

Regolano il volume.

#### **B** Tasto MUTE

Disattiva l'uscita audio.

#### **C** Tasto OPTION

Visualizza il menu delle opzioni [\(pag. 52\)](#page-51-0).

#### **<sup>@</sup>** Tasto DISPLAY

Accende o spegne la schermata di navigazione, la schermata di riproduzione, ecc.

## <span id="page-12-0"></span>**PREPARATIVI**

### **1 Collegamento dei diffusori**

### **Nomi e funzioni dei diffusori**

I nomi e le funzioni dei diffusori collegati all'unità sono descritti di seguito.

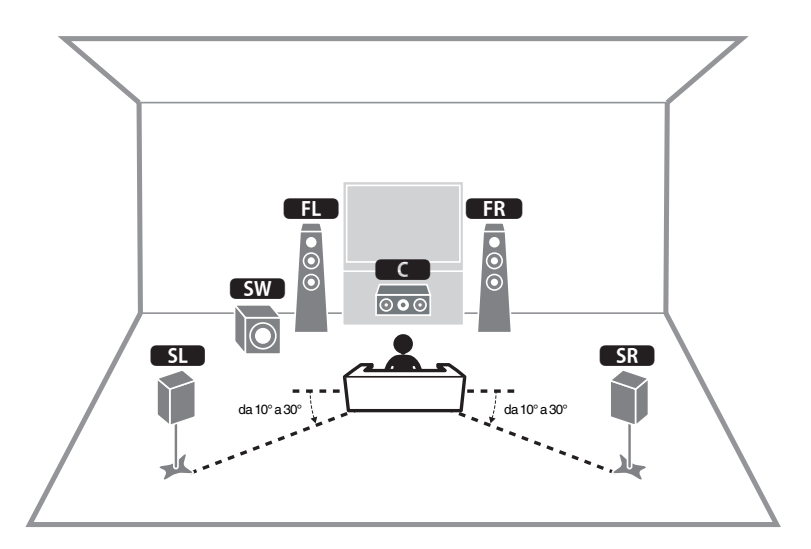

#### **Nota**

Fare riferimento a questo diagramma per il layout ideale del diffusore per l'unità. Non occorre che il layout del diffusore corrisponda perfettamente al diagramma perché è possibile utilizzare la funzione YPAO per ottimizzare automaticamente le impostazioni del diffusore (come ad esempio le distanze) e adattarle al layout effettivo del diffusore.

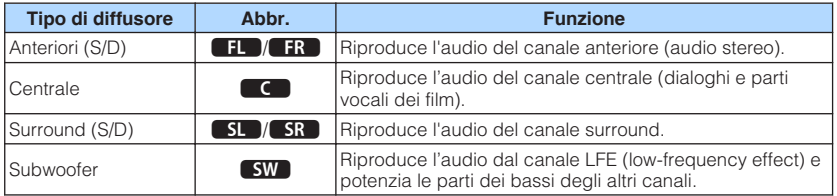

### <span id="page-13-0"></span>**Sistemi di diffusori e diffusori da collegare**

Selezionare il layout preferito in base al numero di diffusori in uso e posizionare i diffusori e il subwoofer nella stanza.

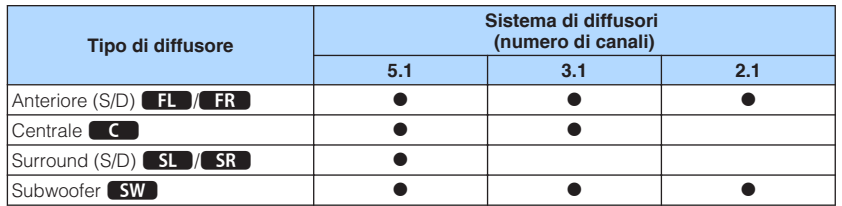

### **Requisiti del diffusore**

I diffusori e i subwoofer da collegare all'unità devono rispondere ai requisiti seguenti:

- (Solo modelli per USA e Canada) Secondo le impostazioni predefinite in fabbrica, l'unità è configurata per diffusori da 8 ohm. Quando si collegano diffusori da 6 ohm, impostare l'impedenza dei diffusori dell'unità su "6 Ω MIN". Per ulteriori informazioni, vedere quanto segue.
- – ["Impostazione dell'impedenza dei diffusori" \(pag. 15\)](#page-14-0)
- (tranne modelli per USA e Canada) Utilizzare diffusori con un'impedenza di almeno 6  $\Omega$ .
- Utilizzare un subwoofer con amplificatore integrato.

- Preparare il numero di diffusori in base al sistema di diffusori.
- Assicurarsi di collegare i diffusori anteriori sinistro e destro.

### <span id="page-14-0"></span>**Impostazione dell'impedenza dei diffusori**

(Solo modelli per USA e Canada)

Secondo le impostazioni predefinite in fabbrica, l'unità è configurata per diffusori da 8 ohm. Se si collegano diffusori da 6 ohm, impostare l'impedenza dei diffusori su "6 Ω MIN".

**1 Prima di collegare i diffusori, inserire il cavo di alimentazione in una presa di corrente.**

**2 Tenere premuto STRAIGHT sul pannello anteriore e premere**  $\circled{}$ **(accensione).**

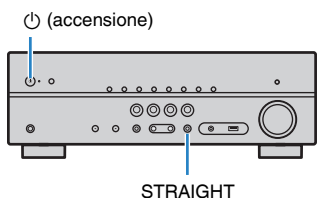

**3 Controllare che "SP IMP." sia visualizzato sul display anteriore.**

## SP IMP.••80MIN

**4 Premere STRAIGHT per selezionare "6 Ω MIN".**

– +

**Premere**  $\circ$  **(accensione) per impostare la modalità standby dell'unità, quindi staccare il cavo di alimentazione dalla presa di corrente CA.**

Ora è possibile collegare i diffusori.

### **Requisiti del cavo**

Per collegare i diffusori all'unità, utilizzare i seguenti tipi di cavi disponibili in commercio:

Cavi dei diffusori (numero di diffusori necessario)

Cavo pin audio (per il collegamento di un subwoofer)

– +

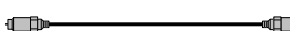

### **Come collegare i diffusori**

### **nn**Collegamento del diffusore

Collegare il cavo del diffusore tra il terminale negativo (–) dell'unità e il terminale negativo (–) del diffusore, e in seguito tra il terminale positivo (+) dell'unità e il terminale positivo (+) del diffusore.

#### **Avviso**

Quando si collegano i cavi del diffusore, prestare attenzione a quanto segue:

- Preparare i cavi dei diffusori in un luogo lontano dall'unità per evitare di far cadere accidentalmente i singoli capi dei fili all'interno dell'unità, rischiando così di causare un cortocircuito o un malfunzionamento dell'unità.
- Il collegamento non adeguato dei cavi del diffusore potrebbe causare cortocircuiti e anche danneggiare l'unità o i diffusori.

– Attorcigliare saldamente i fili scoperti dei cavi dei diffusori.

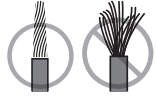

– Assicurarsi di evitare il contatto tra i fili scoperti del cavo del diffusore.

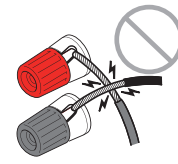

– Assicurarsi di evitare il contatto tra i fili scoperti del cavo del diffusore e le componenti metalliche dell'unità (pannello posteriore e viti).

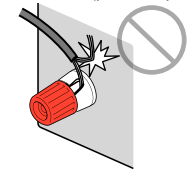

#### <span id="page-15-0"></span>**Nota**

- Prima di collegare i diffusori, rimuovere il cavo di alimentazione dell'unità dalla presa di corrente.
- Assicurarsi di collegare i diffusori anteriori sinistro e destro.
- (Solo modelli per USA e Canada)

Secondo le impostazioni predefinite in fabbrica, l'unità è configurata per diffusori da 8 ohm. Quando si collegano diffusori da 6 ohm, impostare l'impedenza dei diffusori dell'unità su "6 Ω MIN". Per ulteriori informazioni, vedere quanto segue.

– ["Impostazione dell'impedenza dei diffusori" \(pag. 15\)](#page-14-0)

- **1 Rimuovere circa 10 mm di isolante dalle estremità del cavo del diffusore, quindi attorcigliare saldamente i fili scoperti del cavo.**
- **2 Allentare il terminale del diffusore.**
- **3 Inserire i fili scoperti del cavo nello spazio sul lato del terminale (in alto a destra o in basso a sinistra).**
- **4 Stringere il terminale.**

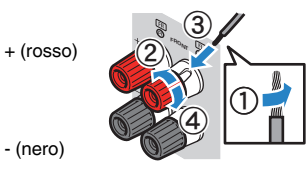

Con questa operazione il collegamento può considerarsi concluso.

#### **Nota**

- Se sul display anteriore viene visualizzata la scritta "Check SP Wires" mentre l'unità è accesa, spegnere l'unità e confermare che i cavi del diffusore non sono in corto circuito.
- (Solo modelli per USA, Canada, Cina, Taiwan, Brasile, Centro e Sud America) Se si utilizza uno spinotto a banana, stringere il terminale del diffusore e inserire uno spinotto a banana nell'estremità del terminale.

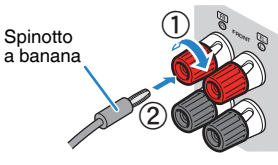

### **nn**Collegamento del subwoofer

Utilizzare un cavo con spina RCA per collegare il subwoofer.

#### **Nota**

 Prima di collegare il subwoofer, scollegare i cavi di alimentazione dell'unità e del subwoofer dalle prese di corrente.

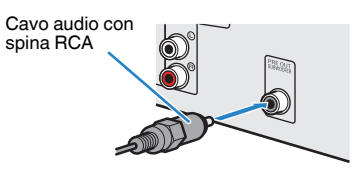

### <span id="page-16-0"></span>**ndilizzo del sistema a 5.1 canali**

Questo è il layout di base del diffusore consigliato per ascoltare suoni surround.

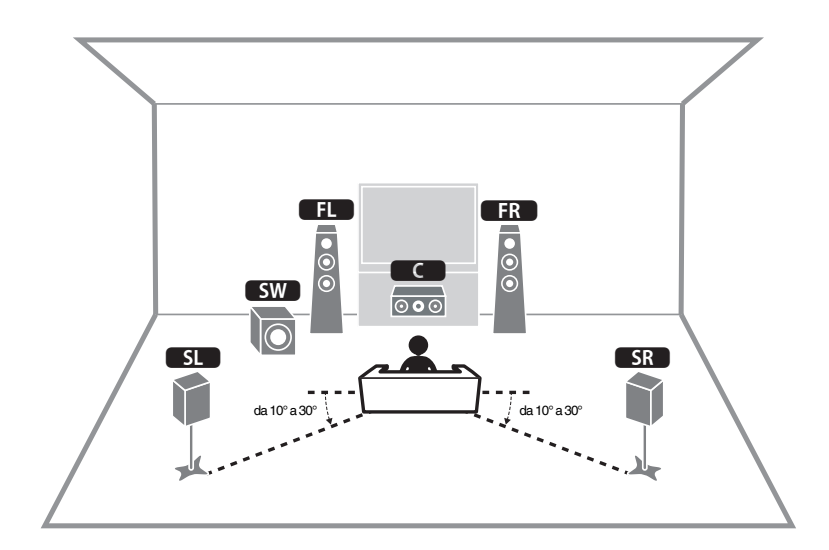

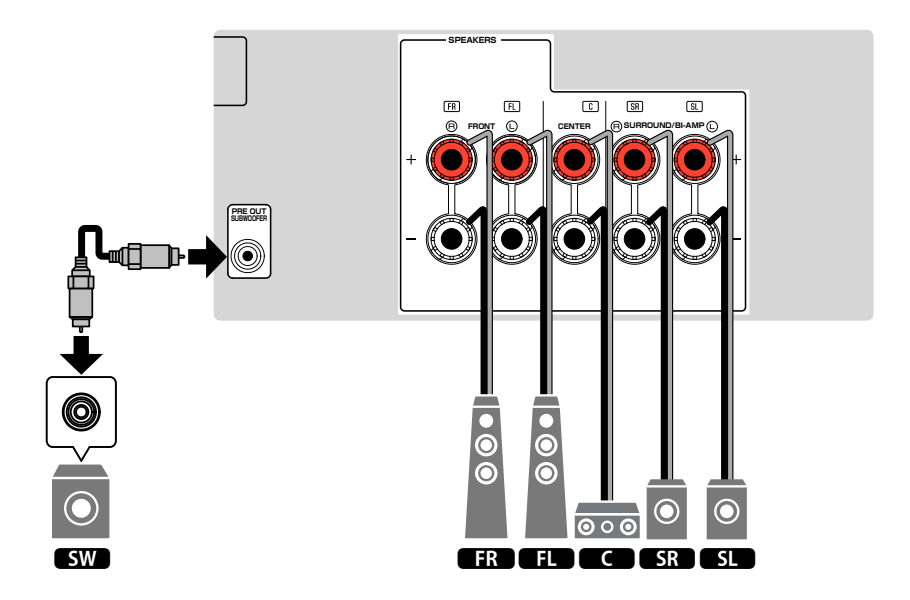

### <span id="page-17-0"></span>n**Utilizzo del sistema a 3.1 canali**

Si consiglia questo layout di diffusori per l'ascolto di suoni stereo con un diffusore centrale. Il risultato è garantito per l'audio del canale centrale come dialoghi e parti vocali dei film.

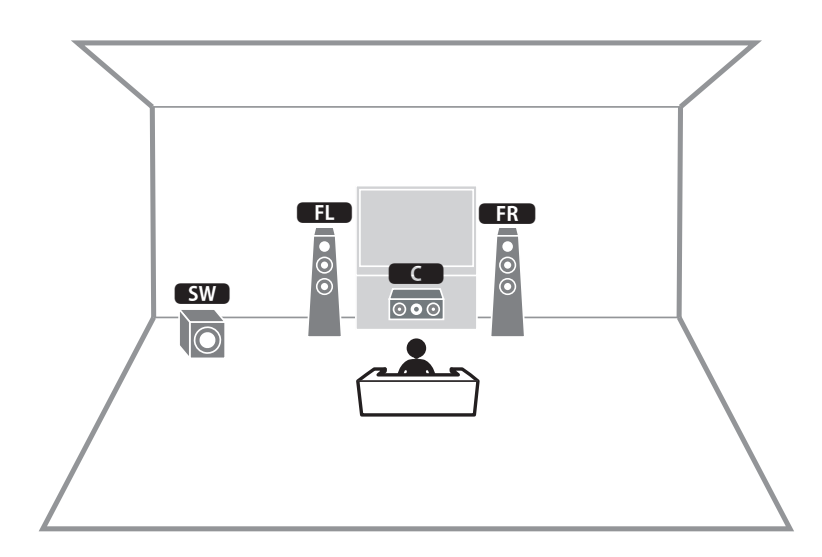

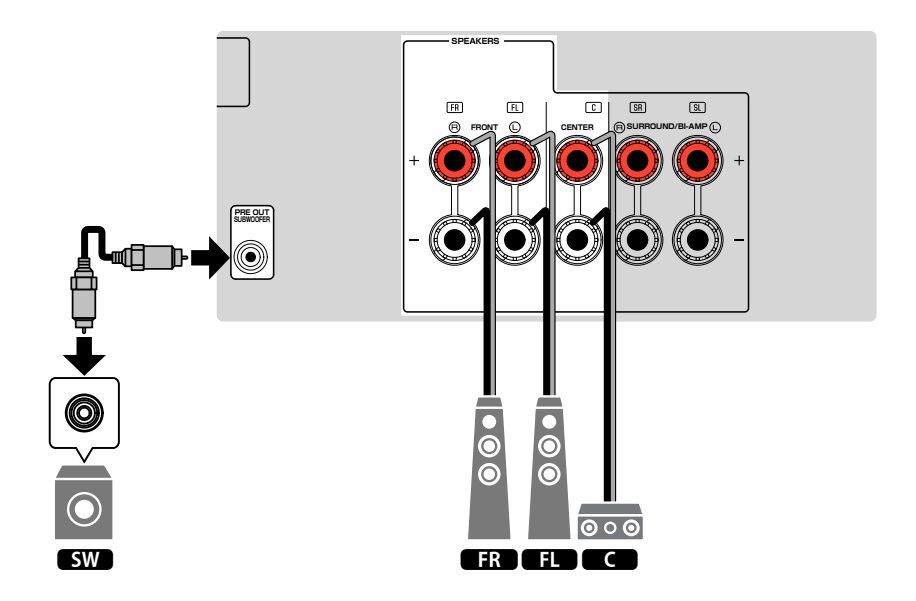

### <span id="page-18-0"></span>**nditizzo di Virtual CINEMA FRONT**

Si consiglia di utilizzare questo layout di diffusori se non è possibile collocare i diffusori nella parte posteriore della stanza.

#### **Nota**

 Per utilizzare Virtual CINEMA FRONT, è necessario modificare le impostazioni di configurazione del diffusore. Per ulteriori informazioni, vedere quanto segue.

- ▪ ["Assegnazione della configurazione di diffusori" \(pag. 26\)](#page-25-0)
- ▪ ["Impostazione dell'utilizzo di Virtual CINEMA FRONT" \(pag. 70\)](#page-69-0)

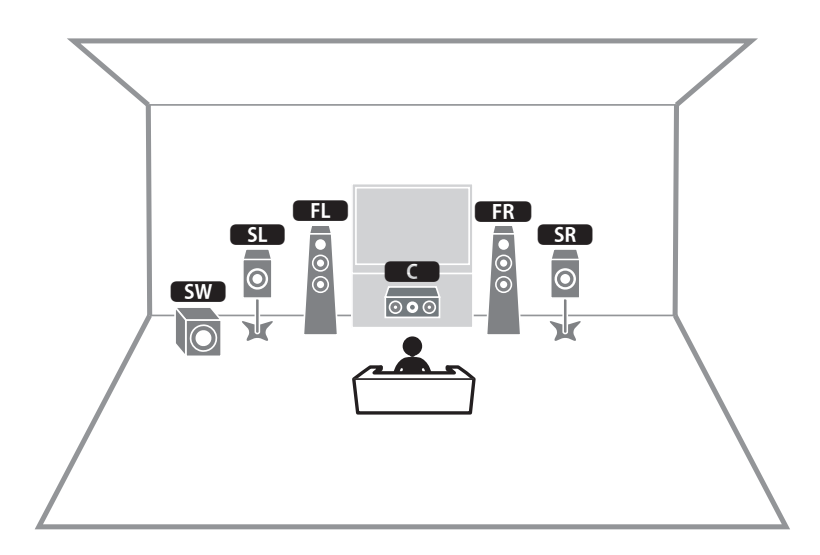

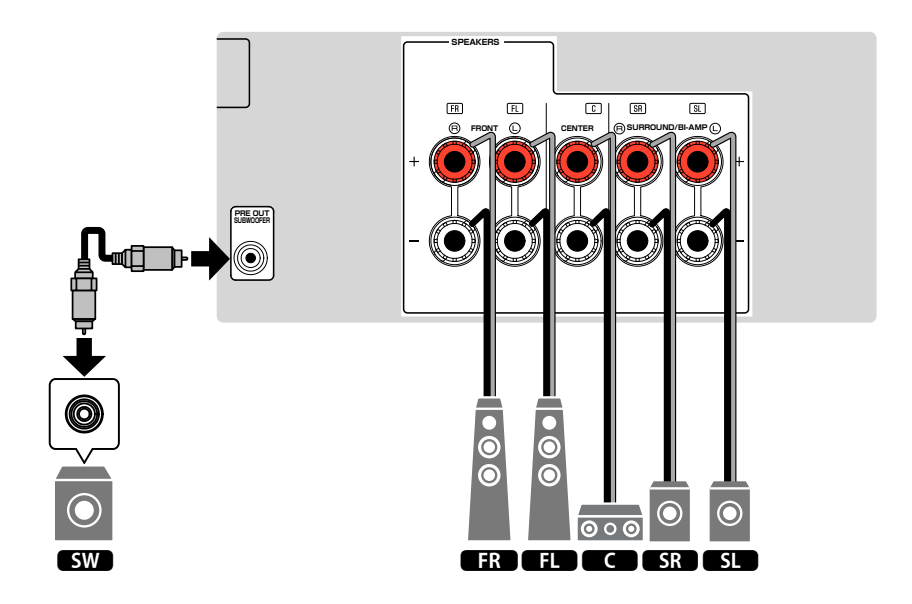

### <span id="page-19-0"></span>**Collegamento di diffusori anteriori che supportano collegamenti a doppia amplificazione**

È possibile collegare i diffusori anteriori che supportano collegamenti a doppia amplificazione.

Per attivare la funzione a doppia amplificazione, configurare le impostazioni dei diffusori richieste. Per ulteriori informazioni, vedere quanto segue.

- • ["Assegnazione della configurazione di diffusori" \(pag. 26\)](#page-25-0)
- • ["Impostazione del sistema di diffusori" \(pag. 67\)](#page-66-0)

#### **Avviso**

▪ Prima di effettuare i collegamenti a doppia amplificazione, rimuovere le staffe o i cavi che collegano il woofer con il tweeter. Per maggiori dettagli, consultare il manuale di istruzioni dei diffusori. Se non si effettuano i collegamenti di doppia amplificazione, controllare che le staffe o i cavi siano collegati prima di collegare i cavi del diffusore.

#### Unità (retro)

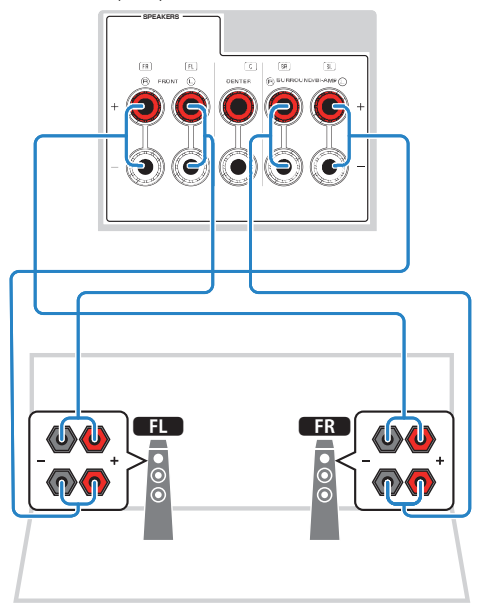

- Non è possibile collegare simultaneamente i seguenti diffusori.
	- Diffusori surround
	- Diffusori a doppia amplificazione
- I terminali FRONT e SURROUND/BI-AMP trasmettono gli stessi segnali.

### <span id="page-20-0"></span>**2 Collegamento di una TV**

### **Collegamento HDMI con una TV**

Collegare una TV all'unità con un cavo HDMI. Se si collega all'unità una TV che supporta la funzione ARC sarà possibile trasmettere i segnali video/audio alla TV o trasmettere l'audio della TV all'unità.

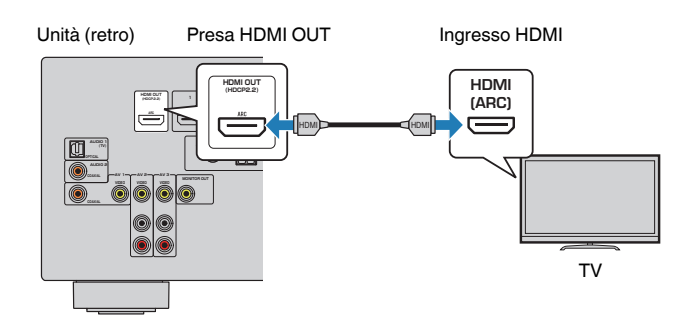

#### **Informazioni sulla funzione Audio Return Channel (ARC)**

▪ La funzione ARC consente la trasmissione bidirezionale dei segnali audio con un solo cavo HDMI. Per utilizzare la funzione ARC, eseguire il collegamento alla TV con un cavo HDMI che supporti la funzione ARC.

#### **Nota**

- Se si collega all'unità una TV che supporta il controllo HDMI mediante un cavo HDMI, sarà possibile controllare l'accensione e il volume dell'unità utilizzando il telecomando della TV.
- Per utilizzare il Controllo HDMI e la funzione ARC, configurare le impostazioni HDMI sull'unità. Per i dettagli sulle impostazioni, vedere quanto segue:
- – ["Controllo HDMI e operazioni sincronizzate" \(pag. 102\)](#page-101-0)
- – ["Audio Return Channel \(ARC\)" \(pag. 103\)](#page-102-0)
- Se la TV non supporta la funzione Audio Return Channel (ARC), è necessaria una connessione con cavo ottico digitale tra la TV e l'unità.

### **Collegamento VIDEO (video composito) con una TV**

Collegare la TV all'unità con un cavo video con spina RCA e un cavo ottico digitale.

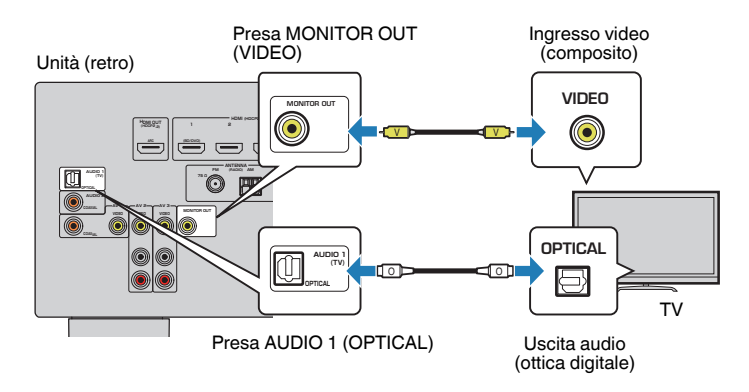

- Se si collega una TV all'unità con un cavo diverso da HDMI, il segnale video ricevuto dall'unità tramite HDMI non può essere trasmesso alla TV. Per ulteriori informazioni, vedere quanto segue.
	- – ["Flusso del segnale video" \(pag. 101\)](#page-100-0)
- Le operazioni sullo schermo della TV sono possibili solo quando la TV è collegata all'unità tramite HDMI.
- Tramite una connessione con cavo ottico digitale, l'audio dal televisore può essere riprodotto sull'unità. Non è necessaria una connessione con cavo ottico digitale nel seguente caso:
	- Se le trasmissioni TV si ricevono solo tramite set-top box

### <span id="page-21-0"></span>**3 Collegamento dei dispositivi di riproduzione**

### **Collegamento HDMI con un dispositivo video come un lettore BD/DVD**

Collegare un dispositivo video all'unità con un cavo HDMI.

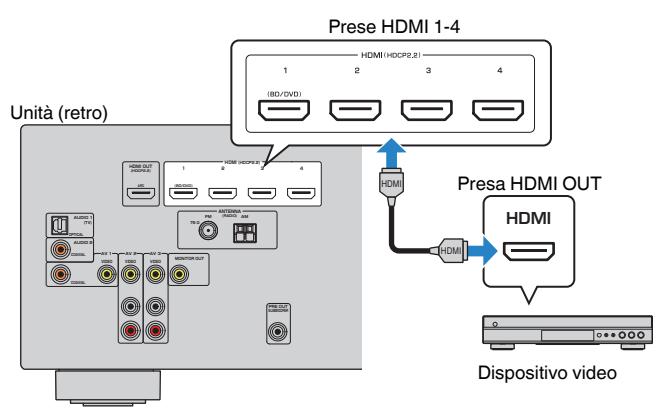

#### **Nota**

 Per guardare i segnali video trasmessi alle prese HDMI 1–4, è necessario collegare la TV alla presa HDMI OUT dell'unità. Per ulteriori informazioni, vedere quanto segue.

▪ ["Collegamento HDMI con una TV" \(pag. 21\)](#page-20-0)

### **Collegamento diverso da HDMI con un dispositivo di riproduzione**

### n**Collegamento VIDEO (video composito) con un dispositivo video**

Collegare un dispositivo video all'unità con un cavo video con spina RCA e un cavo audio (coassiale digitale o cavo stereo con spina RCA). Scegliere una serie di prese di ingresso sull'unità, a seconda delle prese di uscita audio del dispositivo video.

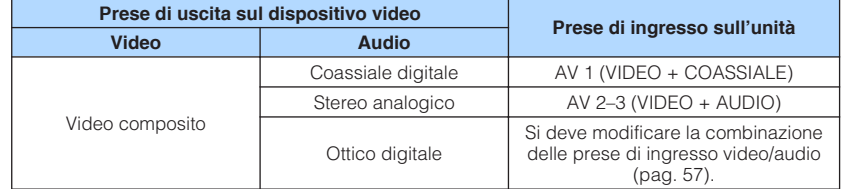

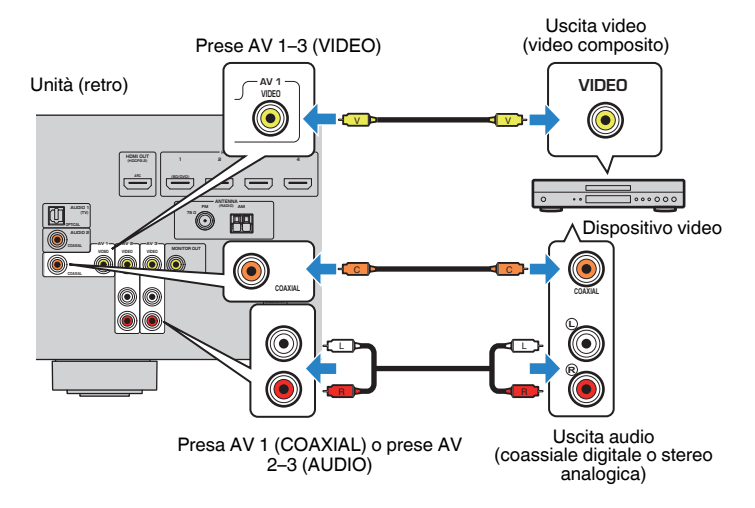

- Per guardare i segnali video trasmessi alle prese AV 1–3 (VIDEO), è necessario collegare la TV alla presa MONITOR OUT (VIDEO) dell'unità. Per ulteriori informazioni, vedere quanto segue.
	- – ["Collegamento VIDEO \(video composito\) con una TV" \(pag. 21\)](#page-20-0)
- Se la combinazione di prese di ingresso video/audio disponibile sull'unità non corrisponde al dispositivo video, modificare la combinazione in base alle prese di uscita del dispositivo. Per ulteriori informazioni, vedere quanto segue.
- – ["Abbinamento dell'audio di un'altra sorgente di ingresso con il video della sorgente di ingresso](#page-56-0) [attuale" \(pag. 57\)](#page-56-0)

### <span id="page-22-0"></span>**n** Collegamento AUDIO con un dispositivo audio come un **lettore CD**

Collegare dispositivi audio quali i lettori CD e MD all'unità. Scegliere uno dei seguenti collegamenti, a seconda delle prese di uscita audio del dispositivo audio.

#### **Nota**

Per l'utilizzo di un giradischi è necessario ricorrere a un amplificatore phono equalizzatore disponibile in commercio. Collegare l'uscita dell'amplificatore phono equalizzatore all'unità.

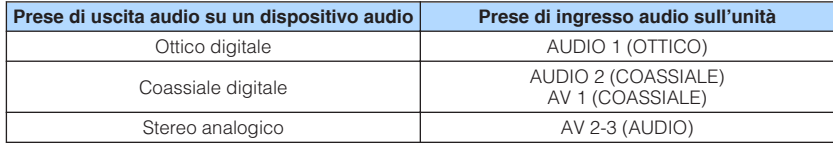

#### Unità (retro)

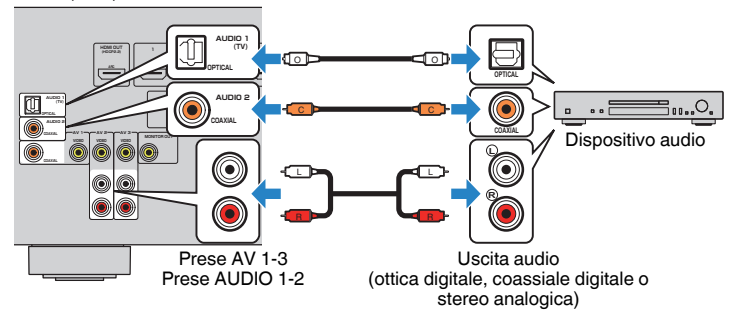

#### **Nota**

 L'impostazione di fabbrica dell'ingresso audio della TV è "AUDIO1". Se alle prese AUDIO 1 è stato collegato un dispositivo esterno qualsiasi, utilizzare "Ingresso audio TV" nel menu "Configurazione" per modificare l'assegnazione dell'ingresso dell'audio della TV. Per utilizzare la funzione SCENA, è inoltre necessario modificare l'assegnazione dell'ingresso per SCENE (TV). Per ulteriori informazioni, vedere quanto segue.

- ▪ ["Impostazione della presa audio utilizzata per l'ingresso audio TV" \(pag. 73\)](#page-72-0)
- ▪ ["Registrazione di una scena" \(pag. 51\)](#page-50-0)

### **Collegamento alla presa sul pannello anteriore**

Utilizzare la presa AUX sul pannello anteriore per collegare temporaneamente all'unità dispositivi quali lettori audio portatili.

### **Attenzione**

▪ Prima di effettuare il collegamento, interrompere la riproduzione sul dispositivo e abbassare il volume dell'unità. È possibile che il livello del volume sia inaspettatamente alto e ciò potrebbe recare danni all'udito.

#### **Nota**

È necessario preparare i cavi audio che corrispondano alle prese di uscita del dispositivo.

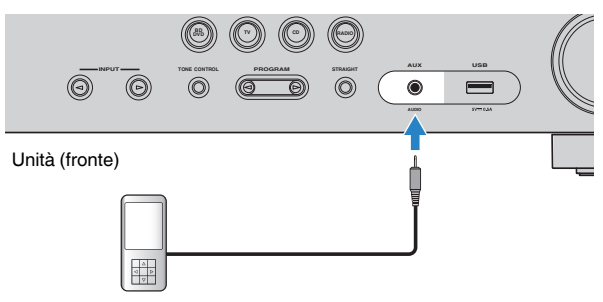

Lettore audio portatile

Se si seleziona "AUX" come sorgente di ingresso premendo INPUT, il segnale audio riprodotto sul dispositivo verrà trasmesso dall'unità.

### <span id="page-23-0"></span>**4 Collegamento delle antenne FM/AM**

### **Collegamento delle antenne FM/AM**

Collegare le antenne FM/AM in dotazione all'unità.

Fissare l'estremità dell'antenna FM a una parete e posizionare l'antenna AM su una superficie piana.

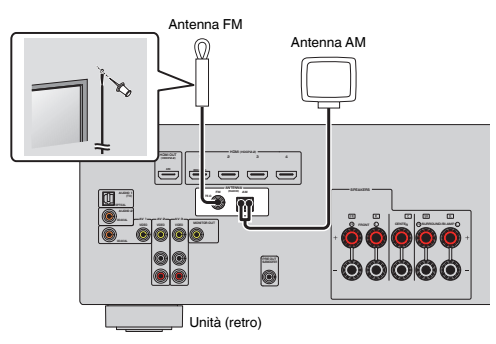

#### **Assemblaggio e collegamento dell'antenna AM**

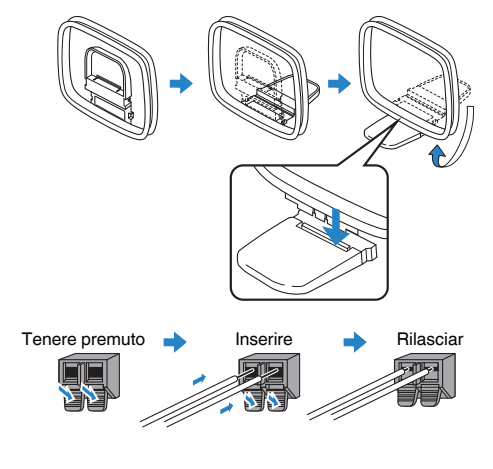

#### **Nota**

- Svolgere il cavo dall'unità per l'antenna AM solo per la lunghezza necessaria.
- I fili dell'antenna AM non hanno polarità.

### **5 Collegamento del cavo di alimentazione**

### **Collegamento del cavo di alimentazione**

#### $\bigtriangleup$ **Avvertenza**

(Solo modelli per Taiwan, Brasile e Centro e Sud America)

Impostare l'interruttore VOLTAGE SELECTOR dell'unità PRIMA di inserire il cavo di alimentazione in una presa di corrente. L'impostazione errata dell'interruttore VOLTAGE SELECTOR può provocare danni all'unità e costituisce un pericolo potenziale d'incendio.

#### **Prima di collegare il cavo di alimentazione**

Selezionare la posizione del VOLTAGE SELECTOR secondo la tensione locale. Le tensioni sono CA 110–120/220–240 V, 50/60 Hz.

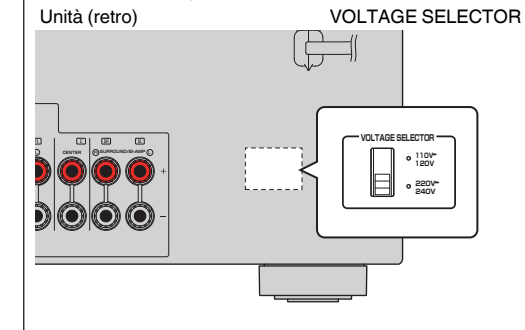

Una volta completati i collegamenti, inserire il cavo di alimentazione.

#### Unità (retro)

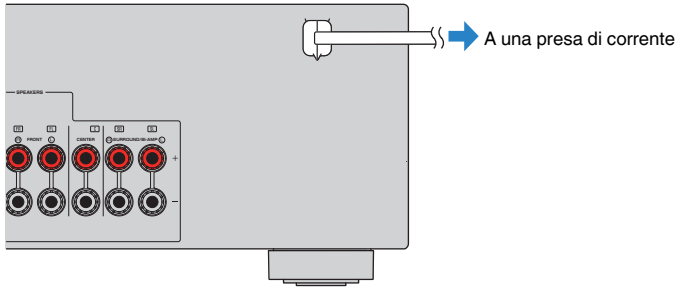

### <span id="page-24-0"></span>**6 Selezione della lingua per il menu sullo schermo**

### **Selezione della lingua per il menu sullo schermo**

Selezionare la lingua desiderata per il menu sullo schermo.

- **Premere**  $\circled{1}$  **(alimentazione ricevitore) per accendere l'unità.**
- **2 Accendere la TV e cambiare l'ingresso della TV in modo da visualizzare il segnale video proveniente dall'unità (presa HDMI OUT).**
- **3 Premere SETUP.**
- **4 Utilizzare i tasti cursore per selezionare "Language" e premere ENTER.**

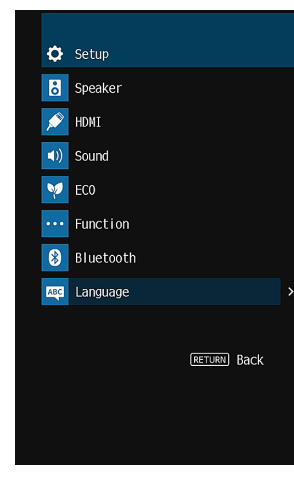

**5 Utilizzare i tasti cursore per selezionare la lingua desiderata.**

### **6 Per uscire dal menu, premere SETUP.**

Questa operazione completa le impostazioni necessarie.

**Nota**

Le informazioni sul display anteriore sono solo in inglese.

### <span id="page-25-0"></span>**7 Configurazione delle impostazioni dei diffusori necessarie**

### **Assegnazione della configurazione di diffusori**

Se si utilizza una delle seguenti configurazioni dei diffusori, seguire la procedura riportata più avanti per configurare manualmente le impostazioni dei diffusori corrispondenti prima di eseguire la misurazione YPAO.

- Utilizzo della connessione a doppia amplificazione (riproduzione di più suoni di qualità elevata con connessioni a doppia amplificazione)
- Utilizzo dei diffusori surround per il sistema anteriore a 5.1 canali (Virtual CINEMA FRONT)

#### **Nota**

Per i dettagli sulle configurazioni dei diffusori, vedere quanto segue:

- ▪ ["Collegamento di diffusori anteriori che supportano collegamenti a doppia amplificazione" \(pag. 20\)](#page-19-0)
- ▪ ["Utilizzo di Virtual CINEMA FRONT" \(pag. 19\)](#page-18-0)
- **Premere**  $\circlearrowleft$  **(alimentazione ricevitore) per accendere l'unità.**
- **2 Accendere la TV e cambiare l'ingresso della TV in modo da visualizzare il segnale video proveniente dall'unità (presa HDMI OUT).**
- **3 Premere SETUP.**
- **4 Utilizzare i tasti cursore per selezionare "Speaker" e premere ENTER.**
- **5 Utilizzare i tasti cursore per selezionare "Configurazione" e premere ENTER.**

#### **6 Configurare le impostazioni dei diffusori corrispondenti.**

- Utilizzando le connessioni a doppia amplificazione, selezionare il sistema di diffusori da "Assegnazione amp". Per ulteriori informazioni, vedere quanto segue.
	- ["Impostazione del sistema di diffusori" \(pag. 67\)](#page-66-0)
- Utilizzando i diffusori surround per il sistema anteriore a 5.1 canali (Virtual CINEMA FRONT), selezionare "Acceso" in "Virtual CINEMA FRONT". Per ulteriori informazioni, vedere quanto segue.
	- – ["Impostazione dell'utilizzo di Virtual CINEMA FRONT" \(pag. 70\)](#page-69-0)

### **7 Per uscire dal menu, premere SETUP.**

Questa operazione completa le impostazioni dei diffusori.

### <span id="page-26-0"></span>**Ottimizzazione automatica delle impostazioni dei diffusori (YPAO)**

La funzione Yamaha Parametric room Acoustic Optimizer (YPAO) rileva i collegamenti dei diffusori e misura la distanza tra i diffusori e la posizione di ascolto, quindi ottimizza automaticamente le impostazioni dei diffusori, ad esempio il bilanciamento del volume e i parametri acustici, per l'ambiente di ascolto.

#### **Nota**

- Utilizzare la funzione YPAO dopo aver collegato la TV e i diffusori all'unità.
- Prima di eseguire la misurazione YPAO, configurare manualmente le impostazioni dei diffusori corrispondenti. Per i dettagli sulle impostazioni, vedere quanto segue:
	- – ["Assegnazione della configurazione di diffusori" \(pag. 26\)](#page-25-0)
- Durante la misurazione i toni di test vengono emessi ad alto volume e non è possibile regolare quest'ultimo.
- Durante la misurazione, mantenere l'ambiente in condizioni il più possibile silenziose ed evitare di rimanere tra i diffusori e il microfono YPAO per consentire un'adeguata misurazione.
- Non collegare le cuffie.
	- **Premere**  $\circlearrowleft$  **(alimentazione ricevitore) per accendere l'unità.**
- **2 Accendere la TV e cambiare l'ingresso della TV in modo da visualizzare il segnale video proveniente dall'unità (presa HDMI OUT).**
- **3 Accendere il subwoofer e impostarne il volume a metà. Se è possibile regolare la frequenza di crossover, impostarla al massimo.**

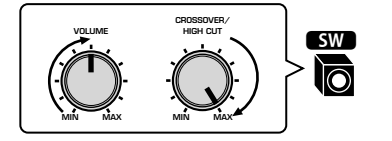

#### **4 Posizionare il microfono YPAO nella posizione prescelta per l'ascolto e collegarlo alla presa YPAO MIC sul pannello anteriore.**

 Posizionare il microfono YPAO nella posizione prescelta per l'ascolto (all'altezza delle orecchie). Si consiglia di utilizzare un treppiede come supporto per il microfono. Per garantire la stabilità del microfono, è possibile utilizzare le viti del treppiede.

#### Unità (fronte)

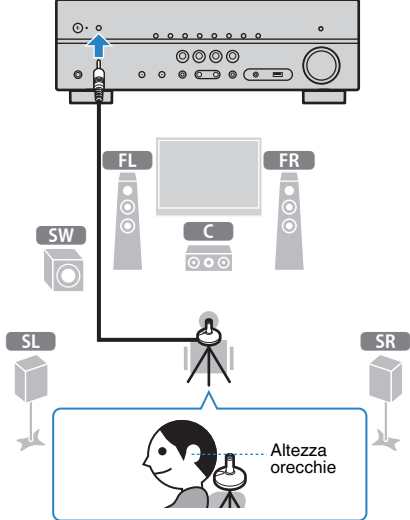

Sulla TV compare la seguente schermata.

| YPAOD Auto Setup |  |
|------------------|--|
| Start            |  |
| Exit             |  |
|                  |  |
| Power Amp Assign |  |
|                  |  |
|                  |  |

1 **Impostazione di "Assegnazione amp" nel menu "Configurazione"**

#### **5 Per avviare la misurazione, utilizzare i tasti cursore per selezionare "Avvio" e premere ENTER.**

 La misurazione inizia entro 10 secondi. Premere ENTER per avviare subito la misurazione.

Al termine della misurazione, sulla TV compare la seguente schermata.

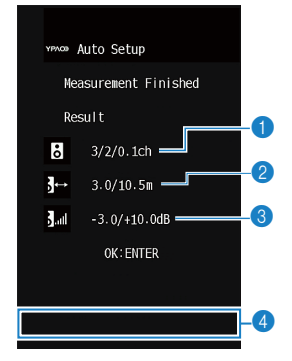

- 1 **Numero dei diffusori (lato anteriore/lato posteriore/subwoofer)**
- 2 **Distanza dei diffusori (più vicino/più lontano)**
- 3 **Intervallo di regolazione del livello di uscita dei diffusori**
- 4 **Messaggio di avviso (se disponibile)**

#### **Nota**

- Per sospendere temporaneamente la misurazione, premere RETURN.
- Se si visualizza un messaggio di errore (ad esempio E-1) o di avviso (ad esempio W-1), vedere quanto segue:
- – ["Messaggi di errore da YPAO" \(pag. 29\)](#page-28-0)
- – ["Messaggi di avviso da YPAO" \(pag. 30\)](#page-29-0)
- Quando si verifica un problema su un diffusore, gli indicatori del diffusore interessato lampeggiano nel display anteriore.
- Se vengono emessi numerosi avvisi (quando si utilizza il display anteriore), utilizzare i tasti cursore per controllare gli altri messaggi di avviso.

#### **6 Confermare i risultati visualizzati sullo schermo e premere ENTER.**

**7 Utilizzare i tasti cursore per selezionare "SALVA" e premere ENTER.**

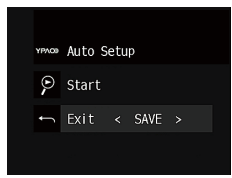

Vengono applicate le impostazioni regolate dei diffusori.

#### **Nota**

Per concludere la misurazione senza applicare il risultato, selezionare "ANNULLA".

### **8 Scollegare il microfono YPAO dall'unità.**

 Con questa operazione l'ottimizzazione delle impostazioni dei diffusori può considerarsi conclusa.

#### **Avviso**

▪ Poiché è sensibile al calore, non posizionare il microfono YPAO in luoghi in cui potrebbe essere esposto alla luce diretta del sole o a temperature elevate (ad esempio su un'apparecchiatura AV).

### <span id="page-28-0"></span>**Messaggi di errore da YPAO**

#### Se compare un messaggio di errore durante la misurazione, risolvere il problema ed eseguire di nuovo la misurazione YPAO.

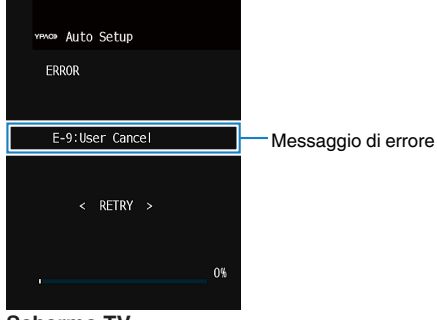

#### **Schermo TV**

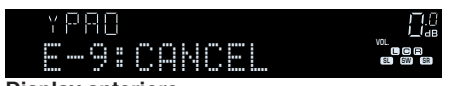

**Display anteriore**

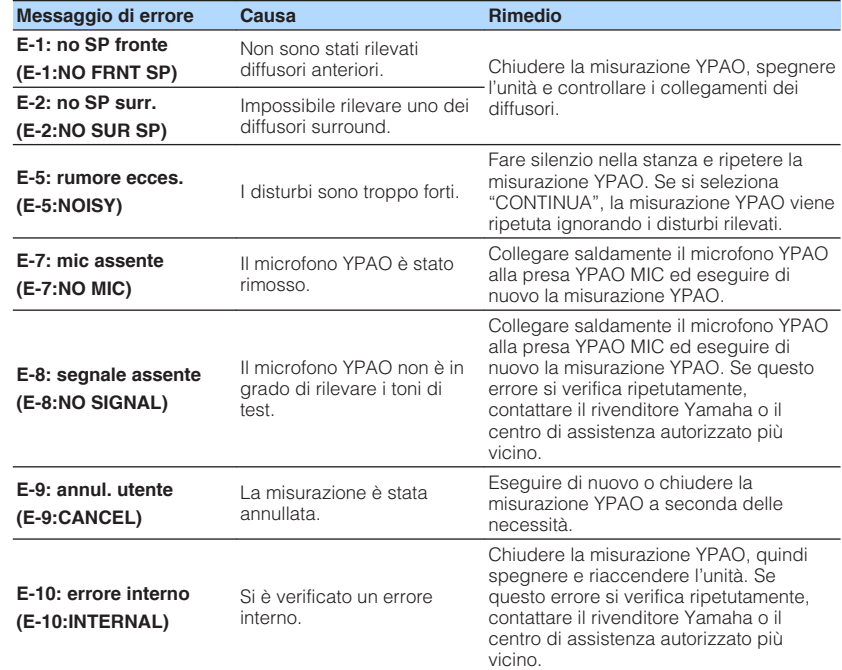

- Il testo tra parentesi si riferisce agli indicatori sul display anteriore.
- Per uscire dalla misurazione YPAO e risolvere il problema, utilizzare i tasti cursore per selezionare "ESCI" e premere ENTER.
- Solo per i messaggi di errore E-5 ed E-9, è possibile continuare con la misurazione YPAO del momento. Premere ENTER, quindi utilizzare i tasti cursore per selezionare "CONTINUA" e premere ENTER.
- Per riprendere la misurazione YPAO dall'inizio, premere ENTER, quindi utilizzare i tasti cursore per selezionare "RIPROVA" e premere ENTER.

### <span id="page-29-0"></span>**Messaggi di avviso da YPAO**

YPAO3  $Me$ Res  $\overline{6}$  $\overline{\mathbf{j}}$  $J<sub>all</sub>$ 

Se viene visualizzato un messaggio di avviso dopo la misurazione, è possibile applicare i risultati della misurazione attenendosi alle istruz possibile applicare i risultati della misurazione attenendosi alle istruzioni visualizzate sullo sch

Si consiglia tuttavia di eseguire di nuovo la misurazione YPAO per utilizzare l'unità con le impos

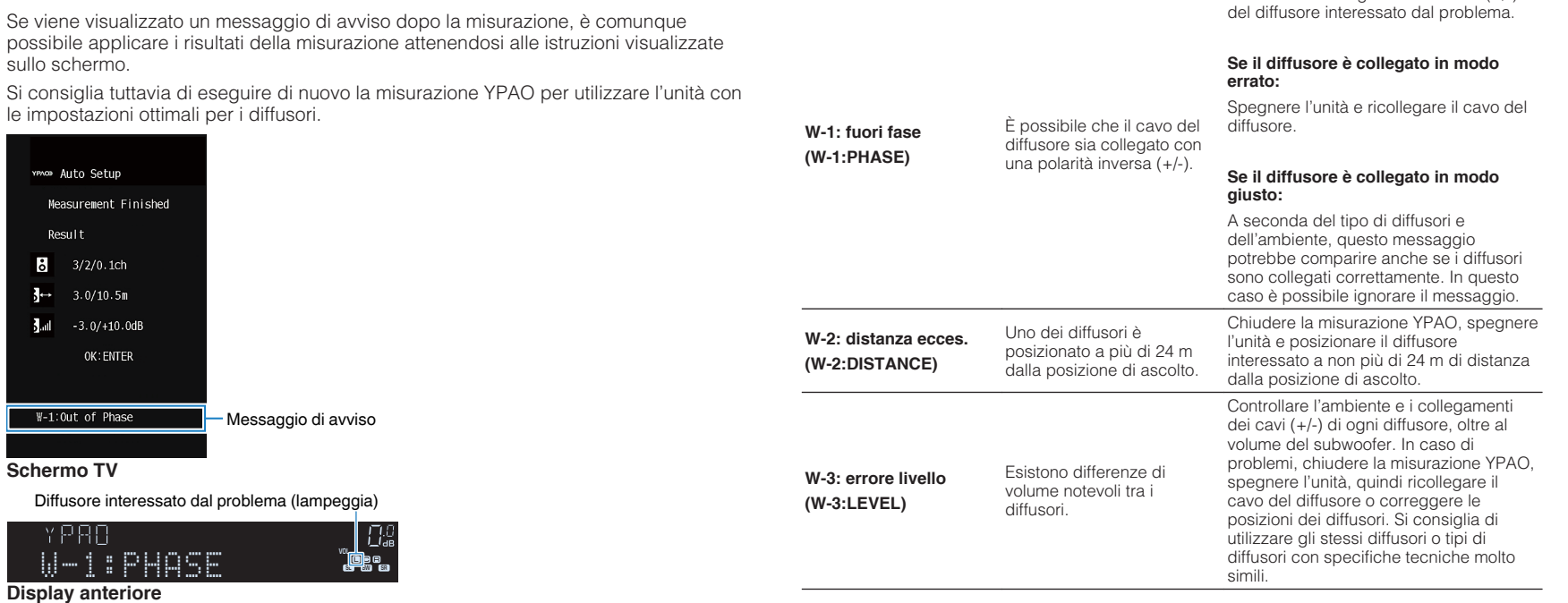

**Nota**

Il testo tra parentesi si riferisce agli indicatori sul display anteriore.

**Messaggio di avviso Causa Rimedio**

Controllare i collegamenti dei cavi (+/-)

## <span id="page-30-0"></span>**ASCOLTO DEL SUONO**

### **Ascolto degli effetti di campo sonoro**

### **Selezionare la modalità sonora preferita**

L'unità è dotata di vari programmi sonori e decoder surround che consentono di riprodurre varie sorgenti con la modalità sonora preferita (ad esempio l'effetto di campo sonoro o la riproduzione stereo).

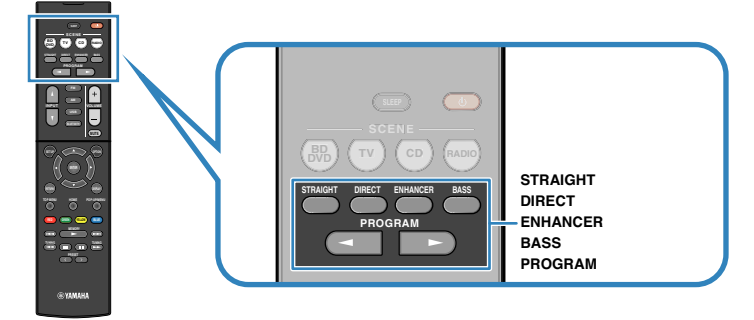

#### **Nota**

- La modalità sonora può essere applicata indipendentemente a ogni sorgente di ingresso.
- Osservando gli indicatori dei diffusori sul display anteriore, è possibile controllare quali diffusori emettono l'audio al momento.
- È possibile assegnare le funzioni della modalità sonora dell'unità ai tasti RED/GREEN/YELLOW/BLUE del telecomando. Per ulteriori informazioni, vedere quanto segue.
	- – ["Impostazione delle funzioni dell'unità per i tasti RED/GREEN/YELLOW/BLUE del](#page-80-0) [telecomando" \(pag. 81\)](#page-80-0)

### **Ascolto degli effetti di campo sonoro (CINEMA DSP)**

#### CINEMA<sub>DSP</sub>

L'unità è dotata di una serie di programmi sonori che utilizzano la tecnologia DSP originale Yamaha (CINEMA DSP). Consente di creare facilmente campi sonori identici a quelli dei cinema e delle sale da concerto.

#### Categoria di programma sonoro

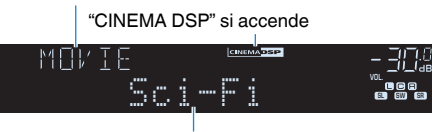

Programma sonoro

#### **Nota**

- È possibile regolare il livello dell'effetto di campo sonoro. Per ulteriori informazioni, vedere quanto segue. – ["Regolazione del livello dell'effetto di campo sonoro" \(pag. 56\)](#page-55-0)
- 
- La modalità sonora può essere applicata indipendentemente a ogni sorgente di ingresso.

### **Ascolto degli effetti di campo sonoro ottimizzati per il tipo di contenuti**

L'unità è dotata di vari programmi sonori.

È possibile ascoltare le sorgenti di riproduzione nella modalità sonora preferita, ad esempio con l'aggiunta di un effetto di campo sonoro o con la riproduzione stereo.

- Per visualizzare contenuti video, si consiglia un programma sonoro della categoria "MOVIE".
- Per ascoltare contenuti musicali, si consiglia un programma sonoro della categoria "MUSIC".
- Per ascoltare una riproduzione stereo, si consiglia un programma sonoro della categoria "STEREO".

Per i dettagli sui programmi sonori, vedere quanto segue:

• ["Selezione dei programmi sonori" \(pag. 54\)](#page-53-0)

#### **Nota**

È possibile selezionare un programma sonoro premendo PROGRAM.

### <span id="page-31-0"></span>**Utilizzo degli effetti di campo sonoro senza i diffusori surround (Virtual CINEMA DSP)**

Se si seleziona uno dei programmi sonori (ad eccezione di Stereo a 2 canali e Stereo a 5 canali) quando non è collegato alcun diffusore surround, l'unità crea automaticamente il campo sonoro surround utilizzando i diffusori anteriori.

### **Ascolto del suono surround con 5 diffusori sistemati di fronte (Virtual CINEMA FRONT)**

Il suono surround è utilizzabile anche quando i diffusori surround sono posti di fronte.

Quando "Virtual CINEMA FRONT" nel menu "Configurazione" è impostato su "Acceso", l'unità crea i diffusori surround virtuali nella parte posteriore per consentire l'ascolto di un suono surround multicanale con i 5 diffusori posizionati nella parte anteriore.

#### **Nota**

Per i dettagli sulle impostazioni, vedere quanto segue:

▪ ["Impostazione dell'utilizzo di Virtual CINEMA FRONT" \(pag. 70\)](#page-69-0)

### **Ascolto dell'audio surround con le cuffie (SILENT CINEMA)**

#### SILENT<sup>™</sup> **CINEMA**

È possibile ascoltare con le cuffie stereo l'effetto surround o di campo sonoro, quale un sistema di diffusori multicanale, collegando le cuffie alla presa PHONES e selezionando un programma sonoro o un decodificatore surround.

### <span id="page-32-0"></span>**Ascolto della riproduzione non processata**

### **Ascolto del suono originale (decodifica diretta)**

Quando si preme STRAIGHT ed è attivata la modalità di decodifica diretta, l'unità genera l'audio stereo dai diffusori anteriori per sorgenti a 2 canali come i CD, oltre a generare suoni multicanale non processati da sorgenti multicanale.

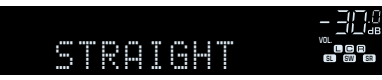

Ogni volta che si preme il tasto, la modalità di decodifica diretta viene attivata o disattivata.

### **Ascolto dell'audio multicanale senza effetti di campo sonoro (decodificatore surround)**

Premere PROGRAM per selezionare "Sur.Decode". Viene selezionato il decodificatore surround precedentemente selezionato. Il decodificatore surround consente di ascoltare l'audio multicanale da sorgenti a 2 canali senza effetti di campo sonoro.

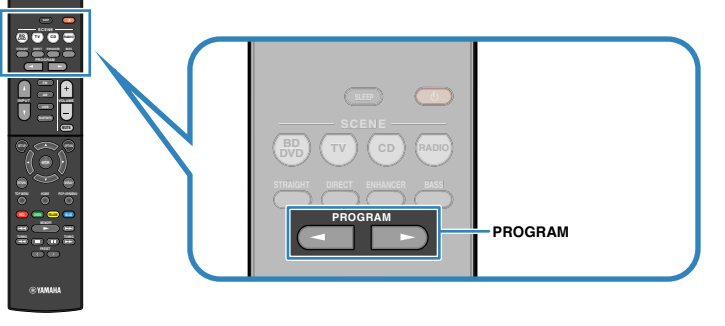

"SUR. DECODE" viene visualizzato

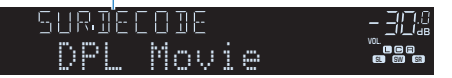

- Non è possibile modificare il decodificatore surround precedentemente selezionato premendo PROGRAM. Per eseguire la modifica, utilizzare "Sur.Decode" nel menu "Opzione". Per ulteriori informazioni, vedere quanto segue.
	- – ["Selezione del decodificatore surround utilizzato nel programma" \(pag. 55\)](#page-54-0)
- Per i dettagli sui singoli decodificatori, vedere quanto segue:
	- – ["Glossario del formato di decodifica audio" \(pag. 99\)](#page-98-0)
- È possibile regolare i parametri del decodificatore surround in "Parametro DSP" nel menu "Configurazione". Per ulteriori informazioni, vedere quanto segue.
	- ["Impostazione dell'effetto di ampliamento del campo sonoro anteriore" \(pag. 75\)](#page-74-0)
	- – ["Regolazione dell'effetto di ampliamento del campo sonoro centrale" \(pag. 75\)](#page-74-0)
	- – ["Regolazione della differenza tra il livello dei campi sonori anteriore e surround" \(pag. 75\)](#page-74-0)
- – ["Regolazione del posizionamento centrale \(effetto di ampliamento\) del campo sonoro](#page-74-0) [anteriore" \(pag. 75\)](#page-74-0)

### <span id="page-33-0"></span>**Ascolto del suono ad alta fedeltà (riproduzione diretta)**

Se si preme DIRECT ed è abilitata la modalità di riproduzione diretta, l'unità riproduce la sorgente selezionata usando solo i circuiti strettamente necessari. In questo modo è possibile ascoltare un audio Hi-Fi di alta qualità.

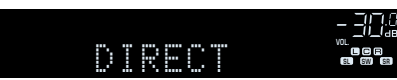

Ogni volta che si preme il tasto, la modalità di riproduzione diretta viene attivata o disattivata.

#### **Nota**

- Se è abilitata la modalità di riproduzione diretta, le funzioni descritte di seguito non sono disponibili. – Selezione dei programmi sonori
	- Regolazione del controllo dei toni
	- Utilizzo dei menu sullo schermo "Configurazione" e "Opzione"
	- Visualizzazione delle informazioni sul display anteriore (se non utilizzato)
- Se è abilitata la modalità di riproduzione diretta, è possibile che il display anteriore diventi scuro.

### **Ascolto di suoni bassi migliorati**

### **Miglioramento dei bassi (Bassi extra)**

Premere BASS per attivare Bassi extra e apprezzare suoni bassi migliorati, indipendentemente dalle dimensioni dei diffusori anteriori e della presenza o meno del subwoofer.

Ogni volta che si preme il tasto, la modalità Bassi extra viene attivata o disattivata.

#### **Nota**

 È possibile utilizzare anche "Bassi extra" nel menu "Configurazione" per attivare/disattivare Bassi extra. Per ulteriori informazioni, vedere quanto segue.

▪ ["Impostazione per l'utilizzo dei bassi extra" \(pag. 69\)](#page-68-0)

### <span id="page-34-0"></span>**Riproduzione di formati digitali compressi con suoni potenziati (Compressed Music Enhancer)**

#### compressed music

#### **ENHANCER**

Premere ENHANCER per attivare Compressed Music Enhancer e aggiungere profondità e ampiezza al suono, consentendo l'ascolto di un suono dinamico simile all'originale prima della compressione. Questa funzione può essere utilizzata insieme a qualsiasi altra modalità sonora.

"ENHANCER" si accende

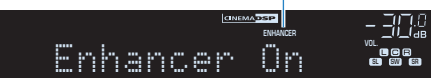

Ogni volta che si preme il tasto, la modalità Compressed Music Enhancer viene attivata o disattivata.

#### **Nota**

- Compressed Music Enhancer non funziona con le sorgenti audio seguenti.
	- Segnali la cui frequenza di campionamento è superiore a 48 kHz

– Audio DSD

- È possibile utilizzare anche "Enhancer" nel menu "Opzione" per attivare/disattivare Compressed Music Enhancer. Per ulteriori informazioni, vedere quanto segue.
	- – ["Impostazione di Compressed Music Enhancer" \(pag. 56\)](#page-55-0)

## <span id="page-35-0"></span>**RIPRODUZIONE**

### **Procedura di base per la riproduzione**

### **Procedura di base per la riproduzione video e musicale**

La procedura di base per la riproduzione video e musicale si svolge come segue.

- **1 Accendere i dispositivi esterni (ad esempio la TV o il lettore BD/ DVD) collegati all'unità.**
- **2 Utilizzare i tasti di selezione ingresso per selezionare una sorgente di ingresso.**

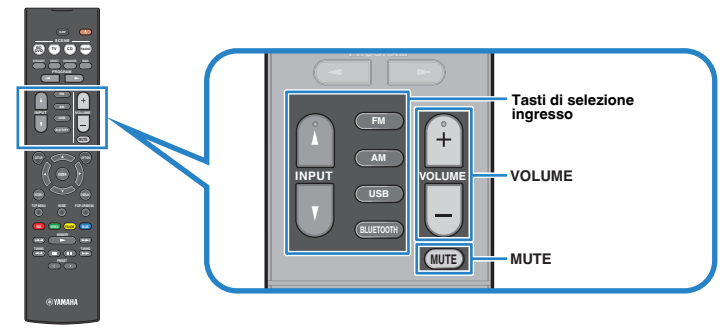

- **3 Avviare la riproduzione sul dispositivo esterno oppure selezionare una stazione radio.**
- **4 Per regolare il volume, premere VOLUME.**

- Per disattivare l'uscita audio, premere MUTE. Per attivarla, premere di nuovo MUTE.
- Fare riferimento al manuale di istruzioni fornito con il dispositivo esterno.
### **Scelta delle informazioni visualizzate sul display anteriore**

Premere INFO sul pannello anteriore per selezionare una delle varie voci riportate sul display anteriore, come mostra la seguente tabella.

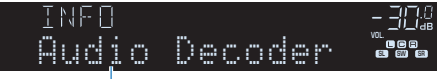

Voce

Circa 3 secondi dopo aver selezionato una voce del display, compariranno le relative informazioni.

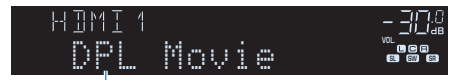

Informazioni

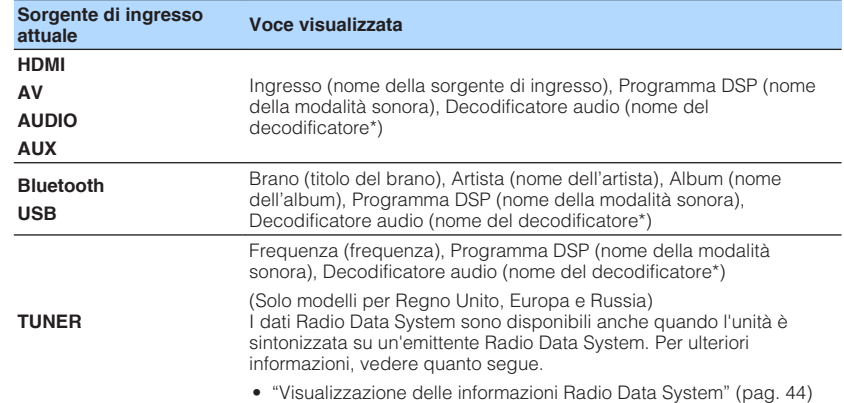

\* Viene visualizzato il nome del decodificatore audio attualmente attivato. Se nessun decodificatore audio è attivato, viene visualizzato il messaggio "Decoder Off".

#### **Nota**

Le voci disponibili variano a seconda della sorgente di ingresso selezionata. La voce visualizzata può essere anche applicata in maniera indipendente a ogni sorgente di ingresso.

### **Nomi voci e funzioni della schermata di riproduzione**

I nomi delle voci e le funzioni della schermata di riproduzione, disponibili quando la TV è collegata all'unità tramite HDMI, sono riportati di seguito.

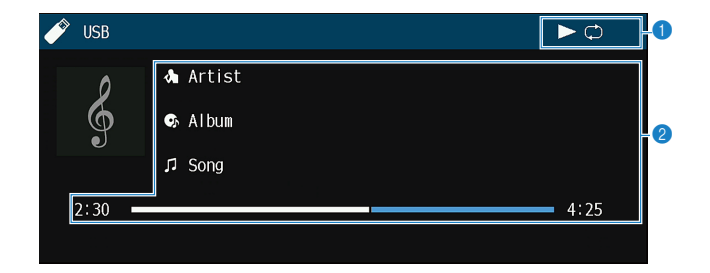

#### **1** Indicatori di stato

Mostrano le impostazioni attuali di ripetizione/ordine casuale e lo stato di riproduzione (ad esempio in esecuzione/in pausa).

#### 2 **Informazioni sulla riproduzione**

Visualizzano il nome dell'artista, il nome dell'album, il titolo del brano musicale e il tempo trascorso.

Per controllare la riproduzione, utilizzare i tasti seguenti del telecomando.

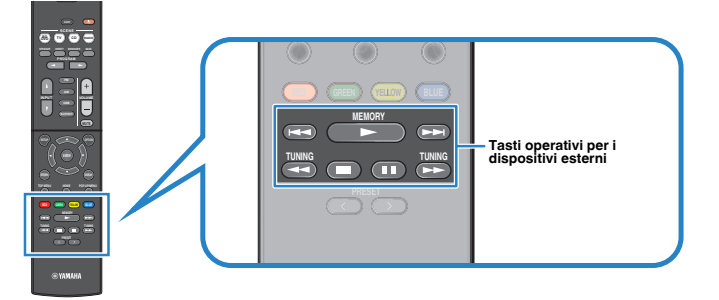

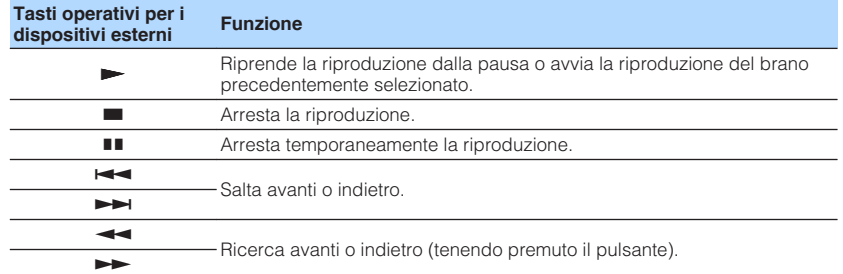

#### **Nota**

Le voci visualizzate cambiano in base al contenuto della riproduzione.

### **Nomi voci e funzioni della schermata di navigazione**

I nomi delle voci e le funzioni della schermata di navigazione, disponibili quando la TV è collegata all'unità tramite HDMI, sono riportati di seguito. La schermata di navigazione viene visualizzata quando si seleziona la sorgente di ingresso successiva. • USB

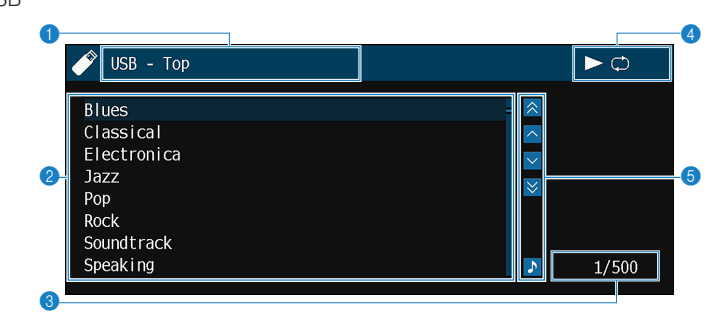

#### **1** Nome elenco

#### 2 **Elenco contenuti**

Consente di visualizzare l'elenco dei contenuti. Utilizzare i tasti cursore per selezionare una voce e premere ENTER per confermare la selezione.

3 **Numero di voci/voci totali**

#### 4 **Indicatori di stato**

Mostrano le impostazioni attuali di ripetizione/ordine casuale e lo stato di riproduzione (ad esempio in esecuzione/in pausa).

#### 5 **Menu operativo**

Per selezionare una voce, utilizzare i tasti cursore . Premere ENTER per confermare la selezione.

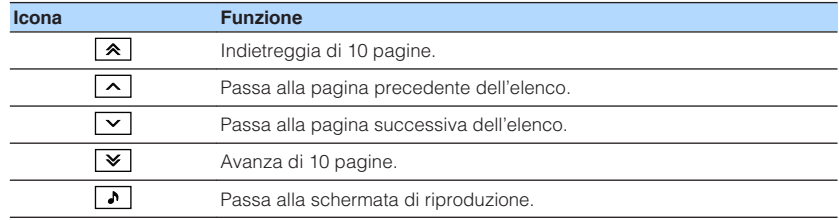

#### **Nota**

▪ Le voci visualizzate cambiano in base al contenuto della riproduzione.

▪ Sul display anteriore viene visualizzato un contenuto selezionato dal cursore.

### **Ascolto delle trasmissioni FM/AM**

### **Impostazione dei passi per la frequenza**

(Solo modelli per Asia, Taiwan, Brasile e Centro e Sud America)

L'impostazione di fabbrica dei passi di frequenza è 50 kHz per FM e 9 kHz per AM. A seconda del Paese o della regione, impostare i passi di frequenza su 100 kHz per FM e su 10 kHz per AM.

- **1 Impostare l'unità in modalità standby.**
- **2 Tenendo premuto STRAIGHT sul pannello anteriore, premere**  $\circledcirc$ **(accensione).**

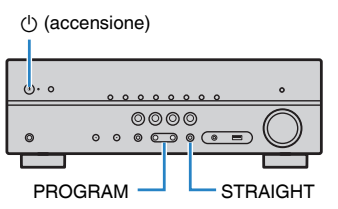

**3 Premere PROGRAM per selezionare "TU".**

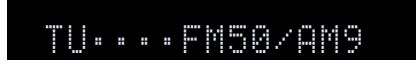

- **4 Premere STRAIGHT per selezionare "FM100/AM10".**
- **5 Premere**  $\circled{}$  **(accensione) per impostare l'unità in modalità standby e riaccenderla.**

Con questa operazione le impostazioni possono considerarsi terminate.

### **Selezione di una frequenza di ricezione**

È possibile sintonizzarsi a una stazione radio specificandone la frequenza.

#### **Nota**

 Le frequenze radio variano a seconda del paese o della regione in cui l'unità è in uso. Nelle spiegazioni di questa sezione viene utilizzata una schermata con frequenze utilizzate nei modelli per Regno Unito, Europa e Russia.

#### **1 Premere FM o AM per selezionare "TUNER" come sorgente di ingresso.**

 "TUNER" viene selezionato come sorgente d'ingresso e sul display anteriore viene visualizzata la frequenza selezionata al momento.

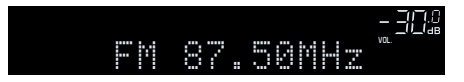

### **2 Premere TUNING per impostare una frequenza.**

 Tenere premuto il tasto per circa un secondo per avviare la ricerca automatica della stazione.

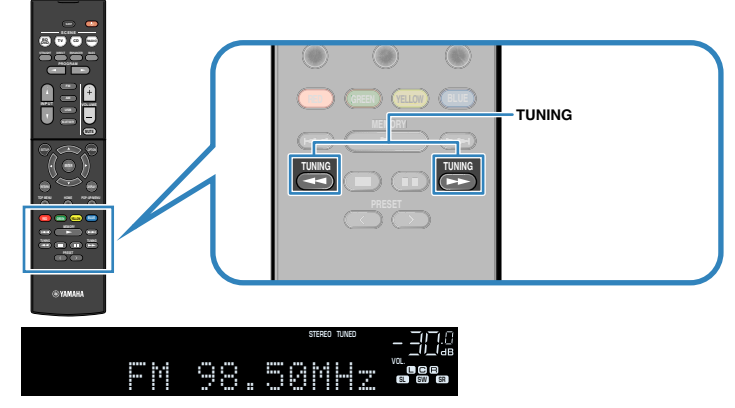

 Quando l'unità riceve il segnale di una stazione radio FM/AM, sul display anteriore si accende "TUNED" .

"STEREO" si accende quando l'unità riceve un segnale radio FM stereo.

#### **Nota**

 È possibile guardare i segnali video dai dispositivi esterni mentre si ascolta la radio. Per ulteriori informazioni, vedere quanto segue.

▪ ["Selezione di una sorgente video da trasmettere con la sorgente audio scelta" \(pag. 59\)](#page-58-0)

### <span id="page-41-0"></span>**Selezione di una stazione preselezionata**

Sintonizzare una stazione radio registrata selezionandone il numero di preselezione.

**1 Premere FM o AM per selezionare "TUNER" come sorgente di ingresso.**

 "TUNER" viene selezionato come sorgente d'ingresso e sul display anteriore viene visualizzata la frequenza selezionata al momento.

**2 Premere PRESET per selezionare la stazione radio desiderata.**

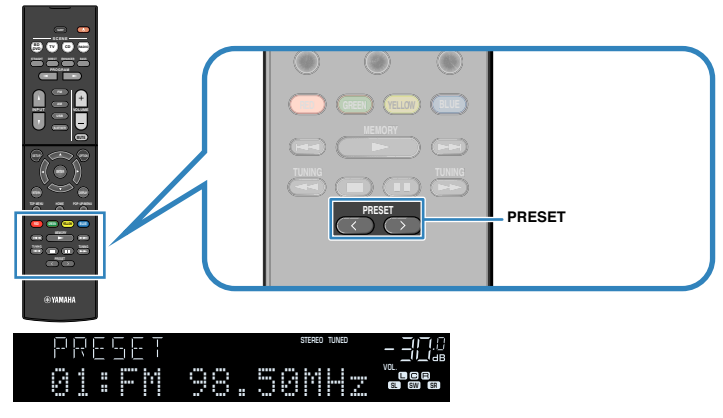

#### **Nota**

In assenza di stazioni radio registrate, sul display anteriore viene visualizzato "No Presets".

### **Registrazione automatica delle stazioni radio (Auto Preset)**

Registra automaticamente le stazioni radio FM che emettono segnali forti.

#### **Nota**

- È possibile registrare fino a 40 stazioni radio preselezionate.
- Per registrare stazioni radio AM, vedere quanto segue:
	- – ["Registrazione manuale di una stazione radio" \(pag. 43\)](#page-42-0)
- (solo modelli per Regno Unito, Europa e Russia)

Solo le emittenti Radio Data System vengono registrate automaticamente dalla funzione di Auto Preset (preselezione automatica).

#### **1 Premere FM per selezionare "TUNER" come sorgente di ingresso.**

 "TUNER" viene selezionato come sorgente d'ingresso e sul display anteriore viene visualizzata la frequenza selezionata al momento.

### **2 Premere OPTION.**

#### **3 Utilizzare i tasti cursore per selezionare "Preset" e premere ENTER.**

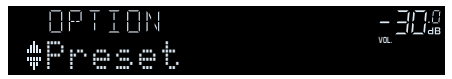

 Sul display anteriore viene visualizzato il numero di preselezione dal quale iniziare la memorizzazione.

#### **Nota**

 Per specificare il numero preimpostato da cui comincia il salvataggio in memoria, premere i tasti cursore o PRESET.

### **4 Per avviare il processo Auto Preset, premere ENTER.**

"SEARCH" viene visualizzato durante Auto Preset

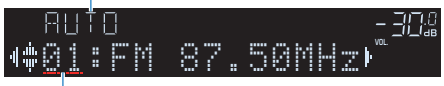

Numero di preselezione dal quale avviare la registrazione

 Il processo Auto Preset viene avviato e durante l'esecuzione dell'operazione di Auto Preset viene visualizzato "SEARCH".

#### **Nota**

#### Per annullare il processo Auto Preset, premere RETURN.

Al termine della procedura Auto Preset, sul display anteriore viene visualizzato "FINISH" e il menu "Opzione" viene chiuso automaticamente.

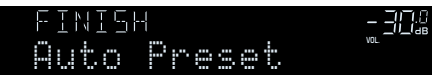

### <span id="page-42-0"></span>**Registrazione manuale di una stazione radio**

Selezionare una stazione radio manualmente e registrarla in un numero di preselezione.

#### **Nota**

È possibile registrare fino a 40 stazioni radio preselezionate.

#### **1 Premere FM o AM per selezionare "TUNER" come sorgente di ingresso.**

 "TUNER" viene selezionato come sorgente d'ingresso e sul display anteriore viene visualizzata la frequenza selezionata al momento.

#### **2 Premere TUNING per impostare una frequenza.**

 Tenere premuto il tasto per circa un secondo per avviare la ricerca automatica della stazione.

### **3 Tenere premuto MEMORY per alcuni secondi.**

 Quando si registra una stazione per la prima volta, la stazione radio selezionata viene registrata con il numero di preselezione "01". In seguito ogni stazione radio selezionata verrà registrata con un numero di preselezione vuoto (inutilizzato), successivo a quello registrato più di recente.

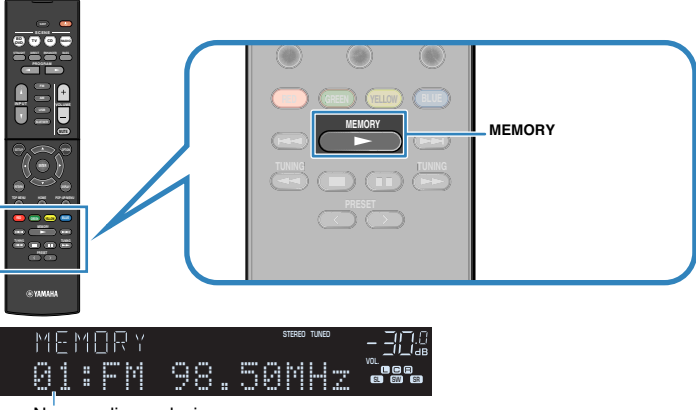

Numero di preselezione

#### **Nota**

Per selezionare un numero di preselezione per la registrazione, premere una volta MEMORY dopo aver sintonizzato la stazione radio desiderata, poi premere PRESET per selezionare un numero di preselezione, quindi premere di nuovo MEMORY.

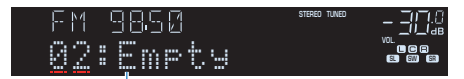

"Empty" (non in uso) oppure la frequenza registrata al momento

Con questa operazione, il salvataggio in memoria può considerarsi concluso.

### <span id="page-43-0"></span>**Cancellazione delle stazioni preselezionate**

Cancellare le stazioni radio registrate nei numeri di preselezione.

**1 Premere FM o AM per selezionare "TUNER" come sorgente di ingresso.**

 "TUNER" viene selezionato come sorgente d'ingresso e sul display anteriore viene visualizzata la frequenza selezionata al momento.

### **2 Premere OPTION.**

**3 Utilizzare i tasti cursore per selezionare "Preset" e premere ENTER.**

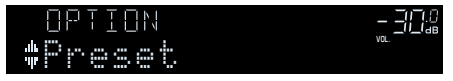

- **4 Utilizzare i tasti cursore per selezionare "CLEAR".**
- **5 Utilizzare i tasti cursore per selezionare una stazione predefinita da eliminare, quindi premere ENTER.**

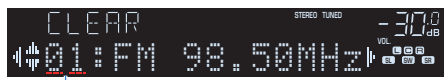

Stazione preselezionata da cancellare

 Se la stazione preselezionata è cancellata, compare "Cleared" e viene visualizzato il numero di preselezione in uso successivo.

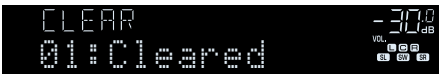

**6 Ripetere il passo 5 finché non saranno state cancellate tutte le stazioni preselezionate desiderate.**

### **7 Premere OPTION.**

Con questa operazione si conclude l'eliminazione delle stazioni preselezionate.

### **Visualizzazione delle informazioni Radio Data System**

(Solo modelli per Regno Unito, Europa e Russia)

Radio Data System è un sistema di trasmissione dati usato dalle stazioni in FM di molti paesi. L'unità è in grado di ricevere vari tipi di dati Radio Data System, ad esempio "Program Service", "Program Type", "Radio Text" e "Clock Time", quando è sintonizzata su un'emittente Radio Data System.

### **1 Sintonizzare la stazione Radio Data System desiderata.**

#### **Nota**

 Si consiglia di utilizzare "Presel. auto" per sintonizzare le stazioni Radio Data System. Per ulteriori informazioni, vedere quanto segue.

▪ ["Registrazione automatica delle stazioni radio \(Auto Preset\)" \(pag. 42\)](#page-41-0)

#### **2 Premere INFO sul pannello anteriore per selezionare una delle varie voci del display.**

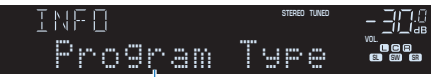

Nome voce

 Circa 3 secondi dopo aver selezionato una voce del display, compariranno le relative informazioni.

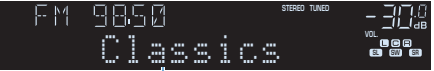

Informazioni

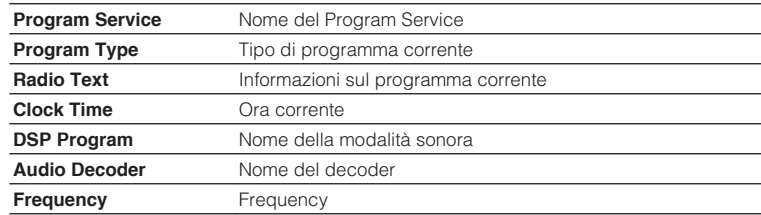

#### **Nota**

"Program Service", "Program Type", "Radio Text" e "Clock Time" non vengono visualizzati se la stazione radio non fornisce il servizio Radio Data System.

### **Ricezione automatica delle informazioni sul traffico**

#### (Solo modelli per Regno Unito, Europa e Russia)

Quando "TUNER" è selezionato come sorgente di ingresso, l'unità riceve automaticamente le informazioni sul traffico. Per attivare questa funzione, eseguire la procedura descritta di seguito per impostare la stazione che trasmette informazioni sul traffico.

- **1 Dopo aver selezionato "TUNER" come sorgente di ingresso, premere OPTION.**
- **2 Utilizzare i tasti cursore per selezionare "Progr. traffico" e premere ENTER.**

 La ricerca della stazione che trasmette informazioni sul traffico inizia entro 5 secondi. Premere di nuovo ENTER per avviare subito la ricerca.

#### **Nota**

- Per cercare verso l'alto o il basso rispetto alla frequenza corrente, premere i tasti cursore mentre viene visualizzato "READY".
- Per annullare la ricerca, premere RETURN.

 Al termine della ricerca, compare la seguente schermata per circa 3 secondi.

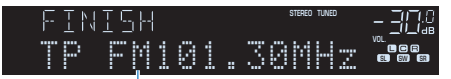

Stazione che trasmette informazioni sul traffico (frequenza)

#### **Nota**

Se non vengono trovate stazioni che trasmettono informazioni sul traffico, compare "TP Not Found" per circa 3 secondi.

### <span id="page-45-0"></span>**Riproduzione dei brani musicali su un dispositivo Bluetooth®**

### **Collegamento di un dispositivo Bluetooth® (accoppiamento)**

Quando si collega un dispositivo Bluetooth all'unità per la prima volta, è necessaria un'operazione di accoppiamento. L'accoppiamento è un'operazione che registra i dispositivi Bluetooth fra di loro. Una volta completato l'accoppiamento, sarà semplice effettuare successive ri-connessioni anche dopo lo scollegamento della connessione Bluetooth.

#### **Nota**

- Per avvalersi della funzione Bluetooth, attivare la funzione Bluetooth di un dispositivo Bluetooth.
- Per utilizzare la funzione Bluetooth, impostare "Bluetooth" nel menu "Configurazione" su "Acceso". Per ulteriori informazioni, vedere quanto segue.
- – ["Impostazione dell'utilizzo di Bluetooth](#page-81-0)[®](#page-81-0) [" \(pag. 82\)](#page-81-0)

**1 Premere BLUETOOTH per selezionare "Bluetooth" come sorgente di ingresso.**

#### **2 Tenere premuto MEMORY sul pannello anteriore o sul telecomando per alcuni secondi.**

Sul display anteriore appare "Searching…".

#### **Nota**

- È possibile anche utilizzare il menu "Opzione" per accoppiare un dispositivo Bluetooth. Premere OPTION, quindi utilizzare i tasti cursore per selezionare "Accoppiamento". Per ulteriori informazioni, vedere quanto segue.
	- – ["Esecuzione dell'accoppiamento con un dispositivo Bluetooth](#page-61-0)[®](#page-61-0) [" \(pag. 62\)](#page-61-0)
- Se è già collegato un altro dispositivo Bluetooth, scollegare la connessione Bluetooth prima di eseguire l'accoppiamento.
- Per annullare l'accoppiamento, premere MEMORY.

#### **3 Attivare la funzione Bluetooth sul proprio dispositivo.**

#### **4 Dall'elenco dei dispositivi Bluetooth sul proprio dispositivo, selezionare "\*\*\*\*\*\*\* Yamaha" (\*\*\*\*\*\*\*: modello dell'unità).**

 Una volta completato l'accoppiamento e collegato l'unità al dispositivo Bluetooth, sul display anteriore viene visualizzato "Connected". Durante il collegamento Bluetooth, gli indicatori Bluetooth si accendono.

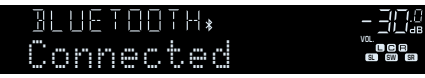

#### **Nota**

- Se viene richiesto di immettere una password durante la procedura di accoppiamento, immettere le cifre "0000".
- Completare la procedura di accoppiamento entro 30 secondi.
- Se non vengono rilevati dispositivi Bluetooth, sul display anteriore viene visualizzato "Not found".

### **Riproduzione dei contenuti di un dispositivo Bluetooth®**

Sull'unità è possibile riprodurre i brani musicali presenti su un dispositivo Bluetooth (come uno smartphone).

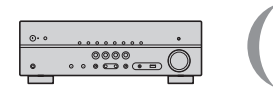

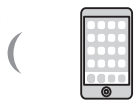

Unità

Dispositivo Bluetooth (tipo smartphone)

#### **Nota**

- Confermare prima che l'accoppiamento è stato completato.
- – ["Collegamento di un dispositivo Bluetooth](#page-45-0)[®](#page-45-0)  [\(accoppiamento\)" \(pag. 46\)](#page-45-0)
- Per avvalersi della funzione Bluetooth, attivare la funzione Bluetooth di un dispositivo Bluetooth.
- Per utilizzare la funzione Bluetooth, impostare "Bluetooth" nel menu "Configurazione" su "Acceso". Per ulteriori informazioni, vedere quanto segue.
	- – ["Impostazione dell'utilizzo di Bluetooth](#page-81-0)[®](#page-81-0) [" \(pag. 82\)](#page-81-0)
- Per i dettagli sui dispositivi Bluetooth supportati, vedere quanto segue:
	- – ["Dispositivi Bluetooth](#page-100-0)[®](#page-100-0)  [supportati" \(pag. 101\)](#page-100-0)

#### **1 Selezionare l'unità (nome dell'unità) sul dispositivo Bluetooth.**

Una volta stabilita la connessione, la sorgente di ingresso dell'unità passa automaticamente a "Bluetooth".

#### **Nota**

- Se non si desidera che la sorgente di ingresso cambi automaticamente quando viene stabilita una connessione, impostare "Interlock Input" su "Spento" nel menu "Opzione". Per ulteriori informazioni, vedere quanto segue.
	- – ["Attivazione della modifica automatica della sorgente di ingresso in caso di connessione](#page-62-0) [Bluetooth](#page-62-0)[®](#page-62-0) [" \(pag. 63\)](#page-62-0)
- È possibile utilizzare l'unità per cercare e collegare il dispositivo Bluetooth (solo il dispositivo collegato più di recente). In tal caso, attenersi a una delle procedure seguenti.
- Portare la sorgente di ingresso su "Bluetooth".
- Premere ENTER quando la sorgente di ingresso è "Bluetooth". Altrimenti, premere OPTION e utilizzare i tasti cursore per selezionare "Connesso".
- Se non è possibile collegare il dispositivo, eseguire nuovamente l'accoppiamento.

### **2 Utilizzare il dispositivo Bluetooth per riprodurre della musica.**

#### **Nota**

- Non è possibile utilizzare l'unità' per selezionare o riprodurre della musica o per visualizzare informazioni quali i titoli dei brani.
- Attenersi a una delle procedure seguenti per scollegare una connessione Bluetooth.
- Eseguire l'operazione di scollegamento del dispositivo Bluetooth.
- Premere ENTER.
- Premere OPTION e utilizzare i tasti cursore per selezionare "Non connesso".
- Portare la sorgente di ingresso dell'unità su qualsiasi opzione diversa da "Bluetooth".
- Premere il tasto SETUP, quindi utilizzare i tasti cursore per selezionare "Bluetooth", quindi "Scollega".

### **Ascolto di audio utilizzando diffusori/cuffie Bluetooth®**

È possibile ascoltare l'audio riprodotto sull'unità utilizzando diffusori/cuffie Bluetooth.

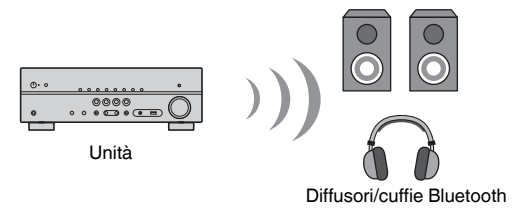

#### **Nota**

- I suoni saranno trasmessi anche dai diffusori collegati all'unità.
- Non è possibile riprodurre i brani musicali presenti su un dispositivo Bluetooth (come uno smartphone).

#### **1 Utilizzare i tasti di selezione ingresso sul telecomando per selezionare una sorgente di ingresso.**

Selezionare una sorgente di ingresso diversa dal Bluetooth.

- **2 Premere SETUP.**
- **3 Utilizzare i tasti cursore per selezionare "Bluetooth" e premere ENTER.**
- **4 Utilizzare i tasti cursore per selezionare "Trasmettitore", quindi impostare su "Acceso".**
- **5 Utilizzare i tasti cursore per selezionare "Ricerca dispositivo" e premere ENTER per eseguire la ricerca dei dispositivi Bluetooth.**

Viene visualizzato l'elenco dei dispositivi Bluetooth.

#### **6 Utilizzare i tasti cursore per selezionare diffusori/cuffie Bluetooth da collegare all'unità e premere ENTER.**

 Al termine del processo di connessione, viene visualizzato "completato" e l'audio riprodotto sull'unità sarà riprodotto dai diffusori/cuffie Bluetooth.

#### **Nota**

 Se il dispositivo Bluetooth desiderato non è visualizzato nell'elenco, impostare il dispositivo Bluetooth nella modalità di abbinamento e rieseguire l'operazione "Ricerca dispositivo".

### **7 Premere ENTER.**

Con questa operazione le impostazioni possono considerarsi terminate.

#### **Nota**

Per chiudere la connessione Bluetooth, eseguire una delle operazioni seguenti.

- Eseguire l'operazione di scollegamento dei diffusori/cuffie Bluetooth.
- Premere il tasto SETUP, quindi utilizzare i tasti cursore per selezionare "Bluetooth", poi "Trasmettitore" e infine "Spento".

### **Riproduzione dei brani musicali su un dispositivo di memorizzazione USB**

### **Riproduzione dei contenuti di un dispositivo di memorizzazione USB**

Sull'unità è possibile riprodurre i brani musicali presenti su un dispositivo di memorizzazione USB.

#### **Nota**

Per i dettagli sui dispositivi USB riproducibili e sui formati di file USB, vedere quanto segue:

**1 Collegare il dispositivo di memorizzazione USB alla presa USB.**

- ▪ ["Dispositivi USB supportati" \(pag. 101\)](#page-100-0)
- ▪ ["Formati di file supportati" \(pag. 101\)](#page-100-0)

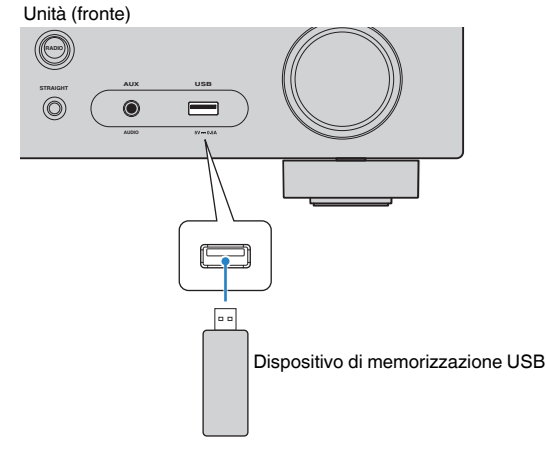

#### **Nota**

- Se il dispositivo di memorizzazione USB contiene molti file, i tempi di caricamento potrebbero essere lunghi. In questo caso, sul display anteriore compare il messaggio "Loading…".
- Interrompere la riproduzione del dispositivo di memorizzazione USB prima di scollegarlo dalla porta USB.
- Collegare un dispositivo di memorizzazione USB direttamente alla presa USB dell'unità. Non usare prolunghe.
- L'unità non può caricare i dispositivi USB mentre è in modalità standby.

### **2 Premere USB per selezionare "USB" come sorgente di ingresso.**

Sulla TV viene visualizzata la schermata di navigazione.

#### **Nota**

Se sul dispositivo di memorizzazione USB è in corso la riproduzione, compare la schermata di riproduzione.

#### **3 Utilizzare i tasti cursore per selezionare una voce e premere ENTER.**

 Se viene selezionato un brano musicale, si avvia la riproduzione e viene visualizzata la schermata di riproduzione.

#### **Nota**

Per alternare la modalità dello schermo ricerca/riproduzione/spento, premere DISPLAY.

#### **Nota**

 È possibile configurare le impostazioni della riproduzione ripetuta per la riproduzione dei contenuti. Per ulteriori informazioni, vedere quanto segue.

▪ ["Configurazione dell'impostazione della riproduzione ripetuta" \(pag. 61\)](#page-60-0)

### **Funzioni di riproduzione utili**

### **Funzione SCENE**

### n**Selezione della sorgente di ingresso e delle impostazioni preferite con un solo tocco (SCENE)**

La funzione SCENA consente di selezionare con un solo tocco le impostazioni riportate di seguito.

- Sorgente di ingresso
- Programma sonoro
- Compressed Music Enhancer Acceso/Spento
- Riproduzione collegamento SCENA

È possibile salvare quattro funzioni SCENA assegnate rispettivamente a quattro tasti SCENE del telecomando.

### **n** Selezione di una scena registrata

Premendo SCENE, vengono selezionate la sorgente di ingresso e le impostazioni salvate per la scena corrispondente. L'unità si accende automaticamente se si trova in modalità standby.

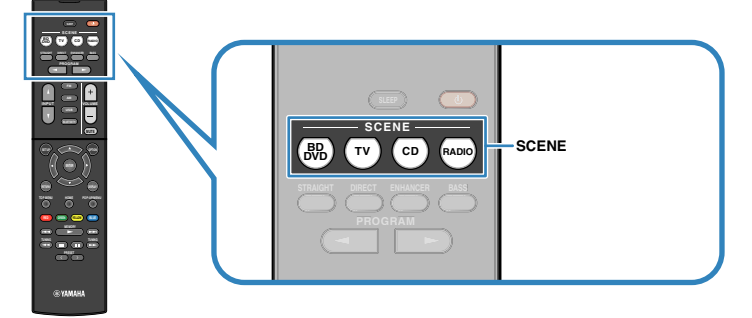

Per impostazione predefinita, per ciascuna scena sono registrate le seguenti impostazioni.

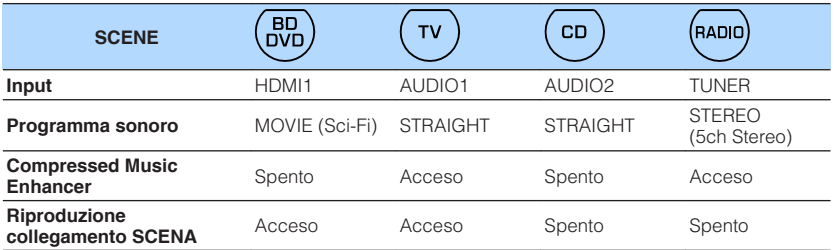

#### **Nota**

▪ Per i dettagli sul programma sonoro Compressed Music Enhancer, vedere quanto segue:

- – ["Ascolto degli effetti di campo sonoro ottimizzati per il tipo di contenuti" \(pag. 31\)](#page-30-0)
- – ["Riproduzione di formati digitali compressi con suoni potenziati \(Compressed Music](#page-34-0) [Enhancer\)" \(pag. 35\)](#page-34-0)
- La funzione di riproduzione di collegamento SCENA consente di accendere automaticamente la TV oppure di avviare la riproduzione su un dispositivo esterno collegato all'unità tramite HDMI insieme alla selezione di una scena. Per ulteriori informazioni, vedere quanto segue.
	- – ["Impostazione dell'utilizzo della riproduzione di collegamento SCENE" \(pag. 74\)](#page-73-0)

### **nRegistrazione di una scena**

È possibile modificare l'impostazione predefinita e memorizzare la funzione assegnata ai singoli tasti SCENE.

#### **Nota**

Si consiglia di salvare la scena con la riproduzione del contenuto che si intende memorizzare.

#### **1 Per preparare le impostazioni da assegnare a una scena, effettuare le operazioni riportate di seguito.**

- Selezionare una sorgente di ingresso
- Selezionare un programma sonoro o la decodifica diretta
- Attivare/disattivare Compressed Music Enhancer
- Attivare/disattivare la funzione di riproduzione di collegamento SCENA

**2 Tenere premuto il tasto SCENE desiderato finché non viene visualizzato "SET Complete" sul display anteriore.**

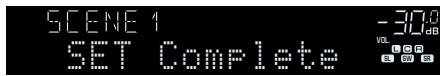

Con questa operazione, il salvataggio in memoria può considerarsi concluso.

#### **Nota**

Per i dettagli sulle impostazioni, vedere quanto segue:

- ▪ ["Ascolto degli effetti di campo sonoro ottimizzati per il tipo di contenuti" \(pag. 31\)](#page-30-0)
- ▪ ["Riproduzione di formati digitali compressi con suoni potenziati \(Compressed Music Enhancer\)" \(pag. 35\)](#page-34-0)
- ▪ ["Impostazione dell'utilizzo della riproduzione di collegamento SCENE" \(pag. 74\)](#page-73-0)

### **Configurazione delle impostazioni di riproduzione per sorgenti di riproduzione diverse (menu Opzione)**

### **Funzioni principali del menu Opzione**

Per utilizzare il menu "Opzione" eseguire la procedura riportata in basso. Tramite il menu "Opzione", è possibile configurare varie impostazioni di riproduzione in base alla sorgente di ingresso al momento in uso.

### **1 Premere OPTION.**

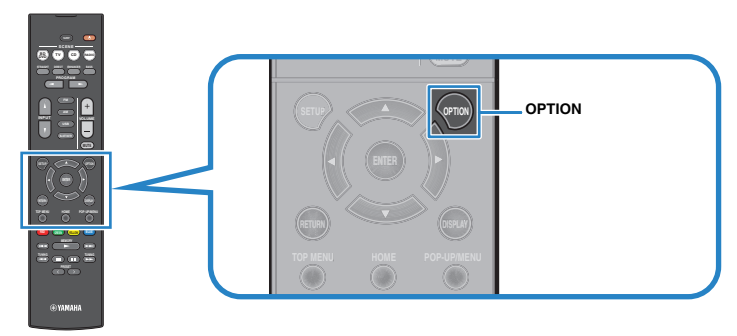

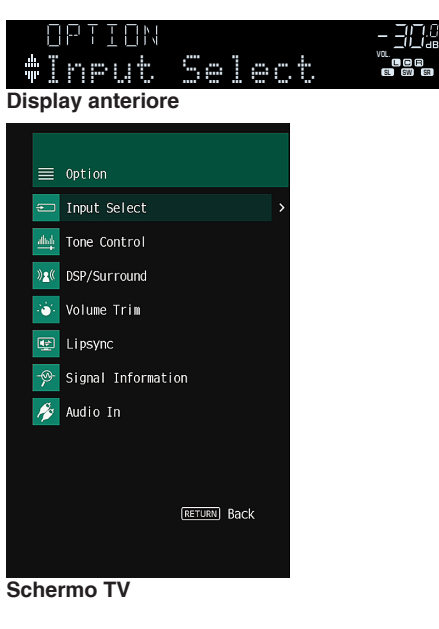

- **2 Utilizzare i tasti cursore per selezionare una voce e premere ENTER.**
- **3 Per selezionare un'impostazione, utilizzare i tasti cursore .**

### **4 Premere OPTION.**

Con questa operazione le impostazioni possono considerarsi terminate.

#### **Nota**

Per i dettagli sulle impostazioni, vedere quanto segue:

▪ ["Impostazioni predefinite del menu Opzione" \(pag. 110\)](#page-109-0)

### **Voci del menu Opzione**

Per configurare la impostazioni di riproduzione dell'unità, utilizzare la tabella seguente.

#### **Nota**

▪ Le voci disponibili variano a seconda della sorgente di ingresso selezionata.

▪ Il testo tra parentesi si riferisce agli indicatori sul display anteriore.

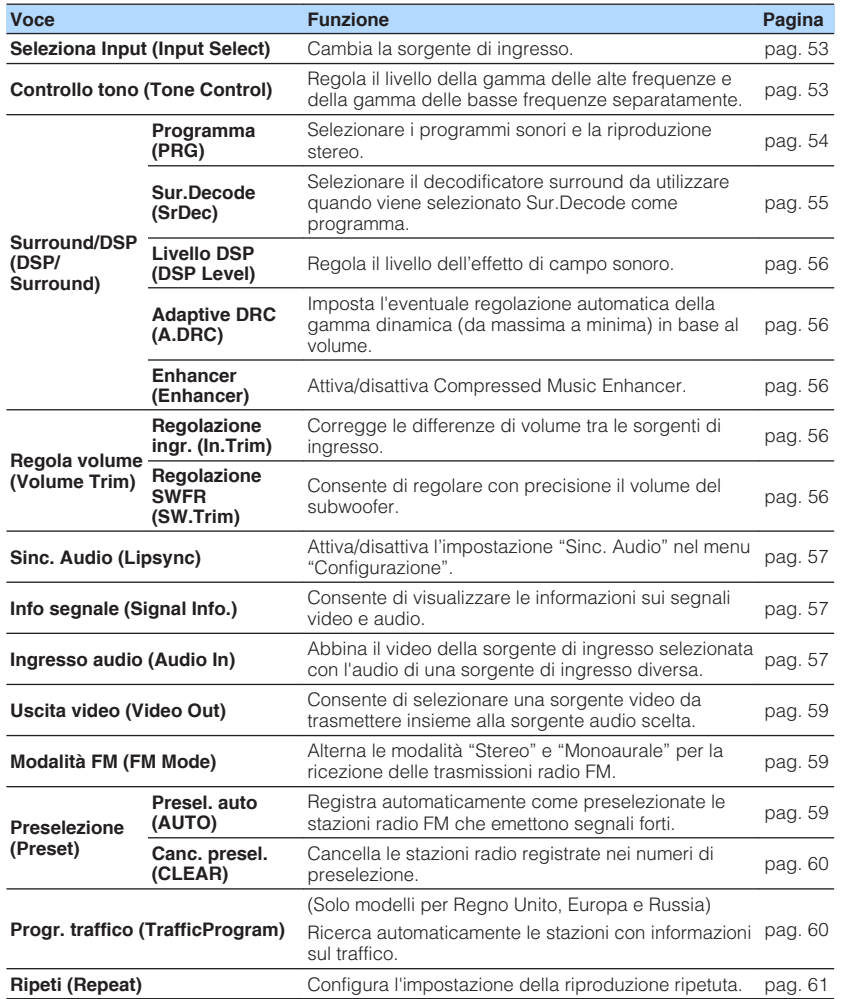

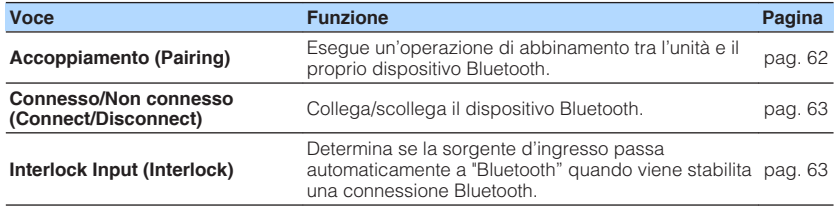

### **Cambio della sorgente di ingresso**

Cambia la sorgente di ingresso. Premere ENTER per passare alla sorgente di ingresso selezionata.

#### **Menu Opzione**

"Seleziona Input"

### **Regolazione del tono dell'uscita audio**

Regola il livello della gamma delle alte frequenze (Treble) e della gamma delle basse frequenze (Bass) separatamente.

#### **Menu Opzione**

"Controllo tono"

#### **Scelte**

Alti, Bassi

#### **Intervallo di impostazione**

Da -6,0 dB a +6,0 dB (con incrementi di 0,5 dB)

#### **Nota**

- Quando sia "Alti" sia "Bassi" sono di 0,0 dB, viene visualizzato "Bypass".
- È possibile regolare il tono con i comandi sul pannello anteriore. Premere TONE CONTROL per selezionare "Alti" o "Bassi", quindi premere PROGRAM per effettuare una regolazione.
- Se si imposta un valore estremo, i suoni potrebbero non corrispondere a quelli provenienti dagli altri canali.

### <span id="page-53-0"></span>**Configurazione di Surround/DSP**

### **n** Selezione dei programmi sonori

Selezionare i programmi sonori e la riproduzione stereo.

#### **Nota**

È possibile selezionare un programma sonoro premendo PROGRAM.

#### **Menu Opzione**

"Surround/DSP" > "Programma"

#### **MUSIC**

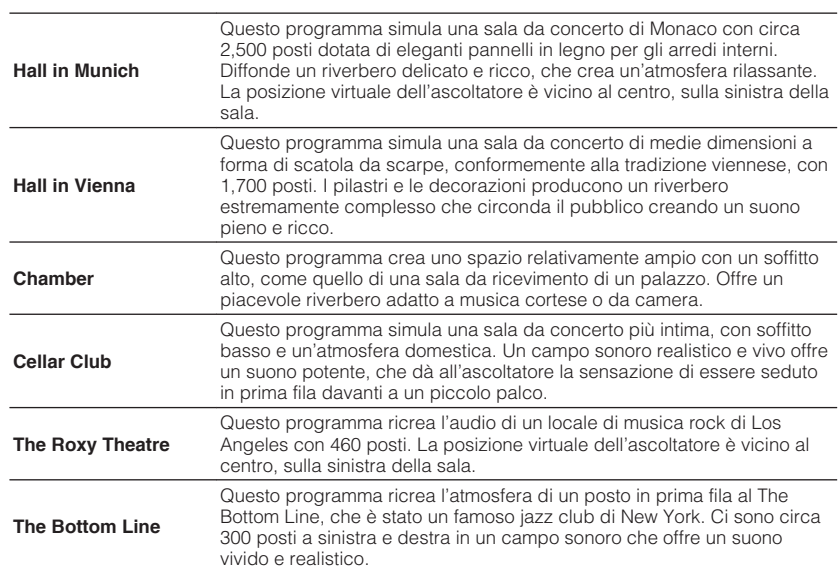

### **MOVIE**

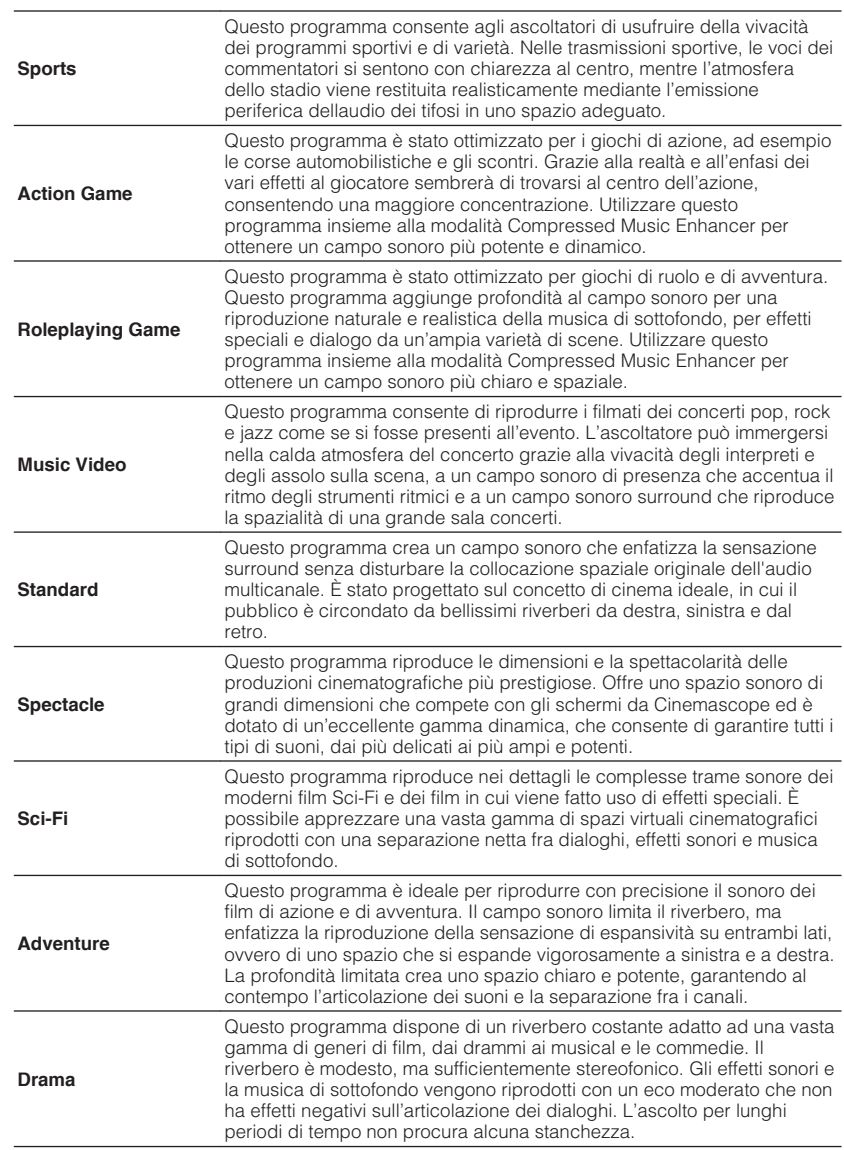

<span id="page-54-0"></span>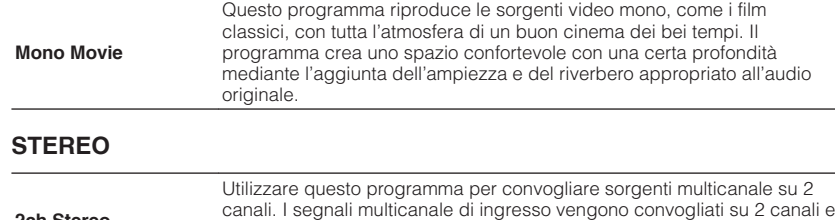

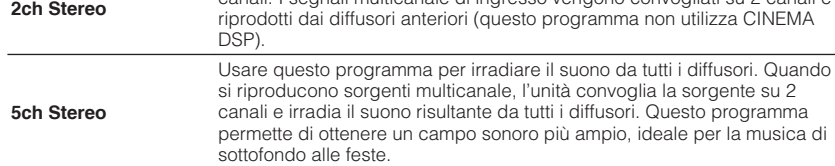

#### **UNPROCESSED**

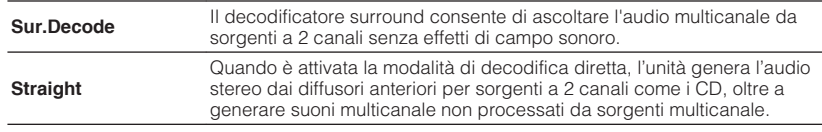

#### **Nota**

Per maggiori informazioni su "Sur.Decode", vedere quanto segue:

▪ "Selezione del decodificatore surround utilizzato nel programma" (pag. 55)

### **nd Selezione del decodificatore surround utilizzato nel programma**

Selezionare il decodificatore surround utilizzato quando viene selezionato "Sur.Decode" in "Programma" nel menu "Opzione" o selezionato premendo PROGRAM.

#### **Nota**

Per i dettagli su "Programma" nel menu "Opzione", vedere quanto segue:

▪ ["Selezione dei programmi sonori" \(pag. 54\)](#page-53-0)

#### **Menu Opzione**

"Surround/DSP"> "Sur.Decode"

#### **Impostazioni**

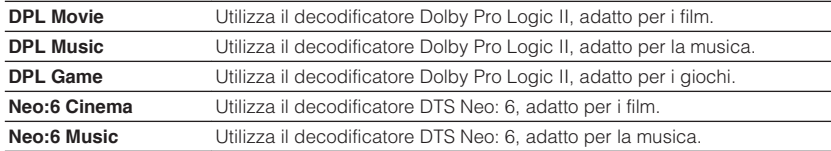

#### **Nota**

- Per i dettagli sui singoli decodificatori, vedere quanto segue:
- – ["Glossario del formato di decodifica audio" \(pag. 99\)](#page-98-0)
- È possibile regolare i parametri del decodificatore surround in "Parametro DSP" nel menu "Configurazione". Per ulteriori informazioni, vedere quanto segue.
	- ["Impostazione dell'effetto di ampliamento del campo sonoro anteriore" \(pag. 75\)](#page-74-0)
	- – ["Regolazione dell'effetto di ampliamento del campo sonoro centrale" \(pag. 75\)](#page-74-0)
	- – ["Regolazione della differenza tra il livello dei campi sonori anteriore e surround" \(pag. 75\)](#page-74-0)
	- – ["Regolazione del posizionamento centrale \(effetto di ampliamento\) del campo sonoro](#page-74-0) [anteriore" \(pag. 75\)](#page-74-0)

### <span id="page-55-0"></span>n**Regolazione del livello dell'effetto di campo sonoro**

Regola il livello dell'effetto di campo sonoro.

#### **Menu Opzione**

"Surround/DSP"> "Livello DSP"

#### **Intervallo di impostazione**

Da -6 dB a +3 dB (con incrementi di 1 dB)

### n**Regolazione della gamma dinamica in modo automatico**

Determina se la gamma dinamica (da massima a minima) viene regolata automaticamente quando si regola il livello del volume. Quando l'impostazione configurata è "Acceso", la gamma dinamica si riduce con un livello di volume basso e si amplia con un livello di volume alto. È utile per l'ascolto a baso volume di notte.

#### **Menu Opzione**

"Surround/DSP"> "Adaptive DRC"

#### **Impostazioni**

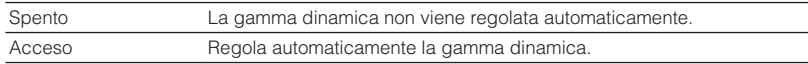

### **n**Impostazione di Compressed Music Enhancer

Attiva/disattiva Compressed Music Enhancer.

#### **Menu Opzione**

"Surround/DSP"> "Enhancer"

#### **Impostazioni**

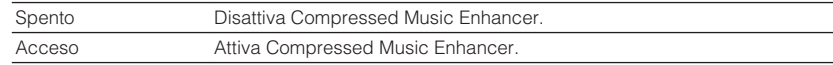

#### **Nota**

- Questa impostazione è applicata separatamente a tutte le sorgenti di ingresso.
- È possibile anche utilizzare ENHANCER sul telecomando per attivare/disattivare Compressed Music Enhancer.
- Per i dettagli su Compressed Music Enhancer, vedere quanto segue:
- – ["Riproduzione di formati digitali compressi con suoni potenziati \(Compressed Music](#page-34-0) [Enhancer\)" \(pag. 35\)](#page-34-0)

### **Correzione delle differenze di volume durante la riproduzione**

### **n** Correzione delle differenze di volume tra le sorgenti di **ingresso**

Corregge le differenze di volume tra le sorgenti di ingresso. Se le differenze di volume sono fastidiose quando si passa a una nuova sorgente di ingresso, utilizzare questa funzione per correggerle.

#### **Menu Opzione**

"Regola volume"> "Regolazione ingr."

#### **Intervallo di impostazione**

Da -6,0 dB a +6,0 dB (con incrementi di 0,5 dB)

#### **Nota**

Questa impostazione è applicata separatamente a tutte le sorgenti di ingresso.

### **nd Regolazione del volume del subwoofer**

Consente di regolare con precisione il volume del subwoofer.

### **Menu Opzione**

"Regola volume"> "Regolazione SWFR"

#### **Intervallo di impostazione**

Da -6,0 dB a +6,0 dB (con incrementi di 0,5 dB)

### <span id="page-56-0"></span>**Attivazione della regolazione Lipsync**

Attiva/disattiva la regolazione configurata in "Sinc. Audio" nel menu "Configurazione".

#### **Nota**

Per i dettagli su "Sinc. Audio" nel menu "Configurazione", vedere quanto segue:

▪ ["Impostazione del metodo di regolazione della funzione Lipsync" \(pag. 76\)](#page-75-0)

#### **Menu Opzione**

"Sinc. Audio"

#### **Impostazioni**

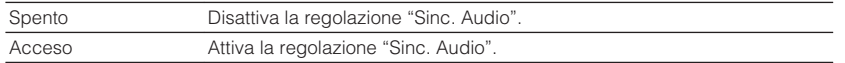

#### **Nota**

Questa impostazione è applicata separatamente a tutte le sorgenti di ingresso.

### **Controllo delle informazioni sui segnali video e audio**

Consente di visualizzare le informazioni sui segnali video e audio.

#### **Menu Opzione**

"Info segnale"

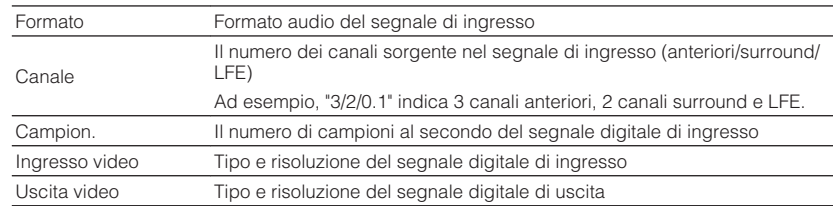

#### **Nota**

Per cambiare le informazioni sul display anteriore, premere i tasti cursore.

### **Abbinamento dell'audio di un'altra sorgente di ingresso con il video della sorgente di ingresso attuale**

Selezionare l'audio di una sorgente di ingresso diversa da riprodurre con il video della sorgente di ingresso attualmente selezionata. Ad esempio, utilizzare questa funzione nei casi indicati di seguito.

• Collegamento di un dispositivo di riproduzione che supporta un'uscita video HDMI, ma non un'uscita audio HDMI

#### **Menu Opzione**

"Ingresso audio"

**Sorgenti di ingresso**

HDMI 1-4, AV 1-3

**Impostazioni** AV 1–3, AUDIO 1–2

### **Prese di ingresso audio/video disponibili sull'unità**

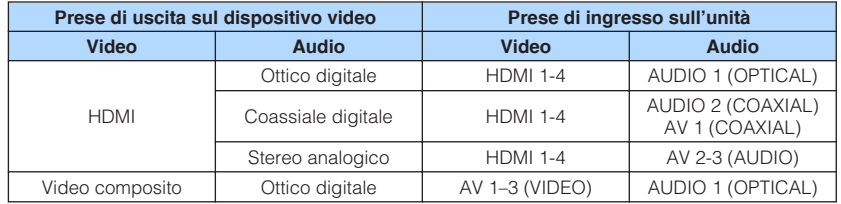

#### **Impostazione necessaria**

Se, ad esempio, si è collegato un dispositivo video ad una presa AV 2 (VIDEO) e AUDIO 1 (OPTICAL) dell'unità, modificare la combinazione delle impostazioni nel modo seguente.

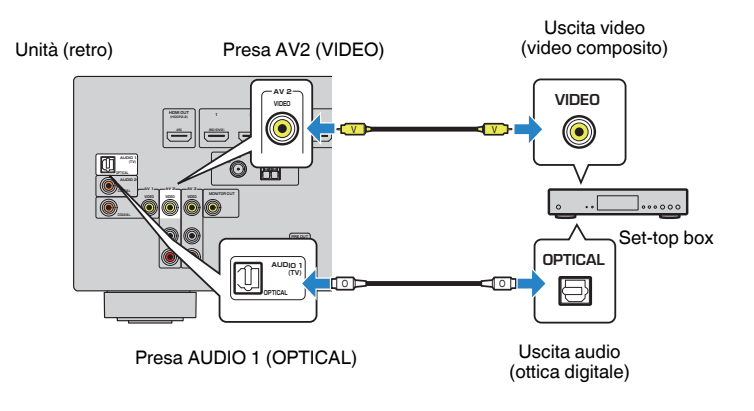

- **1 Premere INPUT per selezionare "AV 2" (presa di ingresso video da utilizzare) come sorgente di ingresso.**
- **2 Premere OPTION.**

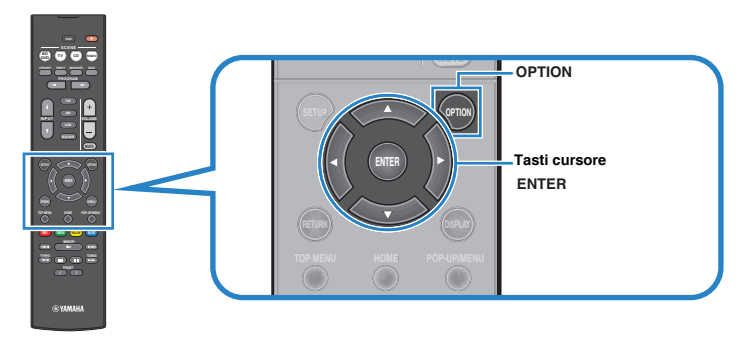

**3 Utilizzare i tasti cursore per selezionare "Audio In" e premere ENTER.**

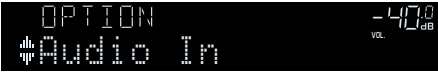

**4 Utilizzare i tasti cursore per selezionare "AUDIO 1" (la presa di ingresso audio da utilizzare).**

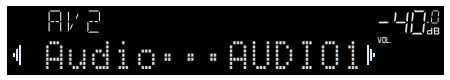

### **5 Premere OPTION.**

Questa operazione completa le impostazioni necessarie.

### <span id="page-58-0"></span>**Selezione di una sorgente video da trasmettere con la sorgente audio scelta**

Consente di selezionare una sorgente video da trasmettere insieme alla sorgente audio scelta. È possibile, per esempio, guardare il video da una sorgente diversa mentre si ascolta la radio.

#### **Menu Opzione**

"Uscita video"

#### **Sorgenti di ingresso**

AUX, AUDIO 1-2, TUNER, Bluetooth, USB

#### **Impostazioni**

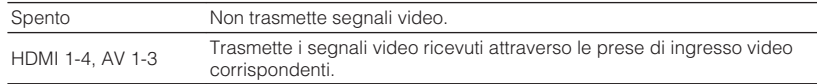

### **Alternanza tra stereo e mono per la ricezione della radio FM**

Consente di alternare tra stereo e mono per la ricezione della radio FM. Se la ricezione del segnale della stazione radio FM non è stabile, conviene attivare la modalità mono per migliorarla.

#### **Menu Opzione**

"Modalità FM"

#### **Impostazioni**

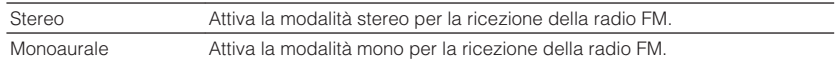

### **Impostazione delle configurazioni predefinite per le stazioni radio**

### n**Salvataggio automatico delle stazioni radio**

Registra automaticamente le stazioni radio FM che emettono segnali forti.

#### **Nota**

- È possibile registrare fino a 40 stazioni radio preselezionate.
- Per registrare stazioni radio AM, vedere quanto segue:
	- – ["Registrazione manuale di una stazione radio" \(pag. 43\)](#page-42-0)
- (solo modelli per Regno Unito, Europa e Russia) Solo le emittenti Radio Data System vengono registrate automaticamente dalla funzione di Auto Preset (preselezione automatica).

#### **Menu Opzione**

"Preselezione"> "Presel. auto"

### **1 Premere FM per selezionare "TUNER" come sorgente di ingresso.**

 "TUNER" viene selezionato come sorgente d'ingresso e sul display anteriore viene visualizzata la frequenza selezionata al momento.

### **2 Premere OPTION.**

#### **3 Utilizzare i tasti cursore per selezionare "Preset" e premere ENTER.**

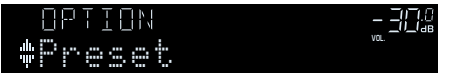

 Sul display anteriore viene visualizzato il numero di preselezione dal quale iniziare la memorizzazione.

#### **Nota**

 Per specificare il numero preimpostato da cui comincia il salvataggio in memoria, premere i tasti cursore o PRESET.

### <span id="page-59-0"></span>**4 Per avviare il processo Auto Preset, premere ENTER.**

#### "SEARCH" viene visualizzato durante Auto Preset

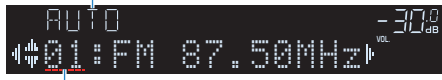

Numero di preselezione dal quale avviare la registrazione

 Il processo Auto Preset viene avviato e durante l'esecuzione dell'operazione di Auto Preset viene visualizzato "SEARCH".

#### **Nota**

#### Per annullare il processo Auto Preset, premere RETURN.

Al termine della procedura Auto Preset, sul display anteriore viene visualizzato "FINISH" e il menu "Opzione" viene chiuso automaticamente.

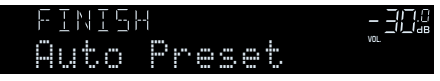

### n**Cancellazione delle stazioni preselezionate**

Cancellare le stazioni radio registrate nei numeri di preselezione.

#### **Menu Opzione**

"Preselezione"> "Canc. presel."

**1 Premere FM o AM per selezionare "TUNER" come sorgente di ingresso.**

 "TUNER" viene selezionato come sorgente d'ingresso e sul display anteriore viene visualizzata la frequenza selezionata al momento.

- **2 Premere OPTION.**
- **3 Utilizzare i tasti cursore per selezionare "Preset" e premere ENTER.**

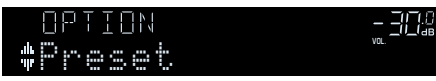

**4 Utilizzare i tasti cursore per selezionare "CLEAR".**

**5 Utilizzare i tasti cursore per selezionare una stazione predefinita da eliminare, quindi premere ENTER.**

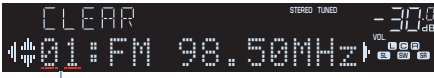

#### Stazione preselezionata da cancellare

 Se la stazione preselezionata è cancellata, compare "Cleared" e viene visualizzato il numero di preselezione in uso successivo.

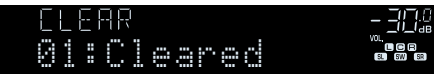

**6 Ripetere il passo 5 finché non saranno state cancellate tutte le stazioni preselezionate desiderate.**

### **7 Premere OPTION.**

Con questa operazione si conclude l'eliminazione delle stazioni preselezionate.

### **Ricezione automatica delle informazioni sul traffico**

(Solo modelli per Regno Unito, Europa e Russia)

Se si seleziona "TUNER" come sorgente di ingresso, l'unità cerca automaticamente una stazione che trasmette informazioni sul traffico.

#### **Menu Opzione**

"Progr. traffico"

**1 Dopo aver selezionato "TUNER" come sorgente di ingresso, premere OPTION.**

#### <span id="page-60-0"></span>**2 Utilizzare i tasti cursore per selezionare "Progr. traffico" e premere ENTER.**

 La ricerca della stazione che trasmette informazioni sul traffico inizia entro 5 secondi. Premere di nuovo ENTER per avviare subito la ricerca.

#### **Nota**

- Per cercare verso l'alto o il basso rispetto alla frequenza corrente, premere i tasti cursore mentre viene visualizzato "READY".
- Per annullare la ricerca, premere RETURN.

 Al termine della ricerca, compare la seguente schermata per circa 3 secondi.

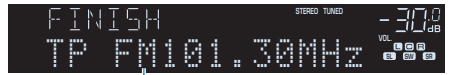

Stazione che trasmette informazioni sul traffico (frequenza)

#### **Nota**

Se non vengono trovate stazioni che trasmettono informazioni sul traffico, compare "TP Not Found" per circa 3 secondi.

### **Configurazione dell'impostazione della riproduzione ripetuta**

Configurare l'impostazione per la riproduzione ripetuta.

#### **Menu Opzione**

"Ripeti"

#### **Impostazioni**

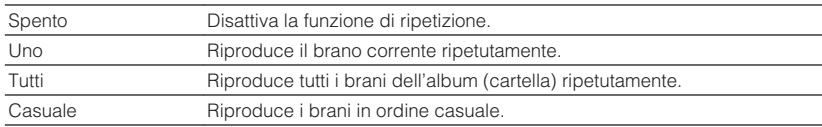

### <span id="page-61-0"></span>**Esecuzione dell'accoppiamento con un dispositivo Bluetooth®**

Quando si collega un dispositivo Bluetooth all'unità per la prima volta, è necessaria un'operazione di accoppiamento. L'accoppiamento è un'operazione che registra i dispositivi Bluetooth fra di loro. Una volta completato l'accoppiamento, sarà semplice effettuare successive ri-connessioni anche dopo lo scollegamento della connessione Bluetooth.

#### **Nota**

- Per avvalersi della funzione Bluetooth, attivare la funzione Bluetooth di un dispositivo Bluetooth.
- Per utilizzare la funzione Bluetooth, impostare "Bluetooth" nel menu "Configurazione" su "Acceso". Per ulteriori informazioni, vedere quanto segue.
	- – ["Impostazione dell'utilizzo di Bluetooth](#page-81-0)[®](#page-81-0) [" \(pag. 82\)](#page-81-0)

#### **Menu Opzione**

"Accoppiamento"

- **1 Premere BLUETOOTH per selezionare "Bluetooth" come sorgente di ingresso.**
- **2 Premere OPTION.**
- **3 Utilizzare i tasti cursore per selezionare "Accoppiamento" e premere ENTER.**

Sul display anteriore appare "Searching…".

#### **Nota**

- Se è già collegato un altro dispositivo Bluetooth, scollegare la connessione Bluetooth prima di eseguire l'accoppiamento.
- Per annullare l'accoppiamento, premere MEMORY.
- **4 Attivare la funzione Bluetooth sul proprio dispositivo.**

#### **5 Dall'elenco dei dispositivi Bluetooth sul proprio dispositivo, selezionare "\*\*\*\*\*\*\* Yamaha" (\*\*\*\*\*\*\*: modello dell'unità).**

 Una volta completato l'accoppiamento e collegato l'unità al dispositivo Bluetooth, sul display anteriore viene visualizzato "Connected". Durante il collegamento Bluetooth, gli indicatori Bluetooth si accendono.

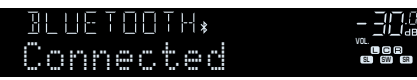

#### **Nota**

- Se viene richiesto di immettere una password durante la procedura di accoppiamento, immettere le cifre "0000".
- Completare la procedura di accoppiamento entro 30 secondi.
- Se non vengono rilevati dispositivi Bluetooth, sul display anteriore viene visualizzato "Not found".

### <span id="page-62-0"></span>**Connessione di un dispositivo Bluetooth® precedentemente collegato**

Consente di connettere un dispositivo Bluetooth precedentemente collegato (come uno smartphone) per riprodurre sull'unità file musicali presenti nel dispositivo.

#### **Menu Opzione**

"Connesso"

- **1 Premere BLUETOOTH per selezionare "Bluetooth" come sorgente di ingresso.**
- **2 Premere OPTION.**

#### **3 Utilizzare i tasti cursore per selezionare "Connesso" e premere ENTER.**

 Sul display anteriore appare "Searching…". Dopo aver completato l'accoppiamento e aver collegato l'unità al dispositivo Bluetooth precedentemente connesso, sul display anteriore viene visualizzato "Connected". Durante il collegamento Bluetooth, gli indicatori Bluetooth si accendono.

### **Esecuzione della disconnessione da un dispositivo Bluetooth®**

Consente di disconnettere l'unità da un dispositivo Bluetooth (come uno smartphone) durante la riproduzione sull'unità di file musicali presenti nel dispositivo.

#### **Menu Opzione**

"Non connesso"

- **1 Premere OPTION durante la connessione Bluetooth.**
- **2 Utilizzare i tasti cursore per selezionare "Non connesso" e premere ENTER.**

Questa operazione conclude la disconnessione.

### **Attivazione della modifica automatica della sorgente di ingresso in caso di connessione Bluetooth®**

Consente di impostare l'eventuale passaggio automatico della sorgente di ingresso a "Bluetooth" quando viene stabilita una connessione Bluetooth.

#### **Menu Opzione**

"Interlock Input"

#### **Impostazioni**

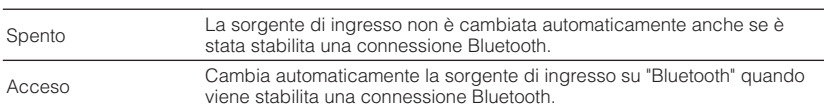

# **CONFIGURAZIONI**

## **Configurazione di varie funzioni (menu Configurazione)**

### **Funzioni principali del menu Configurazione**

Per utilizzare il menu "Configurazione" eseguire la procedura riportata in basso. È possibile configurare le varie funzioni dell'unità utilizzando il menu "Configurazione".

### **1 Premere SETUP.**

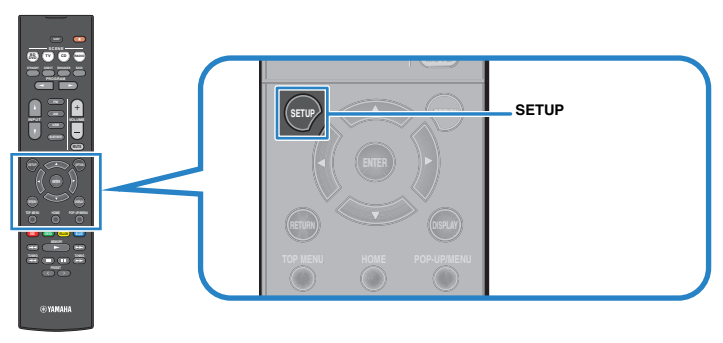

**2 Utilizzare i tasti cursore per selezionare un menu e premere ENTER.**

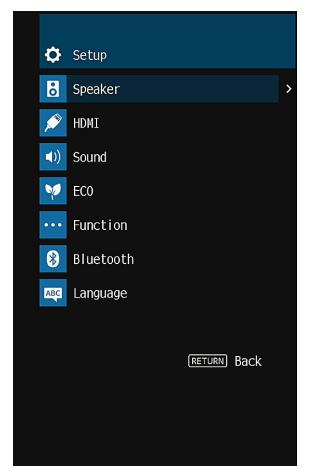

- **3 Utilizzare i tasti cursore per selezionare una voce e premere ENTER.**
- **4 Utilizzare i tasti cursore per selezionare un'impostazione e premere ENTER.**

### **5 Premere SETUP.**

Con questa operazione le impostazioni possono considerarsi terminate.

#### **Nota**

Per i dettagli sulle impostazioni, vedere quanto segue:

▪ ["Impostazioni predefinite del menu Configurazione" \(pag. 110\)](#page-109-0)

## **Voci del menu Configurazione**

Per configurare varie funzioni dell'unità, utilizzare la tabella seguente.

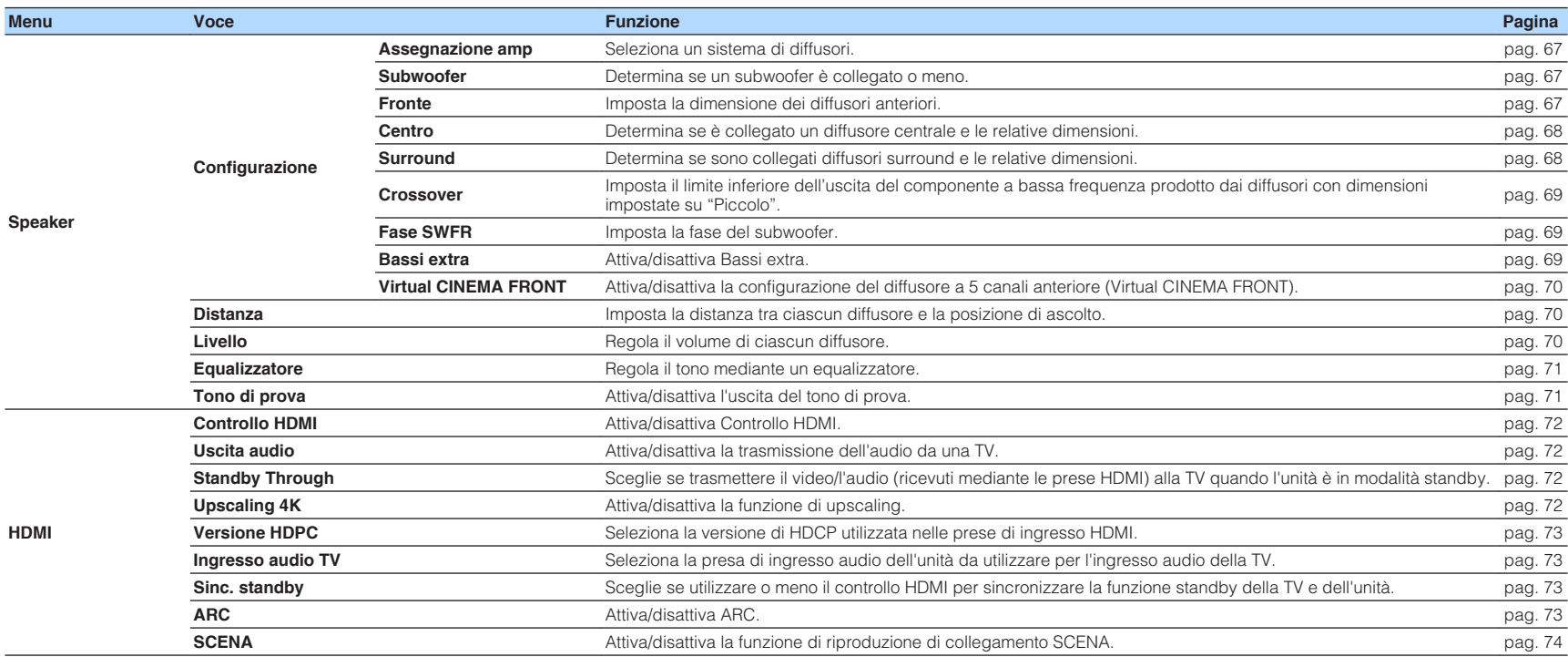

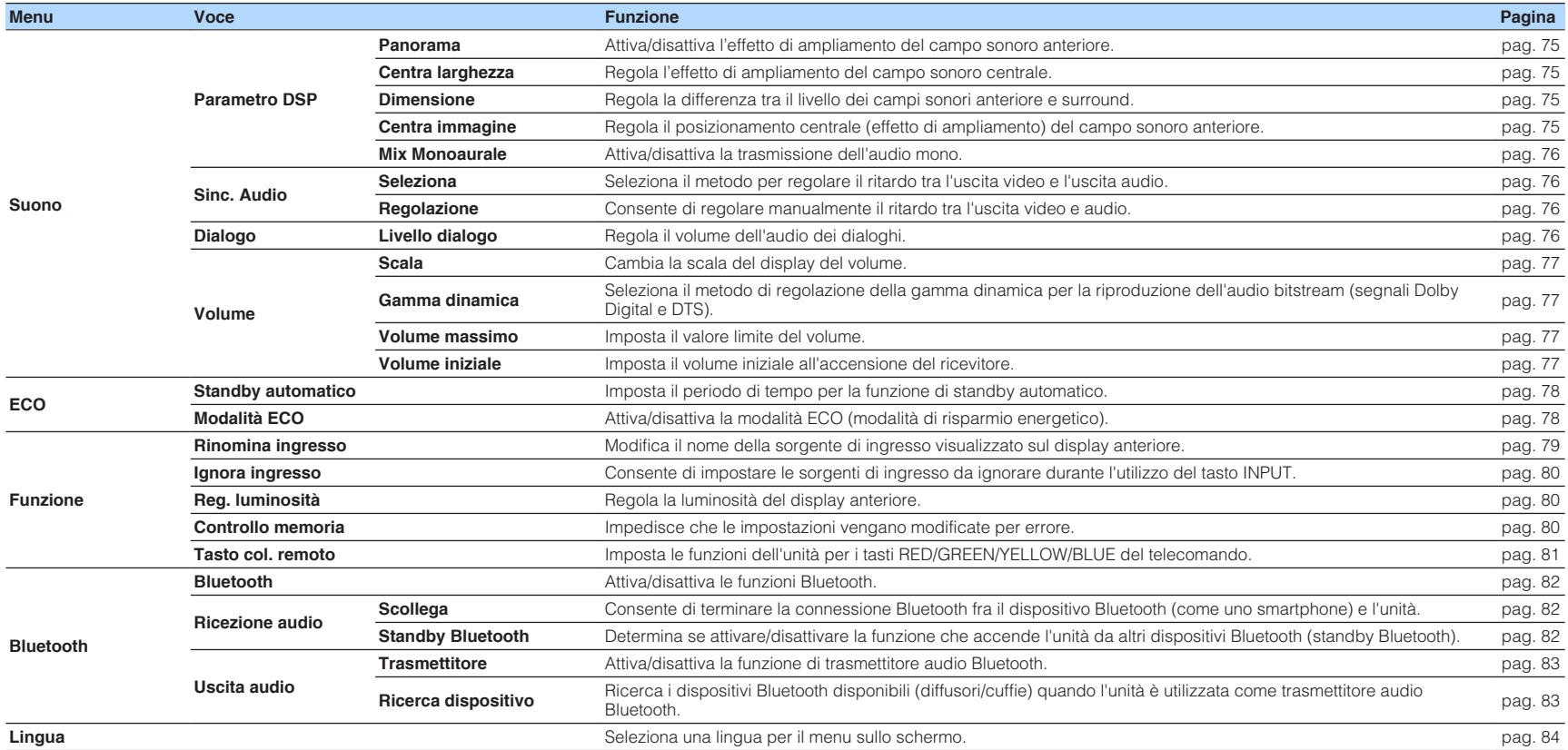

### <span id="page-66-0"></span>**Configurazione delle impostazioni dei diffusori**

### **Impostazione del sistema di diffusori**

Consente di selezionare l'impostazione in base ai diffusori collegati.

#### **Menu Configurazione**

"Speaker"> "Configurazione"> "Assegnazione amp"

#### **Impostazioni**

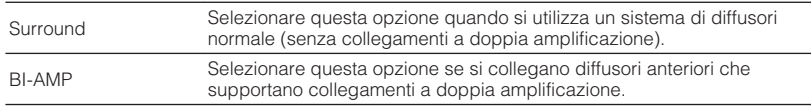

#### **Nota**

Per i dettagli sul sistema di diffusori, vedere quanto segue:

- ▪ ["Sistemi di diffusori e diffusori da collegare" \(pag. 14\)](#page-13-0)
- ▪ ["Collegamento di diffusori anteriori che supportano collegamenti a doppia amplificazione" \(pag. 20\)](#page-19-0)

### **Impostazione per l'utilizzo del subwoofer**

Consente di selezionare l'impostazione in base all'utilizzo del subwoofer.

#### **Menu Configurazione**

"Speaker"> "Configurazione"> "Subwoofer"

#### **Impostazioni**

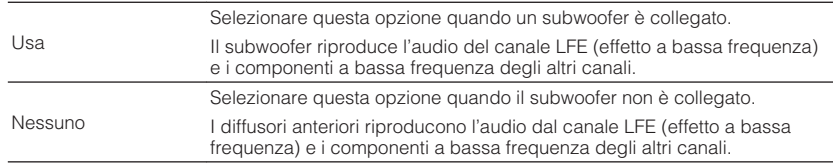

### **Impostazione della dimensione dei diffusori anteriori**

Consente di selezionare l'impostazione in base alla dimensione dei diffusori anteriori.

#### **Menu Configurazione**

"Speaker"> "Configurazione"> "Fronte"

#### **Impostazioni**

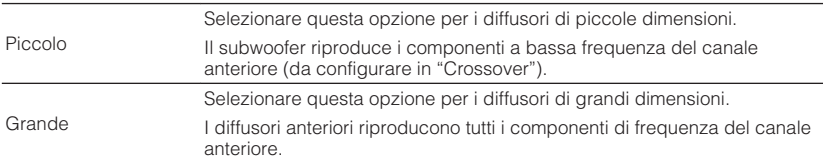

#### **Nota**

- Durante la configurazione della dimensione dei diffusori, come linee guida generali, selezionare "Grande" se il diametro del woofer del diffusore è di 16 cm o superiore oppure "Piccolo" se è inferiore a 16 cm.
- "Fronte" viene impostato automaticamente su "Grande" quando "Subwoofer" è impostato su "Nessuno". Per i dettagli su "Subwoofer" nel menu "Configurazione", vedere quanto segue:
	- "Impostazione per l'utilizzo del subwoofer" (pag. 67)

### <span id="page-67-0"></span>**Impostazione per l'utilizzo di un diffusore centrale e per la relativa dimensione**

Consente di selezionare l'impostazione in base all'utilizzo e alla dimensione del diffusore centrale.

#### **Menu Configurazione**

"Speaker"> "Configurazione"> "Centro"

#### **Impostazioni**

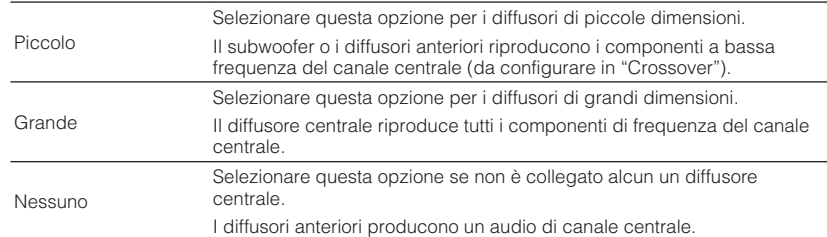

#### **Nota**

Durante la configurazione della dimensione dei diffusori, come linee guida generali, selezionare "Grande" se il diametro del woofer del diffusore è pari o superiore a 16 cm, o "Piccolo" se è inferiore a 16 cm.

### **Impostazione per l'utilizzo di diffusori surround e per la relativa dimensione**

Consente di selezionare l'impostazione in base all'utilizzo e alla dimensione dei diffusori surround.

#### **Menu Configurazione**

"Speaker"> "Configurazione"> "Surround"

#### **Impostazioni**

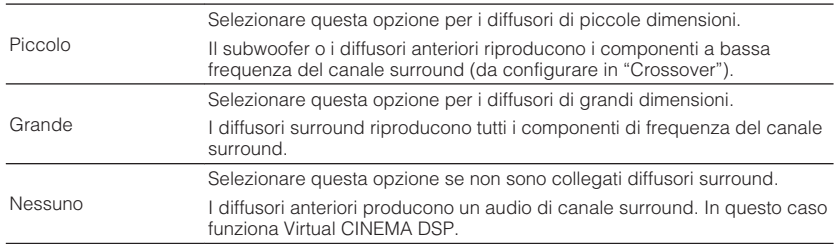

#### **Nota**

▪ Durante la configurazione della dimensione dei diffusori, come linee guida generali, selezionare "Grande" se il diametro del woofer del diffusore è pari o superiore a 16 cm, o "Piccolo" se è inferiore a 16 cm.

▪ Per i dettagli relativi a Virtual CINEMA DSP, vedere quanto segue:

– ["Utilizzo degli effetti di campo sonoro senza i diffusori surround \(Virtual CINEMA DSP\)" \(pag. 32\)](#page-31-0)

### <span id="page-68-0"></span>**Impostazione della frequenza di crossover dei componenti a bassa frequenza**

Imposta il limite inferiore dell'uscita dei componenti a bassa frequenza prodotta da un diffusore con dimensione impostata su "Piccolo". Dal subwoofer o dai diffusori anteriori verrà riprodotto un suono di frequenza più basso del valore specificato.

#### **Menu Configurazione**

"Speaker"> "Configurazione"> "Crossover"

#### **Impostazioni**

40 Hz, 60 Hz, 80 Hz, 90 Hz, 100 Hz, 110 Hz, 120 Hz, 160 Hz, 200 Hz

#### **Nota**

Se è possibile regolare il volume e la frequenza di crossover sul subwoofer, impostare il volume a metà e la frequenza di crossover sul valore massimo.

### **Impostazione della fase del subwoofer**

Imposta la fase del subwoofer. Imposta la fase del subwoofer se i bassi sono deboli o poco chiari.

#### **Menu Configurazione**

"Speaker"> "Configurazione"> "Fase SWFR"

#### **Impostazioni**

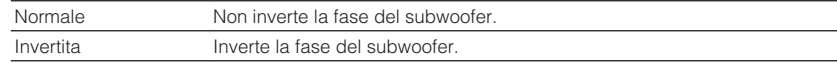

#### **Nota**

 Questa impostazione non è disponibile se "Subwoofer" è configurato su "Nessuno". Per i dettagli su "Subwoofer" nel menu "Configurazione", vedere quanto segue:

▪ ["Impostazione per l'utilizzo del subwoofer" \(pag. 67\)](#page-66-0)

### **Impostazione per l'utilizzo dei bassi extra**

Attiva/disattiva Bassi extra. Se la funzione Bassi extra è attivata consente di usare suoni bassi migliorati, indipendentemente dalle dimensioni dei diffusori anteriori e della presenza o meno del subwoofer.

#### **Menu Configurazione**

"Speaker"> "Configurazione"> "Bassi extra"

#### **Impostazioni**

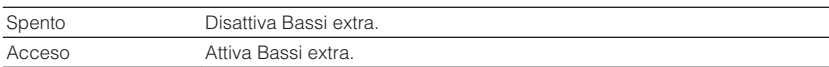

#### **Nota**

È possibile anche utilizzare BASS sul telecomando per attivare/disattivare Bassi extra.

### <span id="page-69-0"></span>**Impostazione dell'utilizzo di Virtual CINEMA FRONT**

Consente di selezionare l'eventuale utilizzo di Virtual CINEMA FRONT.

#### **Nota**

 Selezionare "Acceso" solo quando si utilizza la configurazione Virtual CINEMA FRONT. Per ulteriori informazioni, vedere quanto segue.

▪ ["Utilizzo di Virtual CINEMA FRONT" \(pag. 19\)](#page-18-0)

#### **Menu Configurazione**

"Speaker"> "Configurazione"> "Virtual CINEMA FRONT"

#### **Impostazioni**

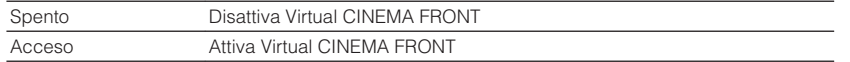

#### **Nota**

 Questa impostazione non è disponibile se "Surround" è configurato su "Nessuno". Per i dettagli su "Surround" nel menu "Configurazione", vedere quanto segue:

▪ ["Impostazione per l'utilizzo di diffusori surround e per la relativa dimensione" \(pag. 68\)](#page-67-0)

### **Impostazione della distanza tra ciascun diffusore e la posizione di ascolto**

Consente di impostare la distanza tra ciascun diffusore e la posizione di ascolto, in modo che il suono dai diffusori raggiunga la posizione di ascolto contemporaneamente.

#### **Menu Configurazione**

"Speaker"> "Distanza"

#### **Scelte**

Fronte S, Fronte D, Centro, Surround S, Surround D, Subwoofer

#### **Intervallo di impostazione**

Da 0,30 m a 24,00 m (da 1,0 ft a 80,0 ft), con incrementi di 0,05 m (0,2 ft)

#### **Nota**

Selezionare l'unità di distanza tra "Metri" o "Piedi" da "Unità".

### **Regolazione del volume dei singoli diffusori**

Consente di regolare il volume dei singoli diffusori per adattarlo alla posizione di ascolto.

#### **Menu Configurazione**

"Speaker"> "Livello"

#### **Scelte**

Fronte S, Fronte D, Centro, Surround S, Surround D, Subwoofer

### **Intervallo di impostazione**

Da -10,0 dB a +10,0 dB (con incrementi di 0,5 dB)

#### **Nota**

 L'emissione del tono di prova consente di regolare il bilanciamento dei diffusori mentre se ne controlla l'effetto. Per ulteriori informazioni, vedere quanto segue.

▪ ["Produzione dei toni di prova" \(pag. 71\)](#page-70-0)

### <span id="page-70-0"></span>**Impostazione dell'equalizzatore**

Consente di selezionare il tipo di equalizzatore da utilizzare e di regolare il tono.

#### **Menu Configurazione**

"Speaker"> "Equalizzatore"> "Selezione EQ"

#### **Impostazioni**

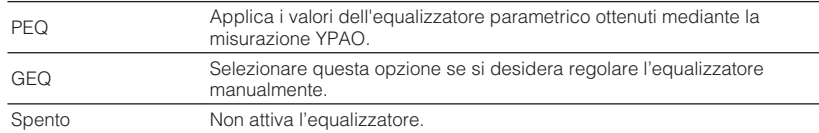

#### **Quando si seleziona "GEQ"**

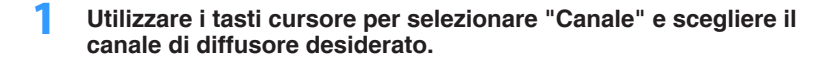

#### **2 Utilizzare i tasti cursore per selezionare la banda (frequenza) desiderata e per regolare il guadagno.**

#### **Intervallo di impostazione**

Da -6,0 dB a +6,0 dB

### **3 Premere SETUP.**

Con questa operazione le impostazioni possono considerarsi terminate.

#### **Nota**

- L'emissione del tono di prova consente di regolare l'equalizzatore mentre se ne conferma l'effetto. Per ulteriori informazioni, vedere quanto segue.
- "Produzione dei toni di prova" (pag. 71)
- "PEQ" è disponibile solo dopo l'esecuzione della misurazione YPAO. Per i dettagli relativi a YPAO, vedere quanto segue:
	- – ["Ottimizzazione automatica delle impostazioni dei diffusori \(YPAO\)" \(pag. 27\)](#page-26-0)

### **Produzione dei toni di prova**

Attiva/disattiva l'uscita del tono di prova. L'emissione del tono di prova consente di regolare il bilanciamento dei diffusori o l'equalizzatore mentre se ne controlla l'effetto.

#### **Menu Configurazione**

"Speaker"> "Tono di prova"

#### **Impostazioni**

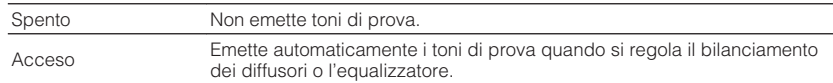

### <span id="page-71-0"></span>**Impostazione dell'utilizzo del controllo HDMI**

Attiva/disattiva Controllo HDMI. Il controllo HDMI consente di utilizzare i dispositivi esterni tramite HDMI.

#### **Menu Configurazione**

"HDMI"> "Controllo HDMI"

#### **Impostazioni**

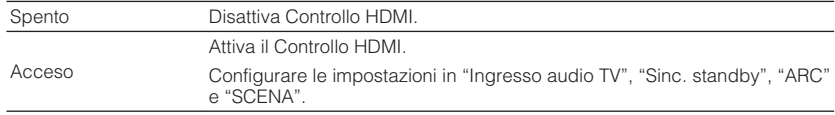

#### **Nota**

 Per utilizzare il controllo HDMI, occorre configurare il collegamento Controllo HDMI dopo aver collegato dispositivi compatibili con il controllo HDMI. Per ulteriori informazioni, vedere quanto segue.

▪ ["Controllo HDMI e operazioni sincronizzate" \(pag. 102\)](#page-101-0)

### **Impostazione dell'uscita dell'audio HDMI dal diffusore della TV**

Consente di attivare/disattivare l'uscita audio da una TV collegata alla presa HDMI OUT quando "Controllo HDMI" è impostato su "Spento".

#### **Nota**

Per i dettagli su "Controllo HDMI" nel menu "Configurazione", vedere quanto segue:

▪ "Impostazione dell'utilizzo del controllo HDMI" (pag. 72)

#### **Menu Configurazione**

"HDMI"> "Uscita audio"

#### **Impostazioni**

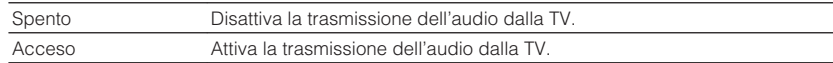

### **Impostazione dell'utilizzo di HDMI Standby Through**

Sceglie se trasmettere il video/l'audio (ricevuti mediante le prese HDMI) alla TV quando l'unità è in modalità standby.

#### **Nota**

Se la funzione è impostata su "Acceso" o "Automatica", è possibile utilizzare i tasti di selezione ingresso (HDMI 1-4) per selezionare un ingresso HDMI anche se l'unità è in modalità standby (l'indicatore standby dell'unità lampeggia).

#### **Menu Configurazione**

"HDMI"> "Standby Through"

#### **Impostazioni**

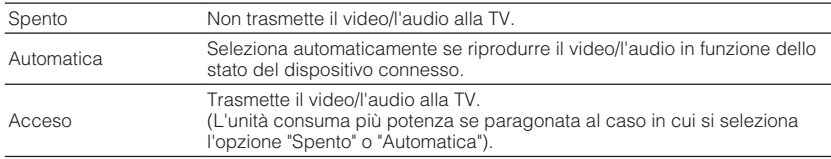

#### **Nota**

- Per i dettagli su "Controllo HDMI" nel menu "Configurazione", vedere quanto segue:
	- "Impostazione dell'utilizzo del controllo HDMI" (pag. 72)

### **Impostazione dell'utilizzo dell'upscaling 4K del segnale video HDMI**

Attiva/disattiva la funzione di upscaling. Quando è attivata, è visualizzato il contenuto 1080p a una risoluzione 4K.

#### **Menu Configurazione**

"HDMI" > "Upscaling 4K"

#### **Impostazioni**

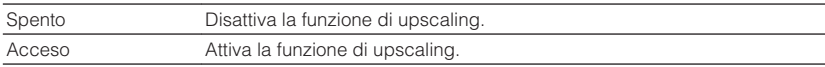

<sup>▪ &</sup>quot;Spento" non è selezionabile se "Controllo HDMI" è configurato su "Acceso".
# <span id="page-72-0"></span>**Impostazione della versione di HDCP utilizzata nelle prese di ingresso HDMI**

Consente di selezionare la versione HDCP delle prese di ingresso HDMI per la visione di contenuti video 4K.

### **Menu Configurazione**

"HDMI"> "Versione HDPC"

### **Sorgenti di ingresso**

HDMI 1-4

### **Impostazioni**

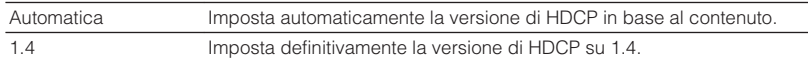

# **Impostazione della presa audio utilizzata per l'ingresso audio TV**

Seleziona la presa di ingresso audio dell'unità da utilizzare per l'ingresso audio della TV se "Controllo HDMI" è impostato su "Acceso". La sorgente di ingresso dell'unità passa automaticamente all'audio della TV quando l'ingresso della TV passa al sintonizzatore incorporato.

### **Nota**

Per i dettagli su "Controllo HDMI" nel menu "Configurazione", vedere quanto segue:

▪ ["Impostazione dell'utilizzo del controllo HDMI" \(pag. 72\)](#page-71-0)

### **Menu Configurazione**

"HDMI"> "Ingresso audio TV"

### **Impostazioni**

AV 1–3, AUDIO 1–2

### **Nota**

 Quando si utilizza la funzione ARC per inviare l'audio della TV all'unità, le prese di ingresso selezionate in questa fase verranno utilizzate per TV Audio Input.

# **Collegamento delle modalità standby dell'unità e della TV**

Determinare se utilizzare il controllo HDMI per collegare la modalità di standby dell'unità all'alimentazione dell'unità se "Controllo HDMI" è impostato su "Acceso".

### **Nota**

Per i dettagli su "Controllo HDMI" nel menu "Configurazione", vedere quanto segue:

▪ ["Impostazione dell'utilizzo del controllo HDMI" \(pag. 72\)](#page-71-0)

### **Menu Configurazione**

"HDMI"> "Sinc. standby"

### **Impostazioni**

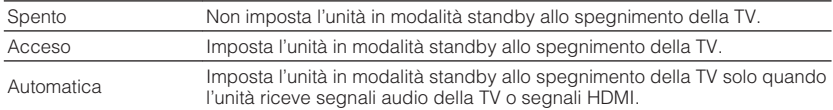

# **Impostazione dell'utilizzo di ARC**

Selezionare l'eventuale trasmissione dell'audio della TV ai diffusori collegati all'unità quando "Controllo HDMI" si trova su "Acceso".

### **Nota**

Per i dettagli su "Controllo HDMI" nel menu "Configurazione", vedere quanto segue:

▪ ["Impostazione dell'utilizzo del controllo HDMI" \(pag. 72\)](#page-71-0)

### **Menu Configurazione**

"HDMI"> "ARC"

### **Impostazioni**

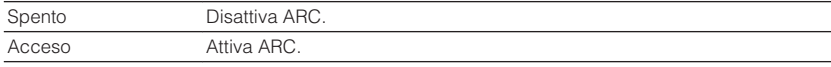

### **Nota**

 Normalmente, non è necessario modificare questa impostazione. In caso di disturbi provenienti dai diffusori collegati all'unità e dovuti al fatto che i segnali audio della TV inviati all'unità via ARC non sono supportati dall'unità, impostare "ARC" su "Spento" e utilizzare i diffusori della TV.

# **Impostazione dell'utilizzo della riproduzione di collegamento SCENE**

Attiva/disattiva la riproduzione di collegamento SCENA se "Controllo HDMI" è impostato su "Acceso".

Quando la funzione di riproduzione di collegamento SCENA è attivata, i dispositivi compatibili con il controllo HDMI collegati all'unità tramite HDMI funzionano automaticamente come indicato di seguito quando viene selezionata una scena.

- TV: accensione e visualizzazione del segnale video proveniente dal dispositivo di riproduzione
- Dispositivo di riproduzione: avvio riproduzione

#### **Nota**

- Per i dettagli su "Controllo HDMI" nel menu "Configurazione", vedere quanto segue:
- ▪ ["Impostazione dell'utilizzo del controllo HDMI" \(pag. 72\)](#page-71-0)

#### **Menu Configurazione**

"HDMI"> "SCENA"

### **Scelte (tasti SCENE)**

BD / DVD, TV, CD, RADIO

#### **Impostazioni**

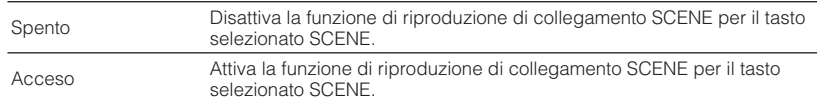

#### **Nota**

 La funzione di riproduzione di collegamento SCENA potrebbe non funzionare in modo corretto a causa dell'incompatibilità dei dispositivi. Si consiglia di utilizzare TV e dispositivi di riproduzione dello stesso produttore affinché il controllo HDMI funzioni correttamente.

# **Impostazione dell'effetto di ampliamento del campo sonoro anteriore**

Attiva/disattiva l'effetto di ampliamento del campo sonoro anteriore. Quando questa funzione è attiva, è possibile fare in modo che l'audio dei canali anteriori sinistro/destro avvolga il campo del suono per generare un campo sonoro spazioso, abbinato a quello surround. Questa impostazione ha effetto se "DPL Music" è selezionato.

### **Menu Configurazione**

"Suono"> "Parametro DSP"> "Panorama"

### **Impostazioni**

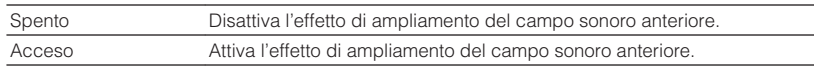

### **Nota**

Per i dettagli sul decodificatore surround, vedere quanto segue:

▪ ["Selezione del decodificatore surround utilizzato nel programma" \(pag. 55\)](#page-54-0)

# **Regolazione dell'effetto di ampliamento del campo sonoro centrale**

Regola l'effetto di ampliamento del campo sonoro centrale. Più è alto il valore, maggiore sarà l'effetto di ampliamento e viceversa (più vicino al centro). Questa impostazione ha effetto se "DPL Music" è selezionato.

### **Menu Configurazione**

"Suono"> "Parametro DSP"> "Centra larghezza"

### **Intervallo di impostazione**

Da 0 a 7

### **Nota**

Per i dettagli sul decodificatore surround, vedere quanto segue:

▪ ["Selezione del decodificatore surround utilizzato nel programma" \(pag. 55\)](#page-54-0)

# **Regolazione della differenza tra il livello dei campi sonori anteriore e surround**

Regola la differenza tra il livello dei campi sonori anteriore e surround. Più è alto il valore, maggiore sarà il campo sonoro anteriore. Più è basso il valore, maggiore sarà il campo sonoro surround. Questa impostazione ha effetto se "DPL Music" è selezionato.

### **Menu Configurazione**

"Suono"> "Parametro DSP"> "Dimensione"

### **Intervallo di impostazione**

 $Da - 3a + 3$ 

### **Nota**

Per i dettagli sul decodificatore surround, vedere quanto segue:

▪ ["Selezione del decodificatore surround utilizzato nel programma" \(pag. 55\)](#page-54-0)

# **Regolazione del posizionamento centrale (effetto di ampliamento) del campo sonoro anteriore**

Regola il posizionamento centrale (effetto di ampliamento) del campo sonoro anteriore. Regolarlo più alto per rafforzare il posizionamento centrale (effetto di ampliamento minore) oppure più basso per indebolirlo (effetto di ampliamento maggiore). Questa impostazione ha effetto se "Neo:6 Music" è selezionato.

### **Menu Configurazione**

"Suono"> "Parametro DSP"> "Centra immagine"

**Intervallo di impostazione**

 $Da<sub>0</sub>0a<sub>1</sub>0$ 

### **Nota**

Per i dettagli sul decodificatore surround, vedere quanto segue:

▪ ["Selezione del decodificatore surround utilizzato nel programma" \(pag. 55\)](#page-54-0)

# **Impostazione dell'utilizzo del mix mono**

Attiva/disattiva la trasmissione dell'audio mono. Questa funzione è valida solo se il programma sonoro è impostato su "5ch Stereo".

### **Menu Configurazione**

"Suono"> "Parametro DSP"> "Mix Monoaurale"

### **Impostazioni**

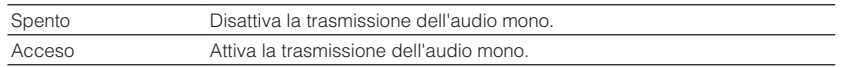

# **Impostazione del metodo di regolazione della funzione Lipsync**

Consente di selezionare il metodo per regolare il ritardo tra l'uscita video e l'uscita audio.

### **Menu Configurazione**

"Suono"> "Sinc. Audio"> "Seleziona"

### **Impostazioni**

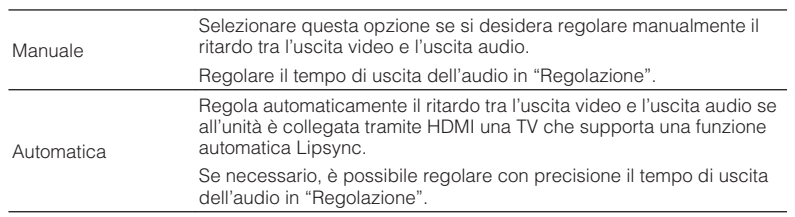

#### **Nota**

- La funzione Lipsync può essere attivata o disattivata mediante le sorgenti di ingresso in "Sinc. Audio" nel menu "Opzione". Per ulteriori informazioni, vedere quanto segue.
	- ["Attivazione della regolazione Lipsync" \(pag. 57\)](#page-56-0)
- Per i dettagli su "Regolazione" nel menu "Configurazione", vedere quanto segue:
	- "Regolazione del ritardo della funzione Lipsync" (pag. 76)

# **Regolazione del ritardo della funzione Lipsync**

Regola manualmente il ritardo tra l'uscita video e audio se "Seleziona" è impostato su "Manuale". È possibile regolare con precisione il tempo di uscita dell'audio se "Seleziona" è impostato su "Automatica".

### **Menu Configurazione**

"Suono"> "Sinc. Audio"> "Regolazione"

### **Intervallo di impostazione**

Da 0 ms a 500 ms (con incrementi di 1 ms)

### **Nota**

Per i dettagli su "Seleziona" nel menu "Configurazione", vedere quanto segue:

▪ "Impostazione del metodo di regolazione della funzione Lipsync" (pag. 76)

# **Regolazione del volume dell'audio dei dialoghi**

Consente di regolare il volume dell'audio dei dialoghi appena udibile.

**Menu Configurazione** "Suono"> "Dialogo"> "Livello dialogo"

### **Intervallo di impostazione**

Da 0 a 3 (più alto da potenziare)

# <span id="page-76-0"></span>**Impostazione della scala del display del volume**

Cambia la scala del display del volume.

### **Menu Configurazione**

"Suono"> "Volume"> "Scala"

### **Impostazioni**

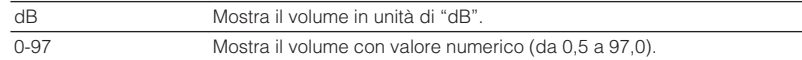

# **Impostazione del metodo di regolazione della gamma dinamica**

Seleziona il metodo di regolazione della gamma dinamica per la riproduzione dell'audio bitstream (segnali Dolby Digital e DTS).

### **Menu Configurazione**

"Suono"> "Volume"> "Gamma dinamica"

### **Impostazioni**

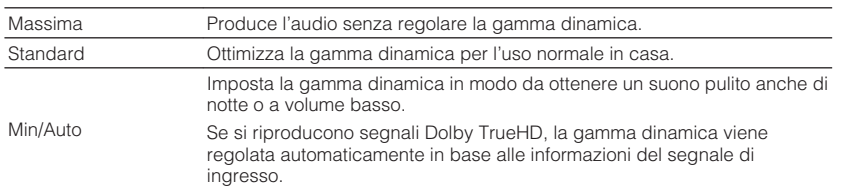

# **Impostazione del valore limite del volume**

Imposta il valore limite del volume regolato tramite i tasti VOLUME del telecomando.

### **Menu Configurazione**

"Suono"> "Volume"> "Volume massimo"

### **Intervallo di impostazione**

Da -60,0 dB a +15,0 dB (con incrementi di 5,0 dB), +16,5 dB [Da 20,0 a 95,0 (con incrementi di 5,0), 97,0]

# **Impostazione del volume iniziale all'accensione dell'unità**

Imposta il volume iniziale all'accensione dell'unità.

### **Menu Configurazione**

"Suono"> "Volume"> "Volume iniziale"

#### **Impostazioni**

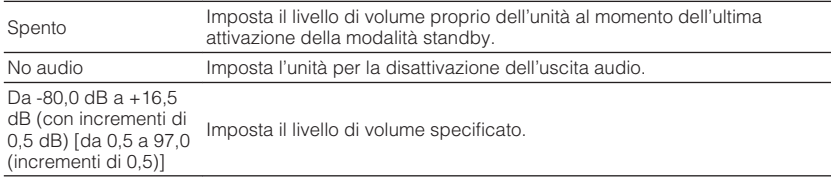

#### **Nota**

 Questa impostazione funziona solo se il livello del volume è impostato su un valore inferiore a "Volume massimo". Per i dettagli su "Volume massimo" nel menu "Configurazione", vedere quanto segue:

▪ "Impostazione del valore limite del volume" (pag. 77)

# <span id="page-77-0"></span>**Impostazione del periodo di tempo per la funzione di standby automatico**

Imposta il periodo di tempo per la funzione di standby automatico.

### **Menu Configurazione**

"ECO"> "Standby automatico"

### **Impostazioni**

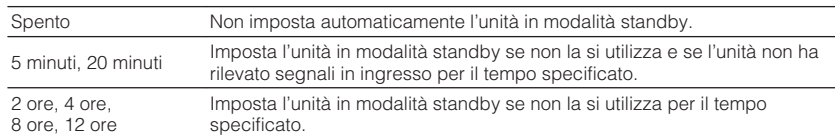

#### **Nota**

Immediatamente prima dell'attivazione della modalità standby per l'unità, sul display anteriore viene visualizzato, "AutoPowerStdby" e viene avviato il conto alla rovescia.

# **Impostazione dell'utilizzo della modalità ECO**

È possibile ridurre il consumo di energia dell'unità impostando la modalità ECO su "Acceso". Dopo aver modificato l'impostazione, assicurarsi di premere ENTER per riavviare l'unità.

Quando la modalità ECO è attiva, è possibile ridurre il consumo di energia dell'unità.

### **Menu Configurazione**

"ECO"> "Modalità ECO"

#### **Impostazioni**

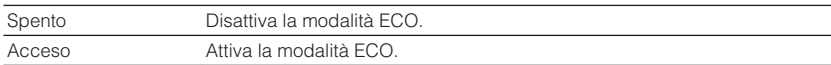

#### **Nota**

- Quando l'impostazione di "Modalità ECO" si trova su "Acceso", è possibile che il display anteriore diventi scuro.
- Se si vuole riprodurre l'audio ad alto volume, impostare "Modalità ECO" su "Spento".

# **Configurazione delle impostazioni delle funzioni**

# **Modifica automatica del nome della sorgente di ingresso visualizzato sul display anteriore**

Consente di modificare automaticamente il nome della sorgente di ingresso visualizzato sul display anteriore. È possibile selezionare un nome creato dalla funzione Auto Rename.

### **Menu Configurazione**

"Funzione"> "Rinomina ingresso"

### **Sorgenti di ingresso**

HDMI 1-4, AV 1-3, AUDIO 1-2

- **1 Utilizzare i tasti cursore per selezionare una sorgente di ingresso da rinominare.**
- **2 Utilizzare i tasti cursore per selezionare "Automatica".**
- **3 Per modificare il nome di un'altra sorgente di ingresso, ripetere i punti da 1 a 2.**

# **4 Premere SETUP.**

Con questa operazione le impostazioni possono considerarsi terminate.

### **Nota**

Se si seleziona "Automatica", il nome creato viene salvato anche dopo aver scollegato il dispositivo esterno. Per ripristinare l'impostazione predefinita, spostare l'impostazione su "Manuale" e poi di nuovo su "Automatica".

# **Modifica manuale del nome della sorgente di ingresso visualizzato sul display anteriore**

Consente di impostare manualmente il nome della sorgente di ingresso visualizzato sul display anteriore.

### **Menu Configurazione**

"Funzione"> "Rinomina ingresso"

### **Sorgenti di ingresso**

HDMI 1-4, AV 1-3, AUX, AUDIO 1-2, TUNER, USB

- **1 Utilizzare i tasti cursore per selezionare una sorgente di ingresso da rinominare.**
- **2 Utilizzare i tasti cursore per selezionare "Manuale" e premere ENTER.**

Viene visualizzata la schermata di modifica.

**3 Utilizzare i tasti cursore e il tasto ENTER per modificare il nome, quindi selezionare "OK" e premere ENTER.**

### **Nota**

- Per annullare la voce, selezionare "ANNULLA".
- Se si seleziona "REIMP.", il nome di ingresso predefinito sarà inserito nell'area di modifica.

### **4 Per modificare il nome di un'altra sorgente di ingresso, ripetere i punti da 1 a 3.**

# **5 Premere SETUP.**

Con questa operazione le impostazioni possono considerarsi terminate.

# <span id="page-79-0"></span>**Impostazione delle sorgenti di ingresso da ignorare durante l'utilizzo del tasto INPUT**

Consente di impostare le sorgenti di ingresso da ignorare durante l'utilizzo del tasto INPUT.

È possibile selezionare velocemente la sorgente d'ingresso desiderata utilizzando questa funzione.

### **Menu Configurazione**

"Funzione"> "Ignora ingresso"

### **Sorgenti di ingresso**

HDMI 1-4, AV 1-3, AUX, AUDIO 1-2, TUNER, Bluetooth, USB

#### **Impostazioni**

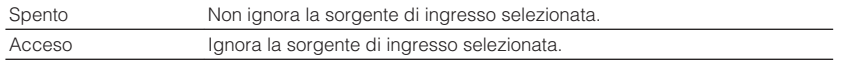

# **Regolazione della luminosità del display anteriore**

Regola la luminosità del display anteriore.

### **Menu Configurazione**

"Funzione"> "Reg. luminosità"

### **Intervallo di impostazione**

Da -4 a 0 (più è alto il valore, maggiore sarà la luminosità)

### **Nota**

 È possibile che il display anteriore diventi scuro se la voce "Modalità ECO" è impostata su "Acceso". Per ulteriori informazioni, vedere quanto segue.

▪ ["Impostazione dell'utilizzo della modalità ECO" \(pag. 78\)](#page-77-0)

# **Impedimento delle modifiche non intenzionali alle impostazioni**

Impedisce che le impostazioni vengano modificate per errore.

### **Menu Configurazione**

"Funzione"> "Controllo memoria"

#### **Impostazioni**

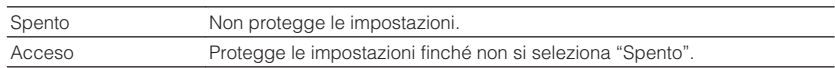

#### **Nota**

Quando "Controllo memoria" è impostato su "Acceso", nella schermata del menu viene visualizzata l'icona  $HDMI$  Lock  $(\bigcap$ .

# <span id="page-80-0"></span>**Impostazione delle funzioni dell'unità per i tasti RED/ GREEN/YELLOW/BLUE del telecomando**

Consente di impostare le funzioni dell'unità per i tasti RED/GREEN/YELLOW/BLUE del telecomando.

### **Menu Configurazione**

"Funzione"> "Tasto col. remoto"

### **Impostazioni**

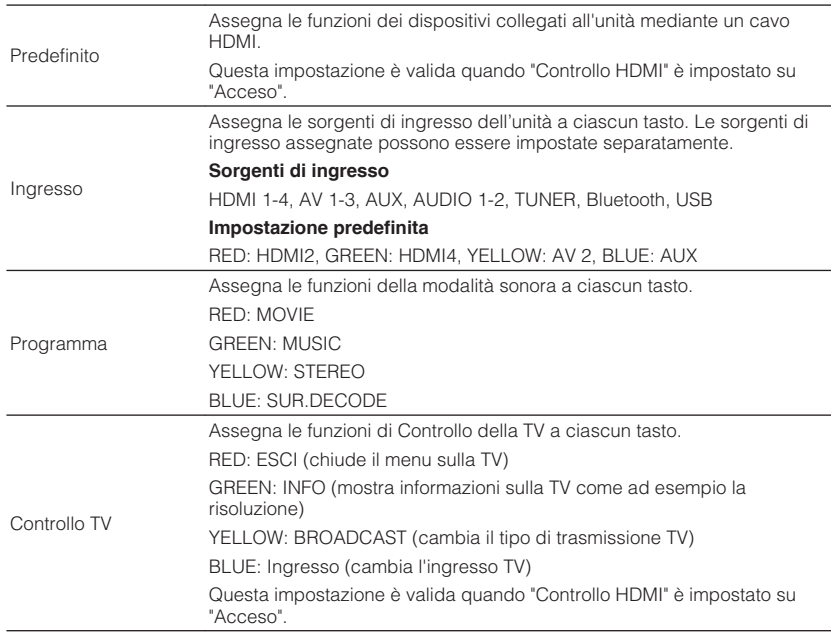

#### **Nota**

▪ Per i dettagli su "Controllo HDMI" nel menu "Configurazione", vedere quanto segue:

– ["Impostazione dell'utilizzo del controllo HDMI" \(pag. 72\)](#page-71-0)

▪ Per utilizzare il controllo HDMI, occorre configurare il collegamento Controllo HDMI dopo aver collegato dispositivi compatibili con il controllo HDMI. Per ulteriori informazioni, vedere quanto segue.

– ["Controllo HDMI e operazioni sincronizzate" \(pag. 102\)](#page-101-0)

▪ ll Controllo HDMI potrebbe non funzionare correttamente.

# <span id="page-81-0"></span>**Configurazione delle impostazioni Bluetooth®**

# **Impostazione dell'utilizzo di Bluetooth®**

Attiva/disattiva la funzione Bluetooth.

### **Menu Configurazione**

"Bluetooth"> "Bluetooth"

### **Impostazioni**

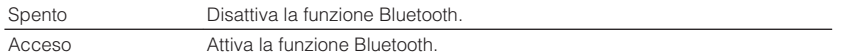

# **Termine della connessione tra un dispositivo Bluetooth® e l'unità**

Consente di terminare la connessione Bluetooth tra un dispositivo Bluetooth (come uno smartphone) e l'unità.

### **Menu Configurazione**

"Bluetooth"> "Ricezione audio"> "Scollega"

Per concludere la connessione Bluetooth, selezionare "Scollega" e premere ENTER.

#### **Nota**

Questa impostazione non è disponibile in assenza di dispositivi Bluetooth collegati.

# **Impostazione dell'utilizzo della funzione standby Bluetooth®**

Determina se attivare/disattivare la funzione che accende l'unità da altri dispositivi Bluetooth (standby Bluetooth). Se questa funzione è impostata su "Acceso", l'unità si accende automaticamente quando viene eseguita un'operazione di collegamento sul dispositivo Bluetooth.

### **Menu Configurazione**

"Bluetooth"> "Ricezione audio"> "Standby Bluetooth"

### **Impostazioni**

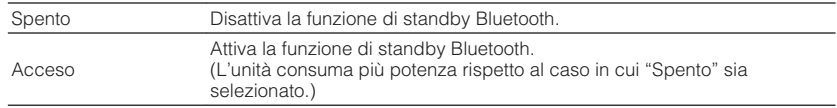

# **Impostazione dell'utilizzo della trasmissione dell'audio a un dispositivo Bluetooth®**

Attiva/disattiva la funzione di trasmettitore audio Bluetooth.

Se questa funzione è stata attivata, è possibile ascoltare l'audio riprodotto sull'unità tramite diffusori/cuffie Bluetooth.

### **Menu Configurazione**

"Bluetooth"> "Uscita audio"> "Trasmettitore"

### **Impostazioni**

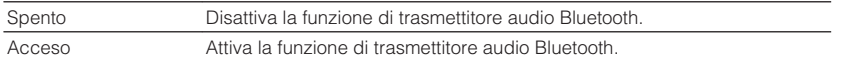

### **Nota**

 Per i dettagli sulla connessione dei dispositivi Bluetooth cui viene trasmesso l'audio (diffusori, cuffie, ecc.), vedere quanto segue:

▪ "Connessione dell'unità a un dispositivo Bluetooth® che riceve l'audio trasmesso" (pag. 83)

# **Connessione dell'unità a un dispositivo Bluetooth® che riceve l'audio trasmesso**

Consente di stabilire una connessione tra l'unità e i dispositivi Bluetooth che ricevono l'audio trasmesso dall'unità, ad esempio diffusori e cuffie, se "Trasmettitore" è impostato su "Acceso" nel menu "Configurazione".

### **Nota**

Per i dettagli su "Trasmettitore" nel menu "Configurazione", vedere quanto segue:

▪ "Impostazione dell'utilizzo della trasmissione dell'audio a un dispositivo Bluetooth® " (pag. 83)

### **Menu Configurazione**

"Bluetooth"> "Uscita audio"> "Ricerca dispositivo"

# **1 Premere ENTER.**

 Viene visualizzato un elenco dei dispositivi Bluetooth che è possibile connettere all'unità.

### **2 Utilizzare i tasti cursore per selezionare diffusori/cuffie Bluetooth da collegare all'unità e premere ENTER.**

 Al termine della procedura di connessione, viene visualizzato "completato".

# **3 Premere ENTER.**

Con questa operazione le impostazioni possono considerarsi terminate.

### **Nota**

- Se il dispositivo Bluetooth desiderato non è visualizzato nell'elenco, impostare il dispositivo Bluetooth nella modalità di abbinamento e rieseguire l'operazione "Ricerca dispositivo".
- Per terminare la connessione Bluetooth, eseguire la disconnessione su diffusori/cuffie Bluetooth.

# **Configurazione delle impostazioni della lingua**

# **Impostazione della lingua per il menu sullo schermo**

Selezionare la lingua per il menu sullo schermo.

### **Menu Configurazione**

"Lingua"

### **Impostazioni**

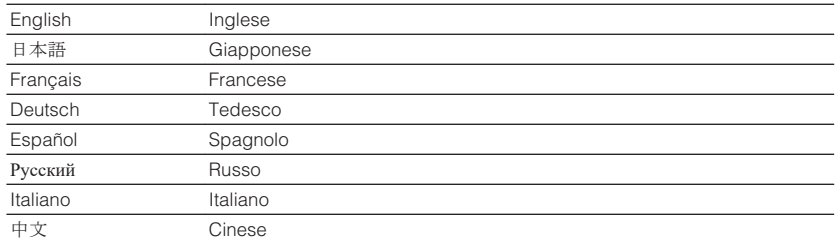

#### **Nota**

Le informazioni sul display anteriore sono solo in inglese.

# <span id="page-84-0"></span>**Configurazione delle impostazioni avanzate (menu ADVANCED SETUP)**

# **Funzioni principali del menu ADVANCED SETUP**

Eseguire la procedura di base riportata in basso per utilizzare il menu "ADVANCED SETUP" durante la visualizzazione del display anteriore.

**1 Impostare l'unità in modalità standby.**

**2 Tenere premuto STRAIGHT sul pannello anteriore e premere**  $\circled{}$ **(accensione).**

(b) (accensione) ه ول  $0000000$ 0000  $\circ\circ\bullet\circ\bullet\circ\bullet\circ\bullet$  $\circ$  $PROGRAM \longrightarrow$  STRAIGHT

 Sul display anteriore vengono visualizzate la voce superiore e la relativa impostazione del menu "ADVANCED SETUP".

- **3 Premere PROGRAM per selezionare una voce.**
- **4 Premere STRAIGHT per selezionare un'impostazione.**
- **5 Premere**  $\circled{}$  **(accensione) per impostare l'unità in modalità standby e riaccenderla.**

Con questa operazione le impostazioni possono considerarsi terminate.

#### **Nota**

Per i dettagli sulle impostazioni, vedere quanto segue:

▪ ["Impostazioni predefinite del menu ADVANCED SETUP" \(pag. 111\)](#page-110-0)

# **Voci del menu ADVANCED SETUP**

Per configurare la impostazioni di sistema dell'unità, utilizzare la tabella seguente.

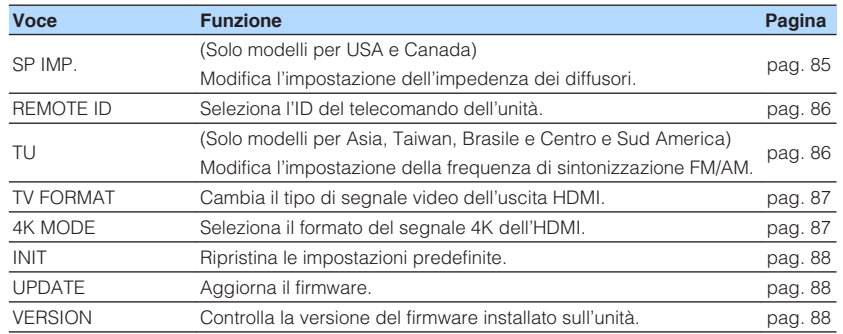

# **Modifica dell'impostazione dell'impedenza dei diffusori (SP IMP.)**

(Solo modelli per USA e Canada)

# SP IMP.••8QMIN

Modificare le impostazioni dell'impedenza dei diffusori dell'unità a seconda dell'impedenza dei diffusori collegati.

### **Menu ADVANCED SETUP**

"SP IMP."

#### **Impostazioni**

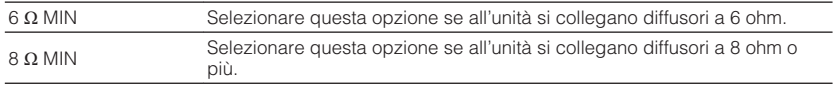

# <span id="page-85-0"></span>**Selezione dell'ID del telecomando (REMOTE ID)**

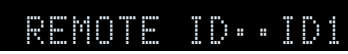

Modificare l'ID del telecomando dell'unità in modo che corrisponda a quello del telecomando (impostazione predefinita: ID1). Se si utilizzano più ricevitori Yamaha Sintoamplificatore AV si può impostare ciascun telecomando con un ID di telecomando unico per il ricevitore corrispondente.

### **Menu ADVANCED SETUP**

"REMOTE ID"

### **Impostazioni**

ID1, ID2

### **Modifica dell'ID del telecomando**

- Per selezionare ID1, tenendo premuto il tasto cursore sinistro, premere SCENE (BD/ DVD) per 5 secondi.
- Per selezionare ID2, tenendo premuto il tasto cursore sinistro, premere SCENE (TV) per 5 secondi.

# **Modificare l'impostazione della frequenza di sintonizzazione FM/AM (TU)**

(Solo modelli per Asia, Taiwan, Brasile e Centro e Sud America)

# TU••••FM50/AM9

Modificare l'impostazione della frequenza di sintonizzazione FM/AM dell'unità a seconda del Paese o della regione.

### **Menu ADVANCED SETUP**

"TU"

### **Impostazioni**

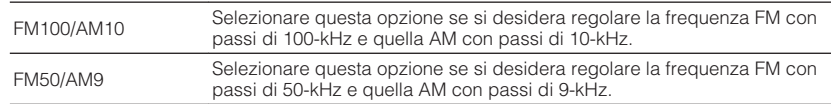

# <span id="page-86-0"></span>**Cambio del tipo di segnale video (TV FORMAT)**

# TV FORMAT•NTSC

Cambiare il tipo di segnale video dell'uscita HDMI in modo che corrisponda al formato della TV.

Poiché l'unità seleziona automaticamente il tipo di segnale video in modo che corrisponda a quello della TV, in genere la modifica dell'impostazione non è necessaria. Modificare l'impostazione solo se le immagini non vengono visualizzate in modo corretto sullo schermo della TV.

### **Menu ADVANCED SETUP**

"TV FORMAT"

### **Impostazioni**

NTSC, PAL

# **Selezione del formato di segnale HDMI 4K (4K MODE)**

# MUTE VIRTUAL 4K MODE•MODE 1

Seleziona il formato dei segnali in ingresso e in uscita nell'unità quando ad essa vengono collegati un TV e un dispositivo di riproduzione compatibili HDMI 4K.

### **Menu ADVANCED SETUP**

"4K MODE"

### **Impostazioni**

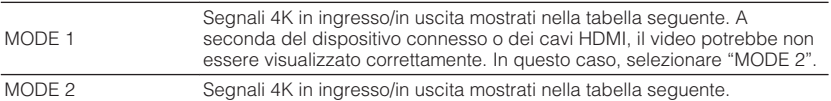

### **Nota**

Quando è selezionato "MODE 1", utilizzare un cavo Premium High Speed HDMI o un cavo Premium High Speed con Ethernet.

### **Formato**

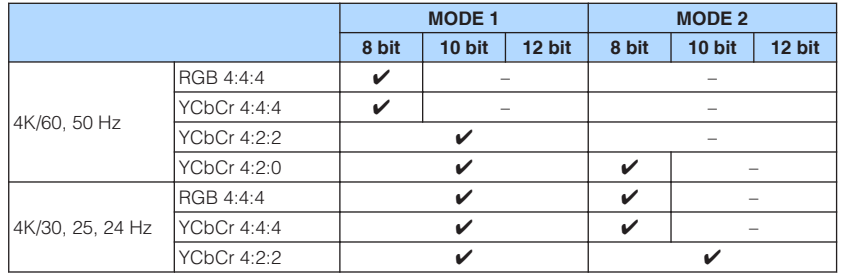

# <span id="page-87-0"></span>**Ripristino delle impostazioni predefinite (INIT)**

# MUTE VIRTUAL INIT••••CANCEL

Ripristina le impostazioni predefinite per l'unità.

### **Menu ADVANCED SETUP**

"INIT"

**Scelte**

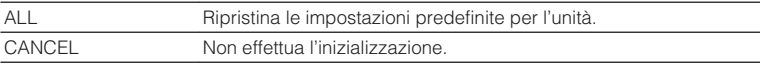

# **Controllo della versione del firmware (VERSION)**

# UERSION••xx.xx

Controllare la versione del firmware installato sull'unità.

# **Menu ADVANCED SETUP**

"VERSION"

# **Aggiornamento del firmware (UPDATE)**

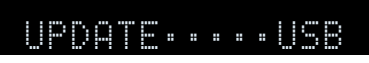

A seconda delle esigenze, verranno pubblicati nuovi firmware con funzioni aggiuntive o miglioramenti del prodotto. Gli aggiornamenti possono essere scaricati dal nostro sito Web su un dispositivo di memorizzazione USB. È possibile aggiornare il firmware utilizzando questo dispositivo di memorizzazione USB. Per ulteriori informazioni, fare riferimento alle informazioni contenute negli aggiornamenti.

# **Menu ADVANCED SETUP**

"UPDATE"

### **Nota**

Non eseguire le operazioni riportate in questo menu se non occorre aggiornare il firmware. Inoltre, leggere le informazioni fornite con gli aggiornamenti prima di aggiornare il firmware.

# **RISOLUZIONE DEI PROBLEMI**

# **In caso di eventuali problemi**

# **Se si verifica un problema, eseguire prima le seguenti verifiche:**

Se l'unità non funzionasse a dovere, verificare le seguenti condizioni.

- I cavi di alimentazione dell'unità, della TV e dei dispositivi di riproduzione (ad esempio i lettori BD/DVD) sono collegati saldamente alle prese di corrente;
- L'unità, il subwoofer, la TV e i dispositivi di riproduzione (ad esempio i lettori BD/ DVD) sono accesi;
- i connettori di ogni cavo sono inseriti saldamente nelle prese di ogni dispositivo.

Se non sussistono problemi con l'alimentazione e i cavi, consultare le istruzioni riportate in "In caso di eventuali problemi" che si riferiscono al problema riscontrato con l'unità.

Se il problema riscontrato non fosse presente nell'elenco o se i rimedi proposti non fossero di aiuto, spegnere l'unità, scollegare il cavo di alimentazione e mettersi in contatto col rivenditore autorizzato o centro assistenza Yamaha più vicino.

# **Problema con alimentazione, sistema o telecomando**

# n**L'unità non si accende**

### l **Il circuito di protezione è entrato in funzione 3 volte di seguito.**

 Se l'indicatore di standby dell'unità lampeggia quando si tenta di avviare l'accensione, come misura di sicurezza la funzione di accensione viene disattivata. Contattare il rivenditore Yamaha o il centro d'assistenza più vicino per riparare l'unità.

# n**L'unità non si accende in sincronia con la TV**

### l **Il controllo HDMI dell'unità è disattivato.**

 Se lo spegnimento dell'unità non è sincronizzato neanche con la TV, controllare l'impostazione del controllo HDMI dell'unità. Per i dettagli sul controllo HDMI, vedere quanto segue:

– ["Impostazione dell'utilizzo del controllo HDMI" \(pag. 72\)](#page-71-0)

### l **Il controllo HDMI della TV è disattivato.**

 Se non è sincronizzata con la TV solo l'accensione dell'unità, controllare l'impostazione della TV. Per maggiori dettagli, consultare il manuale di istruzioni della TV e impostare il controllo HDMI della stessa.

### l **A causa di un guasto elettrico, l'alimentazione dell'unità non è più sincronizzata.**

 Scollegare i cavi HDMI e i cavi di alimentazione, quindi, dopo cinque minuti, ricollegare prima i cavi dei dispositivi di riproduzione, poi l'unità, infine la TV. Controllare quindi se l'alimentazione è sincronizzata.

# n**L'unità non si spegne**

#### l **Il microprocessore interno si è bloccato a causa di una scarica elettrica (ad esempio un fulmine ed elettricità statica eccessiva) o a causa di una caduta di tensione.**

Tenere premuto  $\circ$  (accensione) sul pannello anteriore per più di 15 secondi per riavviare l'unità. Se il problema persiste, staccare il cavo di alimentazione dalla presa di corrente e collegarlo nuovamente.

# n**L'unità si spegne immediatamente (modalità standby)**

# l **All'accensione dell'unità, il cavo di un diffusore era in cortocircuito.**

 Attorcigliare saldamente i fili scoperti del cavo di ogni diffusore e ricollegare l'unità e i diffusori. Per ulteriori informazioni, vedere quanto segue.

– ["Collegamento del diffusore" \(pag. 15\)](#page-14-0)

# n**L'unità entra automaticamente in modalità standby**

# l **È stato attivato lo spegnimento via timer.**

Accendere l'unità e riprendere la riproduzione.

l **La funzione di standby automatico si è attivata perché l'unità non è stata utilizzata per il periodo di tempo specificato.**

 Per disattivare la funzione di standby automatico, impostare "Standby automatico" nel menu "Configurazione" su "Spento". Per ulteriori informazioni, vedere quanto segue.

– ["Impostazione del periodo di tempo per la funzione di standby](#page-77-0) [automatico" \(pag. 78\)](#page-77-0)

# l **L'impostazione dell'impedenza dei diffusori è errata.**

 Impostare l'impedenza dei diffusori in modo che corrisponda a quella dei diffusori in uso. Per ulteriori informazioni, vedere quanto segue.

– ["Modifica dell'impostazione dell'impedenza dei diffusori \(SP IMP.\)" \(pag. 85\)](#page-84-0)

# l **Il circuito di protezione è stato attivato a causa di un corto circuito.**

 Attorcigliare saldamente i fili scoperti del cavo di ogni diffusore e ricollegare l'unità e i diffusori. Per ulteriori informazioni, vedere quanto segue.

– ["Collegamento del diffusore" \(pag. 15\)](#page-14-0)

# **n**L'unità non reagisce

### l **Il microprocessore interno si è bloccato a causa di una scarica elettrica (ad esempio un fulmine ed elettricità statica eccessiva) o a causa di una caduta di tensione.**

Tenere premuto  $\circ$  (accensione) sul pannello anteriore per più di 15 secondi per riavviare l'unità. Se il problema persiste, staccare il cavo di alimentazione dalla presa di corrente e collegarlo nuovamente.

# n**Non è possibile controllare l'unità con il telecomando**

# l **L'unità è al di fuori della distanza operativa.**

Utilizzare il telecomando entro la distanza operativa. Per ulteriori informazioni, vedere quanto segue.

– ["Distanza operativa del telecomando" \(pag. 6\)](#page-5-0)

# l **Le batterie si stanno esaurendo.**

Sostituire le batterie con altre nuove.

l **Il sensore del telecomando dell'unità è esposto alla luce solare diretta o a un'illuminazione intensa.**

Regolare l'angolo di illuminazione o spostare l'unità.

- l **Gli ID telecomando dell'unità principale e del telecomando non corrispondono.** Modificare l'ID del telecomando dell'unità o del telecomando. Per ulteriori informazioni, vedere quanto segue.
	- – ["Selezione dell'ID del telecomando \(REMOTE ID\)" \(pag. 86\)](#page-85-0)

# n**Non è possibile selezionare la sorgente di ingresso desiderata neanche se si preme "INPUT"**

### l **È impostata la funzione che ignora alcune sorgenti di ingresso.**

 Impostare "Ignora ingresso" della sorgente di ingresso desiderata nel menu "Configurazione" su "Spento". Per ulteriori informazioni, vedere quanto segue.

– ["Impostazione delle sorgenti di ingresso da ignorare durante l'utilizzo del tasto](#page-79-0) [INPUT" \(pag. 80\)](#page-79-0)

# **nI** tasti RED/GREEN/YELLOW/BLUE del telecomando non **funzionano**

l **Il dispositivo collegato all'unità via HDMI non supporta le funzioni dei tasti RED/GREEN/YELLOW/BLUE.**

 Utilizzare un dispositivo che supporti le funzioni dei tasti RED/GREEN/YELLOW/ BLUE.

### l **Le impostazioni dei tasti RED/GREEN/YELLOW/BLUE del telecomando dell'unità sono state modificate.**

 Configurare le impostazioni "Tasto col. remoto" nel menu "Configurazione" su "Predefinito". Per ulteriori informazioni, vedere quanto segue.

– ["Impostazione delle funzioni dell'unità per i tasti RED/GREEN/YELLOW/BLUE del](#page-80-0) [telecomando" \(pag. 81\)](#page-80-0)

# **Problemi di audio**

# n**Non viene emesso alcun suono**

### l **È selezionata un'altra sorgente di ingresso.**

 Selezionare una sorgente di ingresso appropriata con i tasti di selezione ingresso. Per ulteriori informazioni, vedere quanto segue.

– ["Procedura di base per la riproduzione video e musicale" \(pag. 36\)](#page-35-0)

### l **Vengono emessi segnali che l'unità non è in grado di riprodurre.**

 Alcuni formati audio digitali non possono essere riprodotti sull'unità. Accertarsi che i segnali siano di un tipo che l'unità sia in grado di riprodurre. Per i dettagli sui formati di file supportati, i formati audio HDMI o il formato di decodifica compatibile, vedere quanto segue:

– ["Formati di file supportati" \(pag. 101\)](#page-100-0)

– ["Dati tecnici" \(pag. 106\)](#page-105-0)

### l **Il cavo che collega l'unità e il dispositivo di riproduzione è difettoso.**

Se il collegamento non presenta problemi, utilizzare un altro cavo.

# **Non è possibile aumentare il volume**

# l **Il volume massimo impostato è troppo basso.**

 Regolare il volume massimo tramite "Volume massimo" nel menu "Configurazione". Per ulteriori informazioni, vedere quanto segue.

– ["Impostazione del valore limite del volume" \(pag. 77\)](#page-76-0)

# l **Un dispositivo collegato alle prese di uscita dell'unità non è acceso.**

Accendere tutti i dispositivi collegati alle prese di uscita dell'unità.

# n**Non viene emesso alcun suono da un diffusore in particolare**

### l **La sorgente di riproduzione non contiene un segnale per il canale.**

 Eseguire il controllo del caso tramite "Info segnale" nel menu "Opzione". Per ulteriori informazioni, vedere quanto segue.

– ["Controllo delle informazioni sui segnali video e audio" \(pag. 57\)](#page-56-0)

### l **Il programma sonoro o il decodificatore selezionato non utilizza il diffusore.** Eseguire il controllo del caso tramite "Tono di prova" nel menu "Configurazione". Per ulteriori informazioni, vedere quanto segue.

– ["Produzione dei toni di prova" \(pag. 71\)](#page-70-0)

# l **L'uscita audio del diffusore è disattivata.**

 Eseguire la misurazione YPAO o utilizzare "Configurazione" nel menu "Configurazione" per modificare le impostazioni del diffusore. Per ulteriori informazioni, vedere quanto segue.

- ["Ottimizzazione automatica delle impostazioni dei diffusori \(YPAO\)" \(pag. 27\)](#page-26-0)
- – ["Impostazione per l'utilizzo del subwoofer" \(pag. 67\)](#page-66-0)
- – ["Impostazione della dimensione dei diffusori anteriori" \(pag. 67\)](#page-66-0)
- – ["Impostazione per l'utilizzo di un diffusore centrale e per la relativa](#page-67-0) [dimensione" \(pag. 68\)](#page-67-0)
- – ["Impostazione per l'utilizzo di diffusori surround e per la relativa](#page-67-0) [dimensione" \(pag. 68\)](#page-67-0)

### l **Il volume del diffusore è impostato su un valore troppo basso.**

 Eseguire la misurazione YPAO o utilizzare "Livello" nel menu "Configurazione" per regolare il volume del diffusore. Per ulteriori informazioni, vedere quanto segue.

- – ["Ottimizzazione automatica delle impostazioni dei diffusori \(YPAO\)" \(pag. 27\)](#page-26-0)
- – ["Regolazione del volume dei singoli diffusori" \(pag. 70\)](#page-69-0)

# l **Il cavo del diffusore che collega l'unità e il diffusore è difettoso.**

 Controllare i terminali SPEAKERS dell'unità e i terminali del diffusore. Se il collegamento non presenta problemi, sostituire il cavo del diffusore difettoso con un altro cavo.

# l **Il diffusore non funziona correttamente.**

 Per effettuare il controllo, sostituirlo con un altro diffusore. Se il problema persiste con l'utilizzo di un altro diffusore, l'unità potrebbe essere guasta.

# **n**Il subwoofer non produce alcun suono

### l **La sorgente di riproduzione non contiene Low Frequency Effect (LFE) o segnali a bassa frequenza.**

 Per effettuare il controllo, impostare "Bassi extra" nel menu "Configurazione" su "Acceso" per trasmettere i componenti a bassa frequenza del canale anteriore dal subwoofer. Per ulteriori informazioni, vedere quanto segue.

– ["Impostazione per l'utilizzo dei bassi extra" \(pag. 69\)](#page-68-0)

### l **L'uscita del subwoofer è disattivata.**

 Eseguire la misurazione YPAO o impostare "Subwoofer" nel menu "Configurazione" su "Usa". Per ulteriori informazioni, vedere quanto segue.

- – ["Ottimizzazione automatica delle impostazioni dei diffusori \(YPAO\)" \(pag. 27\)](#page-26-0)
- – ["Impostazione per l'utilizzo del subwoofer" \(pag. 67\)](#page-66-0)

### l **Il volume del subwoofer è troppo basso.**

Regolare il volume del subwoofer.

l **Il subwoofer è stato spento dalla relativa funzione di standby automatico.**

 Disattivare la funzione di standby automatico del subwoofer o regolarne il livello di sensibilità.

# **n**II dispositivo di riproduzione collegato all'unità **mediante HDMI non emette alcun suono**

### l **La TV non supporta la funzione HDCP (High-bandwidth Digital Content Protection).**

Consultare il manuale di istruzioni della TV e controllare i dati tecnici della TV.

 $\bullet$  Il numero di dispositivi collegati alla presa HDMI OUT supera il limite **consentito.**

Scollegare alcuni dispositivi HDMI.

# **nla TV non produce alcun suono se si usa il controllo HDMI**

l **La TV è impostata per la trasmissione dell'audio dai diffusori della TV.**

 Modificare l'impostazione di uscita audio della TV in modo che l'audio della TV venga trasmesso dai diffusori collegati all'unità.

l **Una TV che non supporta la funzione ARC è collegata all'unità solo con un cavo HDMI.**

 Utilizzare un cavo ottico digitale per stabilire un collegamento audio. Per ulteriori informazioni, vedere quanto segue.

- – ["Collegamento HDMI con una TV" \(pag. 21\)](#page-20-0)
- l **Se la TV è collegata all'unità con un cavo audio, l'impostazione dell'ingresso audio della TV non corrisponde al collegamento effettivo.**

 Utilizzare "Ingresso audio TV" nel menu "Configurazione" per selezionare la presa di ingresso audio corretta. Per ulteriori informazioni, vedere quanto segue.

- – ["Impostazione della presa audio utilizzata per l'ingresso audio TV" \(pag. 73\)](#page-72-0)
- l **Se si sta tentando di utilizzare la funzione ARC, la funzione ARC è disattivata sull'unità o sulla TV.**

 Impostare "ARC" nel menu "Configurazione" su "Acceso" e attivare ARC sulla TV. Per ulteriori informazioni, vedere quanto segue.

– ["Impostazione dell'utilizzo di ARC" \(pag. 73\)](#page-72-0)

# **n** Solo i diffusori anteriori funzionano in presenza di **audio multicanale**

### l **Il dispositivo di riproduzione è impostato in modo da emettere solo un audio a 2 canali (ad esempio PCM).**

 Eseguire il controllo del caso tramite "Info segnale" nel menu "Opzione". Se necessario, modificare l'impostazione di uscita dell'audio digitale del dispositivo di riproduzione. Per ulteriori informazioni, vedere quanto segue.

– ["Controllo delle informazioni sui segnali video e audio" \(pag. 57\)](#page-56-0)

# n**Presenza di rumore di fondo o ronzio**

l **L'unità è troppo vicina a un altro dispositivo digitale o che emette frequenze radio.**

Allontanare l'unità dal dispositivo.

l **Il cavo che collega l'unità e il dispositivo di riproduzione è difettoso.** Se il collegamento non presenta problemi, utilizzare un altro cavo.

# n**Il suono è distorto**

### l **Il volume dell'unità è troppo alto.**

 Abbassare il volume. Se la voce "Modalità ECO" nel menu "Configurazione" è impostata su "Acceso", impostarla su "Spento". Per ulteriori informazioni, vedere quanto segue.

– ["Impostazione dell'utilizzo della modalità ECO" \(pag. 78\)](#page-77-0)

l **Un dispositivo (come un amplificatore di potenza esterno) collegato alle prese di uscita audio dell'unità non è acceso.**

Accendere tutti i dispositivi collegati alle prese di uscita audio dell'unità.

# **Problemi di video**

# **Nessun video**

l **Sull'unità è selezionata un'altra sorgente di ingresso.**

Selezionare una sorgente di ingresso appropriata con i tasti di selezione ingresso.

l **Sulla TV è selezionata un'altra sorgente di ingresso.**

 Cambiare l'ingresso della TV in modo da visualizzare il segnale video proveniente dall'unità.

l **L'uscita del segnale video dall'unità non è supportata dalla TV.**

 Controllare l'impostazione di uscita del video del dispositivo di riproduzione. Per informazioni sui segnali video supportati dalla TV, consultare il manuale di istruzioni della TV.

 $\bullet$  Il cavo che collega l'unità e la TV o il dispositivo di riproduzione è difettoso. Se il collegamento non presenta problemi, utilizzare un altro cavo.

# **n**II dispositivo di riproduzione collegato all'unità **mediante HDMI non emette alcun segnale video**

### l **L'ingresso del segnale video (risoluzione) non è supportato dall'unità.** Per controllare le informazioni sull'attuale segnale video (risoluzione) e sui segnali

video supportati dall'unità, vedere quanto segue:

- – ["Controllo delle informazioni sui segnali video e audio" \(pag. 57\)](#page-56-0)
- – ["Compatibilità del segnale HDMI" \(pag. 104\)](#page-103-0)
- l **La TV non supporta la funzione HDCP (High-bandwidth Digital Content Protection).**

Consultare il manuale di istruzioni della TV e controllare i dati tecnici della TV.

l **Il numero di dispositivi collegati alla presa HDMI OUT supera il limite consentito.**

Scollegare alcuni dispositivi HDMI.

# **n**II dispositivo di riproduzione non emette alcuna **immagine (i contenuti richiedevano un dispositivo HDMI compatibile con HDCP 2.2)**

# l **La TV (presa d'ingresso HDMI) non supporta HDCP 2.2.**

 Collegare l'unità a una TV (presa di ingresso HDMI) che supporti HDCP 2.2. (Il messaggio di avviso può essere visualizzato sullo schermo della TV.)

# n**Il menu dell'unità non viene visualizzato sulla TV**

# l **La TV non è collegata all'unità tramite HDMI.**

 Il menu dell'unità può essere visualizzato sulla TV solo se il collegamento è stato stabilito con un cavo HDMI. Se necessario, utilizzare un cavo HDMI per il collegamento. Per ulteriori informazioni, vedere quanto segue.

– ["Collegamento HDMI con una TV" \(pag. 21\)](#page-20-0)

# l **Sulla TV è selezionata un'altra sorgente di ingresso.**

 Cambiare l'ingresso della TV in modo da visualizzare il segnale video proveniente dall'unità (presa HDMI OUT).

# n**La ricezione della radio in FM è debole o disturbata**

# $\bullet$  Ci sono interferenze dovute a percorsi multipli.

Regolare l'altezza o l'orientamento dell'antenna FM oppure spostarla.

l **L'unità è troppo lontana dal ripetitore della stazione FM.**

 Per selezionare la ricezione radio FM mono, impostare "Modalità FM" nel menu "Opzione" su "Monoaurale". Oppure, utilizzare un'antenna FM esterna. Per maggiori informazioni su "Modalità FM", vedere quanto segue:

– ["Alternanza tra stereo e mono per la ricezione della radio FM" \(pag. 59\)](#page-58-0)

# n**La ricezione della radio in AM è debole o disturbata**

l **I rumori potrebbero essere stati causati da luci a fluorescenza, motori, termostati oppure altri dispositivi elettrici.**

 È difficile eliminare completamente i disturbi. È tuttavia possibile ridurli utilizzando un'antenna AM.

# n**Le stazioni radio non possono essere selezionate automaticamente**

# l **L'unità è troppo lontana dal ripetitore della stazione FM.**

 Selezionare manualmente la stazione. Oppure, utilizzare un'antenna esterna. Si consiglia di utilizzare un'antenna multielemento sensibile. Per i dettagli sulla selezione manuale della stazione, vedere quanto segue:

– ["Selezione di una frequenza di ricezione" \(pag. 41\)](#page-40-0)

# l **Il segnale della radio AM è debole.**

 Regolare l'orientamento dell'antenna AM. Selezionare manualmente la stazione. Utilizzare un'antenna AM esterna. Per i dettagli sulla selezione manuale della stazione, vedere quanto segue:

– ["Selezione di una frequenza di ricezione" \(pag. 41\)](#page-40-0)

# **Non è possibile registrare stazioni radio AM come preselezionate**

l **È stata utilizzata la funzione di preselezione automatica.**

 La funzione di preselezione automatica consente di registrare solo le stazioni radio FM. Registrare manualmente le stazioni radio AM. Per ulteriori informazioni, vedere quanto segue.

– ["Registrazione manuale di una stazione radio" \(pag. 43\)](#page-42-0)

# **Problemi con l'USB**

# n**L'unità non rileva il dispositivo di memorizzazione USB**

l **Il dispositivo di memorizzazione USB non è collegato saldamente alla presa USB.**

 Spegnere l'unità, ricollegare il dispositivo di memorizzazione USB e riaccendere l'unità.

l **Il file system del dispositivo di memorizzazione USB non è FAT16 o FAT32.** Utilizzare un dispositivo USB con il formato FAT16 o FAT32.

# n**Non è possibile visualizzare le cartelle e i file nel dispositivo USB**

l **I dati nel dispositivo USB sono protetti da crittografia.** Utilizzare un dispositivo USB senza funzione di crittografia.

# n**L'unità non esegue la riproduzione in modo continuo su file del dispositivo USB**

● Se durante la riproduzione l'unità rileva una serie di file non supportati, la **riproduzione si arresta automaticamente.**

 Non salvare file non supportati (ad esempio immagini e file nascosti) su cartelle destinate alla riproduzione.

# **Problemi con Bluetooth®**

# **nImpossibile accoppiare l'unità a un dispositivo Bluetooth®**

# ● È collegato un altro dispositivo Bluetooth.

 Chiudere la connessione Bluetooth attuale ed eseguire l'accoppiamento con il nuovo dispositivo.

- l **L'unità e il dispositivo Bluetooth sono troppo distanti tra loro.** Avvicinare il dispositivo Bluetooth all'unità.
- l **Nelle vicinanze vi è un dispositivo (ad esempio un forno a microonde o una LAN wireless) che emette segnali nella banda di frequenza a 2,4 GHz.** Allontanare l'unità dai dispositivi.
- l **Il dispositivo Bluetooth non supporta la funzione A2DP.** Eseguire l'accoppiamento con un dispositivo che supporti A2DP.

# **n**Non è possibile stabilire una connessione Bluetooth®

# l **La funzione Bluetooth dell'unità è disattivata.**

Attivare la funzione Bluetooth. Per ulteriori informazioni, vedere quanto segue.

– ["Impostazione dell'utilizzo di Bluetooth](#page-81-0)[®](#page-81-0) [" \(pag. 82\)](#page-81-0)

l **L'unità risulta già connessa a un altro dispositivo Bluetooth.**

Interrompere la connessione Bluetooth in uso e poi stabilire un'altra connessione. Per ulteriori informazioni, vedere quanto segue.

– ["Riproduzione dei contenuti di un dispositivo Bluetooth](#page-46-0)[®](#page-46-0) [" \(pag. 47\)](#page-46-0)

# l **Le informazioni di accoppiamento sono state eliminate.**

Eliminare le informazioni di abbinamento sul dispositivo, quindi eseguire nuovamente l'abbinamento. Per ulteriori informazioni, vedere quanto segue.

– ["Collegamento di un dispositivo Bluetooth](#page-45-0)[®](#page-45-0)  [\(accoppiamento\)" \(pag. 46\)](#page-45-0) L'unità può essere accoppiata con sedici dispositivi. Se viene eseguito l'accoppiamento con un diciassettesimo dispositivo, le informazioni di accoppiamento con la data di connessione più vecchia vengono eliminate.

- l **L'unità e il dispositivo Bluetooth sono troppo distanti tra loro.** Avvicinare il dispositivo Bluetooth all'unità.
- l **Nelle vicinanze vi è un dispositivo (ad esempio un forno a microonde o una LAN wireless) che emette segnali nella banda di frequenza a 2,4 GHz.** Allontanare l'unità e il dispositivo Bluetooth da questi dispositivi.
- l **Le informazioni di abbinamento sono rimosse dall'elenco di connessione Bluetooth o non sono registrate sullo stesso.**

 Eseguire nuovamente l'accoppiamento. Per ulteriori informazioni, vedere quanto segue.

– ["Collegamento di un dispositivo Bluetooth](#page-45-0)[®](#page-45-0)  [\(accoppiamento\)" \(pag. 46\)](#page-45-0)

# **ndia Non viene emesso alcun suono o il suono si interrompe durante la riproduzione con la connessione Bluetooth®**

- l **Il volume del dispositivo Bluetooth è impostato su un valore troppo basso.** Aumentare il volume del dispositivo Bluetooth.
- l **Il dispositivo Bluetooth non è impostato per l'invio di segnali audio all'unità.** Passare l'uscita audio del dispositivo Bluetooth all'unità.
- l **La connessione Bluetooth è stata chiusa.**

 Stabilire di nuovo una connessione Bluetooth fra il dispositivo Bluetooth e l'unità. Per ulteriori informazioni, vedere quanto segue. – ["Riproduzione dei contenuti di un dispositivo Bluetooth](#page-46-0)[®](#page-46-0) [" \(pag. 47\)](#page-46-0)

- l **L'unità e il dispositivo Bluetooth sono troppo distanti tra loro.** Avvicinare il dispositivo Bluetooth all'unità.
- l **Nelle vicinanze vi è un dispositivo (ad esempio un forno a microonde o una LAN wireless) che emette segnali nella banda di frequenza a 2,4 GHz.**

Allontanare l'unità e il dispositivo Bluetooth da questi dispositivi.

# **Indicazioni di errore sul display anteriore**

Quando viene visualizzato il messaggio di errore sul display anteriore, fare riferimento alla tabella seguente.

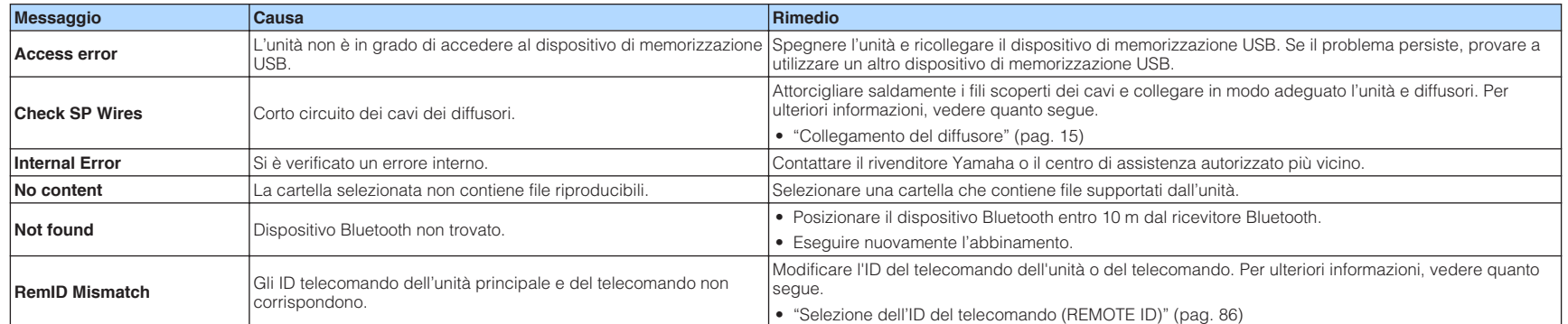

# <span id="page-97-0"></span>**APPENDICE**

# **Prese di ingresso/uscita e cavi**

# **Prese video/audio**

# **N**Prese HDMI

Trasmettono i segnali video e audio digitali attraverso una presa singola. Utilizzare un cavo HDMI.

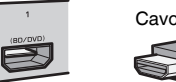

Cavo HDMI

### **Nota**

- Utilizzare un cavo HDMI a 19 pin con il logo HDMI. Si consiglia l'uso di un cavo non superiore ai 5,0 m di lunghezza per evitare la degenerazione della qualità del segnale.
- Le prese HDMI dell'unità supportano il controllo HDMI, la funzione Audio Return Channel (ARC) e la trasmissione video 3D e 4K Ultra HD (attraverso l'uscita).
- Utilizzare un cavo Premium High Speed HDMI o un cavo Premium High Speed con Ethernet per apprezzare video 3D o 4K Ultra HD.

# **Prese video**

# **n**Prese VIDEO

Trasmettono i segnali video analogici. Utilizzare un cavo video con spina RCA.

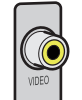

Cavi video con spina RCA

# **Prese audio**

# **n**Presa OPTICAL

Trasmettono i segnali audio digitali. Utilizzare un cavo ottico digitale. Se è presente un cappuccio di protezione sulla punta del cavo, rimuoverlo prima di utilizzare il cavo.

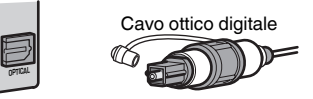

# **n**Prese COAXIAL

Trasmettono i segnali audio digitali. Utilizzare un cavo coassiale digitale.

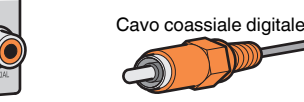

# **n**Prese AUDIO

Trasmettono i segnali audio stereo analogici.

# **(Prese stereo L/R)**

Utilizzare un cavo stereo con spina RCA.

**98 It**

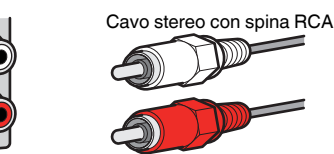

# **(Presa mini stereo)**

Utilizzare un cavo con presa mini stereo.

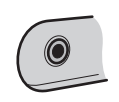

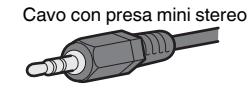

# **Glossario delle informazioni audio**

# n**Glossario del formato di decodifica audio**

Segue un glossario dei termini tecnici relativi al formato di decodifica audio e utilizzati nel presente manuale.

#### **Dolby Digital**

Dolby Digital è un formato audio digitale compresso sviluppato da Dolby Laboratories, Inc. che supporta audio a 5.1 canali. Questa tecnologia viene utilizzata per l'audio sulla maggior parte dei dischi DVD.

### **Dolby Digital Plus**

Dolby Digital Plus è un formato audio digitale compresso sviluppato da Dolby Laboratories, Inc. che supporta audio a 7.1 canali. Dolby Digital Plus rimane completamente compatibile con i sistemi audio multicanale esistenti che supportano Dolby Digital. Questa tecnologia viene utilizzata per i servizi di streaming audio su Internet e per l'audio sui BD (Blu-ray Disc).

#### **Dolby Pro Logic II**

Dolby Pro Logic II consente la riproduzione a 5 canali da sorgenti a 2 canali. Sono disponibili tre modalità: "Music mode" per le sorgenti di musica, "Movie mode" per le sorgenti di film e "Game mode" per le sorgenti di giochi.

#### **Dolby TrueHD**

Dolby TrueHD è un formato audio senza perdite avanzato sviluppato da Dolby Laboratories, Inc. che consente di utilizzare l'alta definizione dell'home theater combinata con la qualità studio master. Dolby TrueHD può trasmettere un massimo di otto canali da 96 kHz/con audio a 24-bit (fino a 6 canali da 192 kHz/con audio da 24-bit). Questa tecnologia viene utilizzata per l'audio sui BD (Blu-ray Disc).

#### **DTS 96/24**

DTS 96/24 è un formato audio digitale compresso che supporta audio a 5.1 canali e da 96 kHz/24 bit. Questo formato rimane completamente compatibile con i sistemi audio multicanale esistenti che supportano DTS Digital Surround. Questa tecnologia viene utilizzata per i DVD musicali e simili.

#### **DTS Digital Surround**

DTS Digital Surround è un formato audio digitale compresso sviluppato da DTS, Inc. che supporta audio a 5.1 canali. Questa tecnologia viene utilizzata per l'audio sulla maggior parte dei dischi DVD.

#### **DTS Express**

DTS Express è un formato audio digitale compresso che supporta l'audio a 5.1 canali e consente una velocità di compressione più elevata del formato DTS Digital Surround sviluppato da DTS, Inc. Questa tecnologia è stata sviluppata per i servizi di streaming audio su Internet e l'audio secondario su BD (Blu-ray Disc).

#### **DTS-HD High Resolution Audio**

DTS-HD High Resolution Audio è un formato audio digitale compresso sviluppato da DTS, Inc che supporta audio a 7.1 canali e audio 96 kHz/24 bit. DTS-HD High Resolution Audio rimane completamente compatibile con i sistemi audio multicanale esistenti che supportano DTS Digital Surround. Questa tecnologia è utilizzata per l'audio memorizzato sulla maggior parte dei BD (dischi Blu-ray).

#### **DTS-HD Master Audio**

DTS-HD Master Audio è un formato audio senza perdite avanzato sviluppato da DTS, Inc per utilizzare l'alta definizione dell'home theater combinata con la qualità studio master. DTS-HD Master Audio può trasmettere un massimo di otto canali da 96 kHz/con audio a 24-bit (fino a 6 canali da 192 kHz/con audio da 24-bit). Questa tecnologia viene utilizzata per l'audio sui BD (Bluray Disc).

#### **DTS Neo: 6**

DTS Neo: 6 consente la riproduzione a 6 canali da sorgenti a 2 canali. Sono disponibili due modalità: "Music mode" per le sorgenti di musica e "Cinema mode" per le sorgenti di film. Questa tecnologia offre canali a matrice discreti con larghezza di banda completa di audio surround.

#### **DSD (Direct Stream Digital)**

La tecnologia DSD (Direct Stream Digital) memorizza i segnali audio su supporti di memorizzazione digitali, quali i SACD (Super Audio CDs). I segnali vengono memorizzati a una velocità di campionamento ad alta frequenza di 2,8224 MHz. La risposta di frequenza massima è uguale o superiore a 100 kHz, con una gamma dinamica di 120 dB. Questa tecnologia offre una qualità audio migliore di quella utilizzata per i CD.

#### **MP3**

Uno dei formati audio digitali compressi utilizzato da MPEG. Grazie alla tecnologie di psicoacustica, questo metodo di compressione garantisce un tasso di compressione elevato. Si dice sia in grado di comprimere la quantità di dati di circa 1/10 mantenendo un certo livello di qualità audio.

#### **MPEG-4 AAC**

Uno standard audio MPEG-4. Viene è utilizzato per i telefoni cellulari, i lettori audio portatili e i servizi di streaming audio su Internet perché consente un tasso di compressione elevato garantendo tuttavia una qualit audio migliore di MP3.

#### **PCM (Pulse Code Modulation)**

PCM è un formato di segnale in cui il segnale audio analogico viene digitalizzato, registrato e trasmesso. Questa tecnologia costituisce la base di tutti gli altri formati audio. Viene utilizzata come formato audio senza perdita definito Linear PCM su vari tipi di supporto, compresi i CD.

#### **Frequenza di campionamento/Bit di quantizzazione**

La frequenza di campionamento e i bit di quantizzazione indicano la quantità di informazioni durante la digitalizzazione di un segnale audio analogico. I valori vengono rappresentati in questo modo: "48 kHz/24-bit".

• Frequenza di campionamento

La frequenza di campionamento (il numero di volte in cui il segnale viene campionato al secondo) è chiamata velocità di campionamento. Più la frequenza di campionamento è alta, più ampia sarà la gamma delle frequenze riproducibili.

• Bit di quantizzazione

Il numero di bit di quantizzazione indica il grado di accuratezza nella conversione del livello del suono in valore numerico. Quando il numero dei bit di quantizzazione è elevato, l'espressione del livello del suono è più accurata.

#### **WAV**

Il formato standard dei file audio Windows che definisce il metodo di registrazione di dati digitali ottenuti dalla conversione di segnali audio. Per impostazione predefinita, viene utilizzato il metodo PCM (senza compressione), ma è possibile utilizzare anche altri metodi di compressione.

#### **WMA (Windows Media Audio)**

Uno dei formati audio digitali compressi sviluppato da Microsoft Corporation. Grazie alla tecnologie di psicoacustica, questo metodo di compressione garantisce un tasso di compressione elevato. Si dice sia in grado di comprimere la quantità di dati di circa 1/20 mantenendo un certo livello di qualità audio.

# n**Glossario delle informazioni audio diverse dal formato di decodifica audio**

Segue un glossario dei termini tecnici relativi alle informazioni audio e utilizzati nel presente manuale.

#### **Collegamento di biamplificazione (Bi-amp)**

Un collegamento di biamplificazione usa due amplificatori per un solo diffusore. Se si utilizza il collegamento di doppia amplificazione, l'unità porta il tweeter e il woofer in un diffusore con gli amplificatori discreti. Di conseguenza, il tweeter e il woofer producono un segnale audio chiaro e senza interferenze.

#### **LFE (Low Frequency Effects) 0.1 channel**

Questo canale riproduce segnali a bassa frequenza con una gamma di frequenze compresa tra 20 Hz e 120 Hz. Viene aggiunto ai canali per tutte le bande con Dolby Digital o DTS per migliorare gli effetti audio a bassa frequenza. Viene etichettato come canale 0.1 perché è limitato all'audio a bassa frequenza.

#### **Lip sync**

A volte l'uscita video risulta in ritardo rispetto all'uscita audio a causa della complessità dell'elaborazione del segnale provocata dall'aumento della capacità del segnale video. Lip sync è una tecnica che consente di correggere automaticamente il ritardo tra l'uscita audio e l'uscita video.

# **Glossario con informazioni su video e HDMI**

Segue un glossario dei termini tecnici relativi all'HDMI e le informazioni video presenti in questo manuale.

#### **Segnale video composito**

Con il sistema a segnali video composito, i segnali dei dati di colore, luminosità e sincronizzazione vengono riuniti e trasmessi mediante un solo cavo.

#### **Deep Color**

Deep Color è una tecnologia supportata dallo standard HDMI. Deep Color aumenta il numero di colori disponibili entro i limiti stabiliti per gli spazi di colore RGB e YCbCr. I sistemi di colori convenzionali elaborano il colore utilizzando 8 bit. Deep Color elabora il colore con 10, 12, o 16 bit. Questa tecnologia consente agli HDTV ed altri tipi di schermo di passare da milioni a miliardi di colori eliminando le fasce di colore e producendo transizioni morbide e sottili gradazioni di colore.

#### **HDMI**

HDMI (High-Definition Multimedia Interface) è l'interfaccia standard mondiale per la trasmissione dei segnali audio/video digitali. Questa interfaccia è in grado di trasmettere i segnali audio e video digitali mediante un solo cavo e senza perdita di alcun genere. HDMI è conforme alle norme HDCP (High-bandwidth Digital Content Protection) e offre un'interfaccia audio/video sicura. Per ulteriori informazioni su HDMI, visitare il sito Web HDMI all'indirizzo "http://www.hdmi.org/".

#### **x.v.Color**

"x.v.Color" è una tecnologia supportata dallo standard HDMI. È uno spazio colore più ampio rispetto all'sRGB e consente un'espressione di colori senza precedenti. Oltre a rimanere compatibile con gli standard di colore dell'sRGB, "x.v.Color" espande lo spazio colore fornendo quindi immagini più vivide e naturali.

# **Glossario delle tecnologie Yamaha**

Questo è un glossario dei termini tecnici relativi alle tecnologie Yamaha utilizzati nel presente manuale.

### **CINEMA DSP (processore di campi sonori digitali)**

Poiché sono stati originariamente progettati per l'uso nei cinema, i sistemi audio surround risultano più efficaci in un cinema dotato di numerosi diffusori progettati per la riproduzione di effetti acustici. In casa, invece, le dimensioni dell'ambiente, il materiale delle pareti e il numero dei diffusori possono variare considerevolmente e causare differenze nella resa acustica. Basata su una grande quantità di dati effettivamente misurati, CINEMA DSP, la tecnologia DSP originale Yamaha, è in grado di riprodurre in casa l'esperienza audiovisiva di un cinema.

#### **Compressed Music Enhancer**

La funzione Compressed Music Enhancer compensa l'armonica mancante nei formati musicali con compressione (ad esempio MP3). Vengono così garantite prestazioni migliori per l'intero sistema audio.

#### **SILENT CINEMA**

Yamaha ha sviluppato un algoritmo DSP per cuffie che produce un suono naturale e realistico. I parametri per la cuffia sono stati impostati per ciascun programma sonoro in modo che tutti i programmi sonori siano accuratamente riprodotti anche in cuffia.

#### **Virtual CINEMA DSP**

Virtual CINEMA DSP consente al sistema di riprodurre in modo virtuale il campo sonoro dei diffusori surround con i diffusori anteriori sinistro e destro. L'unità crea un campo sonoro realistico nell'ambiente di ascolto anche se i diffusori surround non sono collegati.

#### **YPAO (Yamaha Parametric room Acoustic Optimizer)**

La funzione Yamaha Parametric room Acoustic Optimizer (YPAO) rileva i collegamenti dei diffusori e misura la distanza tra i diffusori e la posizione di ascolto, quindi ottimizza automaticamente le impostazioni dei diffusori, ad esempio il bilanciamento del volume e i parametri acustici, per l'ambiente di ascolto.

# <span id="page-100-0"></span>**Dispositivi e formati di file supportati**

# **Dispositivi Bluetooth® supportati**

Con l'unità è possibile utilizzare i seguenti dispositivi Bluetooth.

- È possibile utilizzare dispositivi Bluetooth che supportino A2DP.
- Non è garantito il funzionamento su tutti i dispositivi Bluetooth.

# **Dispositivi USB supportati**

Con l'unità è possibile utilizzare i seguenti dispositivi USB.

• Questa unità è compatibile con dispositivi di memorizzazione USB in formato FAT16 o FAT32.

Non collegare dispositivi USB di altro tipo.

- Non è possibile utilizzare dispositivi USB con crittografia dei dati.
- Non è garantito il funzionamento su tutti i dispositivi USB.

# **Formati di file supportati**

Con l'unità è possibile utilizzare i seguenti formati di file USB.

- L'unità supporta file WAV (solo formato PCM), MP3, WMA e MPEG-4 AAC (solo audio a 1 o 2 canali).
- L'unità è compatibile con una frequenza di campionamento massima di 48 kHz.
- Il bit rate di quantizzazione dell'unità è solo di 16 bit.
- Impossibile riprodurre il contenuto Digital Rights Management (DRM).

# **Flusso del segnale video**

# **Flusso del segnale video**

Di seguito, i segnali video inviati da un dispositivo video all'unità e trasmessi sulla TV.

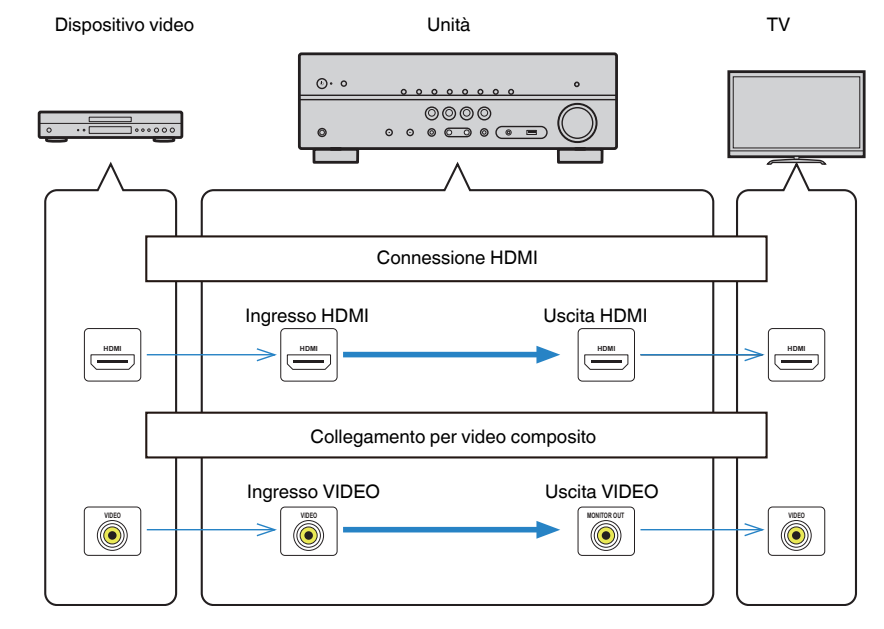

# <span id="page-101-0"></span>**Informazioni aggiuntive su HDMI**

# **Controllo HDMI e operazioni sincronizzate**

Il controllo HDMI consente di utilizzare i dispositivi esterni tramite HDMI. Collegando all'unità una TV che supporta il controllo HDMI mediante un cavo HDMI, è possibile controllare l'unità (accensione e volume) tramite operazioni effettuate con il telecomando della TV. È inoltre possibile controllare i dispositivi esterni (ad esempio i lettori BD/DVD compatibili con il controllo HDMI) collegati all'unità mediante un cavo HDMI.

### **Operazioni disponibili con il telecomando della TV**

- Standby
- Controllo del volume, disattivazione (mute) compresa
- Attivazione dell'ingresso audio della TV quando l'ingresso della TV passa al sintonizzatore incorporato
- Attivazione dell'ingresso video/audio dal dispositivo di riproduzione selezionato
- Attivazione dei vari dispositivi di uscita audio (l'unità o i diffusori della TV)

# **(Esempio)**

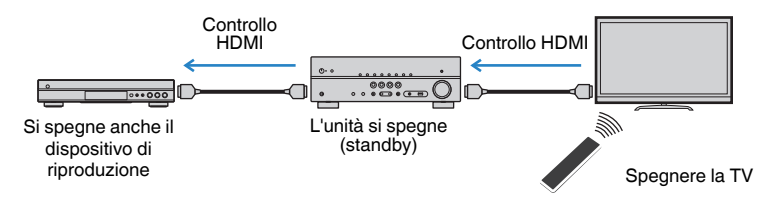

### **Operazioni disponibili con il telecomando dell'unità**

- Avvio della riproduzione sul dispositivo di riproduzione e accensione della TV insieme alla selezione di una scena
- Attivazione dell'ingresso della TV per visualizzare il menu "Configurazione" (quando si preme SETUP)
- Controllo del dispositivo esterno che consente di visualizzare il video sulla TV (riproduzione e funzioni del menu)
- Controllo della TV selezionando l'impostazione dell'ingresso audio TV in "Ingresso audio TV" nel menu "Configurazione"
- Controllo della TV con i tasti colorati (RED/GREEN/YELLOW/BLUE) del telecomando se "Controllo TV" è impostato sui tasti colorati

### **(Esempio)**

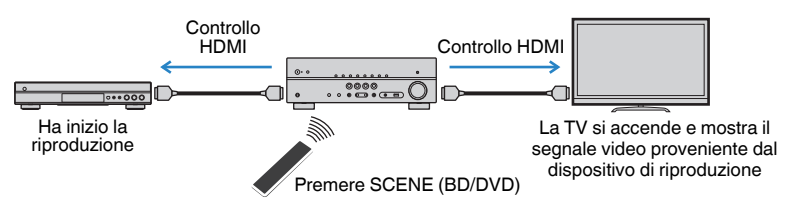

### **Nota**

- Il Controllo HDMI potrebbe non funzionare correttamente.
- Per i dettagli relativi alla selezione di una scena, vedere quanto segue: – ["Selezione di una scena registrata" \(pag. 50\)](#page-49-0)
- Per i dettagli sull'ingresso audio TV, vedere quanto segue:
	- – ["Impostazione della presa audio utilizzata per l'ingresso audio TV" \(pag. 73\)](#page-72-0)
- Per i dettagli sull'assegnazione delle funzioni ai tasti RED/GREEN/YELLOW/BLUE, vedere quanto segue:
- – ["Impostazione delle funzioni dell'unità per i tasti RED/GREEN/YELLOW/BLUE del](#page-80-0) [telecomando" \(pag. 81\)](#page-80-0)

Per utilizzare la funzione di controllo HDMI, occorre configurare il collegamento Controllo HDMI dopo aver collegato la TV e i dispositivi di riproduzione.

Per maggiori dettagli sulle impostazioni e il funzionamento della TV, fare riferimento al manuale di istruzioni della TV.

### **Nota**

Questa configurazione è richiesta ogni volta che si aggiunge al sistema un nuovo dispositivo compatibile con il controllo HDMI.

**1 Accendere l'unità, la TV e i dispositivi di riproduzione.**

### **2 Attivare la funzione di controllo HDMI su unità, TV e dispositivi di riproduzione compatibili con controllo HDMI (ad esempio lettori BD/DVD).**

 Per attivare la funzione di controllo HDMI sull'unità, impostare "Controllo HDMI" nel menu "Configurazione" su "Acceso", quindi configurare le impostazioni per le voci correlate ("Ingresso audio TV", "Sinc. standby", "ARC" e "SCENA"). Per ulteriori informazioni, vedere quanto segue.

▪ ["Impostazione dell'utilizzo del controllo HDMI" \(pag. 72\)](#page-71-0)

# **3 Spegnere la TV, l'unità e i dispositivi di riproduzione.**

- **4 Accendere l'unità e i dispositivi di riproduzione, quindi accendere la TV.**
- **5 Cambiare l'ingresso della TV in modo da visualizzare il segnale video proveniente dall'unità.**
- **6 Verificare che l'ingresso al quale è collegato il dispositivo di riproduzione sull'unità risulti selezionato.**

In caso contrario, selezionare la sorgente di ingresso manualmente.

- **7 Verificare che il video dal dispositivo di riproduzione venga visualizzato sulla TV.**
- **8 Controllare che l'unità sia sincronizzata correttamente con la TV spegnendo la TV oppure regolandone il volume con il telecomando della TV.**

#### **Nota**

- Se il controllo HDMI non funziona in modo adeguato, il problema può essere risolto spegnendo il dispositivo di riproduzione e riaccendendolo, oppure scollegando la spina di alimentazione e ricollegandola. Inoltre, è possibile che il controllo HDMI non funzioni in modo adeguato se il numero di dispositivi HDMI collegati supera il limite consentito. In questo caso, disattivare il controllo HDMI sui dispositivi non in uso.
- Se l'unità non è sincronizzata con le operazioni di accensione e spegnimento della TV, controllare la priorità dell'impostazione di uscita audio sulla TV.
- Si consiglia di utilizzare TV e dispositivi di riproduzione dello stesso produttore affinché il controllo HDMI funzioni correttamente.

# **Audio Return Channel (ARC)**

La funzione ARC consente di trasmettere in entrata l'audio della TV all'unità tramite cavo HDMI che trasmette il segnale video alla TV.

Dopo aver impostato il Controllo HDMI controllare quanto segue.

### **Nota**

Per i dettagli sulle impostazioni Controllo HDMI, vedere quanto segue:

- ▪ ["Controllo HDMI e operazioni sincronizzate" \(pag. 102\)](#page-101-0)
- **1 Selezionare un programma TV con il telecomando della TV.**

### **2 Controllare che la sorgente d'ingresso dell'unità passi automaticamente su "AUDIO1" e che l'audio della TV sia riprodotto sull'unità.**

Se non è possibile la riproduzione dell'audio dal TV, controllare quanto segue:

- "ARC" nel menu "Configurazione" si trova su "Acceso". Per ulteriori informazioni, vedere quanto segue.
- – ["Impostazione dell'utilizzo di ARC" \(pag. 73\)](#page-72-0)
- Il cavo HDMI è collegato alla presa HDMI compatibile con la funzione ARC (presa HDMI contrassegnata "ARC") sulla TV.

Alcune prese HDMI sulla TV non sono compatibili con la funzione ARC. Per maggiori dettagli, vedere il manuale di istruzione della TV.

#### **Nota**

- Se si verificano interruzioni dell'audio durante l'uso della funzione ARC, impostare "ARC" nel menu "Configurazione" su "Spento" e utilizzare un cavo ottico digitale per trasmettere l'audio della TV all'unità. Per ulteriori informazioni, vedere quanto segue.
	- ["Impostazione dell'utilizzo di ARC" \(pag. 73\)](#page-72-0)
	- – ["Presa OPTICAL" \(pag. 98\)](#page-97-0)
- Se si utilizza la funzione ARC, collegare una TV con un cavo HDMI che supporti la funzione ARC.
- L'impostazione di fabbrica dell'ingresso audio della TV è "AUDIO1". Se alle prese AUDIO 1 è stato collegato un dispositivo esterno qualsiasi, utilizzare "Ingresso audio TV" nel menu "Configurazione" per modificare l'assegnazione dell'ingresso dell'audio della TV. Per utilizzare la funzione SCENA, è inoltre necessario modificare l'assegnazione dell'ingresso per SCENE (TV). Per ulteriori informazioni, vedere quanto segue.
- – ["Impostazione della presa audio utilizzata per l'ingresso audio TV" \(pag. 73\)](#page-72-0)
- – ["Registrazione di una scena" \(pag. 51\)](#page-50-0)

# <span id="page-103-0"></span>**Compatibilità del segnale HDMI**

Confermare il seguente segnale HDMI utilizzato dall'unità.

- Se si riproducono DVD audio con protezione della copia CPPM, alcuni lettori DVD potrebbero non leggere correttamente i segnali video e audio.
- L'unità non è compatibile con dispositivi HDMI o DVI non compatibili con il protocollo HDCP. Per ulteriori informazioni, fare riferimento al manuale di ogni dispositivo.
- Per decodificare i segnali audio in bitstream sull'unità, impostare il dispositivo di riproduzione correttamente, in modo che emetta direttamente segnali audio in bitstream (senza decodificarli sul dispositivo di riproduzione). Per ulteriori informazioni, fare riferimento al manuale del dispositivo di riproduzione.
- Se il dispositivo di riproduzione è in grado di decodificare i segnali audio in bitstream dei commenti audio, è possibile riprodurre le sorgenti audio con i commenti audio convogliati tramite l'ingresso audio digitale (prese OPTICAL o COAXIAL). Per ulteriori informazioni, fare riferimento al manuale del dispositivo di riproduzione. L'unità non è compatibile con commenti audio per BD, ad esempio i contenuti audio scaricati da Internet.

# **Marchi di fabbrica**

# **Marchi di fabbrica**

I marchi registrati utilizzati in questo manuale sono riportati qui di seguito.

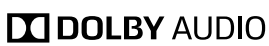

Prodotto su licenza di Dolby Laboratories. Dolby, Dolby Audio, Pro Logic, Dolby Vision e il simbolo con la doppia D sono marchi di fabbrica di Dolby Laboratories.

**COMPATIBLE DOLBY** 

**VISION** 

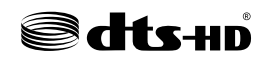

Per i brevetti DTS, vedere http://patents.dts.com. Prodotto su licenza di DTS Licensing Limited. DTS, DTS-HD, il simbolo e DTS e il simbolo insieme sono marchi registrati di DTS, Inc. © DTS, Inc. Tutti i diritti sono riservati.

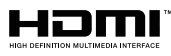

I termini HDMI, il logo HDMI e High-Definition Multimedia Interface sono marchi di fabbrica o marchi di fabbrica depositati di HDMI Licensing LLC negli Stati Uniti e in altri paesi.

#### **x.v.Color™**

"x.v.Color" è un marchio di fabbrica di Sony Corporation.

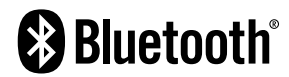

Il marchio e i logo Bluetooth® sono marchi registrati di Bluetooth SIG, Inc. e qualsiasi loro impiego da parte di Yamaha Corporation avviene su licenza.

App Store è un marchio di servizio di Apple Inc.

Android™ è un marchio registrato di Google Inc.

#### SILENT<sup>"</sup> **CINEMA**

"SILENT CINEMA" è un marchio di fabbrica di Yamaha Corporation.

#### **Font Google Noto**

Questo prodotto utilizza i seguenti font.

Copyright © giugno 2015, Google (https://www.google.com/get/noto/#sans-lgc), con nome font riservato Noto Sans versione 1.004.

Copyright © giugno 2015, Google (https://www.google.com/get/noto/help/cjk/), con nome font riservato Noto Sans CJK versione 1.004.

Questo software per font è concesso in licenza con la SIL Open Font License, versione 1.1.

Questa licenza è disponibile con una FAQ all'indirizzo: http://scripts.sil.org/OFL

# <span id="page-105-0"></span>**Dati tecnici**

# **Dati tecnici**

Segue la scheda tecnica della presente unità.

# **Prese di ingresso**

Audio analogico

• Audio x 3 (incluso AUX)

Audio digitale (frequenze supportate: da 32 kHz a 96 kHz)

- Ottiche x 1
- Coassiali x 2

### Video

• Composito x 3

### Ingresso HDMI

 $\bullet$  HDMI  $\times$  4

### Altre prese

• USB x 1 (USB2.0)

# **Prese di uscita**

Audio analogico

- Uscite diffusori x 5 (FRONT L/R, CENTER, SURROUND L/R\*)
- \* Nota: è possibile l'assegnazione [SURROUND, BI-AMP (FRONT L/R)]
- Subwoofer Out x 1
- Cuffie x 1

### Video

• Composito x 1

### Uscita HDMI

• HDMI OUT x 1

# **Altre prese**

YPAO MIC x 1

# **HDMI**

Caratteristiche HDMI:

• 4K UltraHD Video (inclusi 4K/60, 50 Hz 10/12 bit), Video 3D, ARC (Audio Return Channel), Controllo HDMI (CEC), Auto Lip Sync, Deep Color, "x.v.Color", Riproduzione di audio ad alta definizione, Ingresso HDMI selezionabile in modalità standby HDMI, Rapporto di aspetto 21:9, Colorimetria BT.2020, Compatibile con HDR (HDR10, Dolby Vision, HLG)

Formato video (modalità ripetitore)

- VGA
- 480i/60 Hz
- 576i/50 Hz
- 480p/60 Hz
- 576p/50 Hz
- 720p/60 Hz, 50 Hz
- 1080i/60 Hz, 50 Hz
- 1080p/60 Hz, 50 Hz, 30 Hz, 25 Hz, 24 Hz
- 4K/60 Hz, 50 Hz, 30 Hz, 25 Hz, 24 Hz

### Formato audio

- Dolby TrueHD
- Dolby Digital Plus
- Dolby Digital
- DTS-HD Master Audio
- DTS-HD High Resolution Audio
- DTS Express
- DTS
- DSD da 2 a 6 canali (2,8 MHz)
- PCM da 2 a 8 canali (Max. 192 kHz/24 bit)

Protezione contenuto: Compatibile con HDCP 2.2

Funzione collegamento: CEC supportato

# **TUNER**

Sintonizzatore analogico

- [Modelli per Regno Unito, Europa e Russia] FM/AM con Radio Data System x 1 (TUNER)
- [Altri modelli] FM/AM x 1 (TUNER)

# **USB**

Compatibile con dispositivi di archiviazione di massa USB

Capacità di alimentazione corrente: 0,5 A

### **Bluetooth**

### Bluetooth versione

• Ver. 2.1+EDR

### Profilo supportato

• A2DP

Codec supportato

• SBC

Uscita wireless

• Bluetooth Classe 2

Distanza di comunicazione massima

• 10 m senza interferenze

# **Formati di decodifica compatibile**

Formato di decodifica

- Dolby TrueHD, Dolby Digital Plus
- Dolby Digital
- DTS-HD Master Audio, DTS-HD High Resolution Audio, DTS Express
- DTS, DTS 96/24

### Formato di post decodifica

- Dolby Pro Logic II Music, Dolby Pro Logic II Movie, Dolby Pro Logic II Game
- DTS Neo: 6 Music, DTS Neo: 6 Cinema

# **Sezione audio**

Potenza di uscita nominale (2 canali condotti)

• [Modelli per U.S.A. e Canada] (da 20 Hz a 20 kHz, 0,09% THD, 8  $\Omega$ )

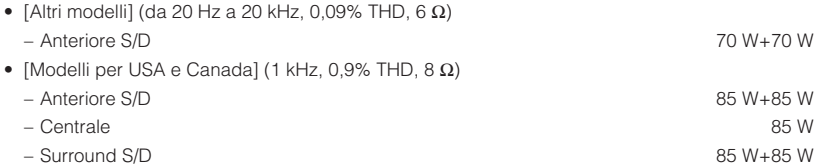

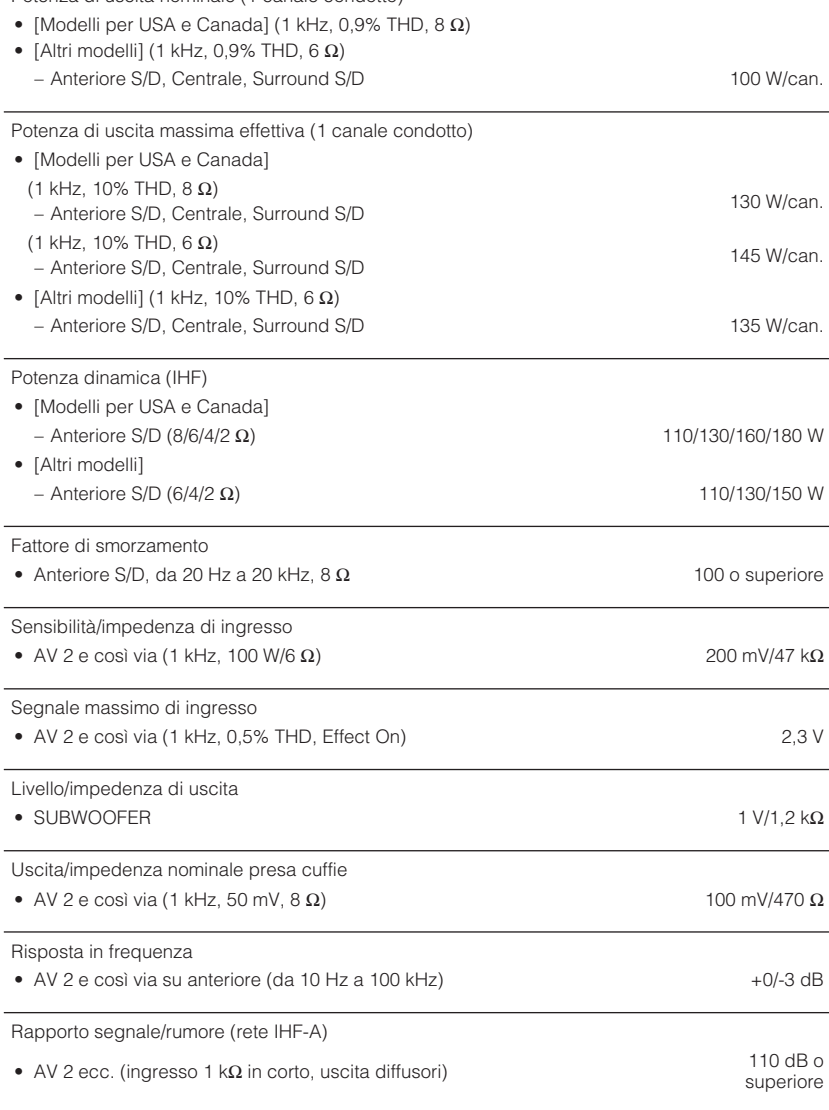

Rumore residuo (rete IHF-A)

Potenza di uscita nominale (1 canale condotto)

• Anteriori S/D (uscita diffusore) 150 μV o meno

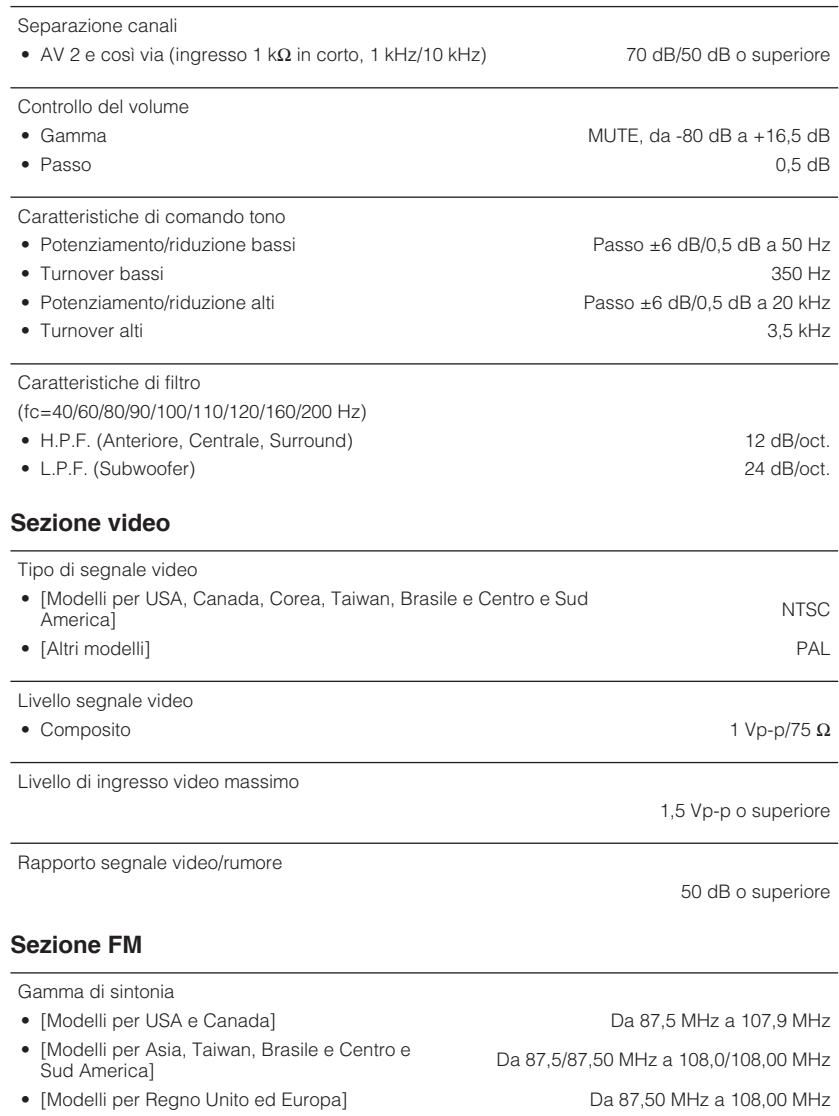

• [Altri modelli] Da 87,50 MHz a 108,00 MHz

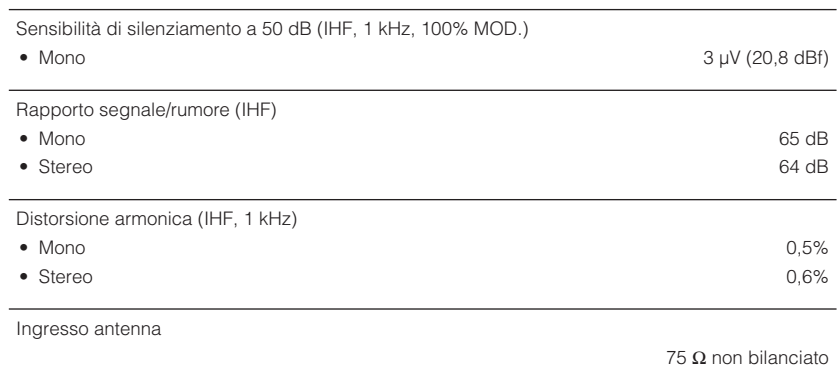

# **Sezione AM**

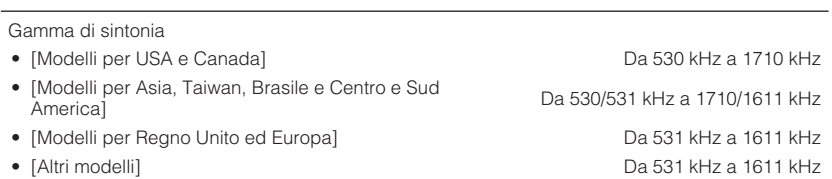

# **Generale**

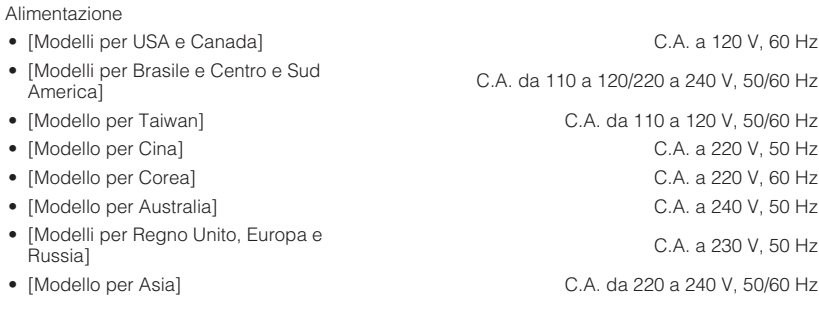

Consumo elettrico

260 W
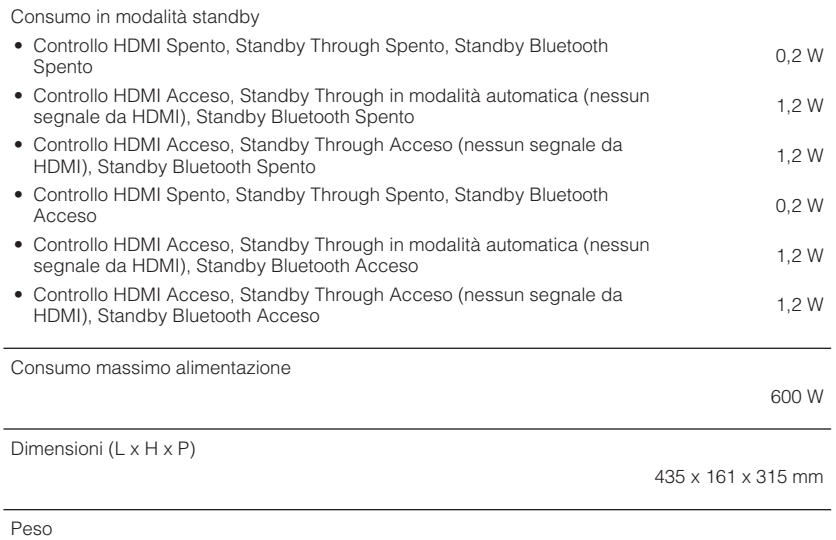

7,7 kg

\* I contenuti del presente manuale sono conformi alle specifiche più aggiornate a partire dalla data<br>di pubblicazione. Per ottenere la versione più recente del manuale, accedere al sito Web<br>Yamaha e scaricare il file corri

### **Impostazioni predefinite del menu Opzione**

Le impostazioni predefinite del menu "Opzione" sono riportate di seguito.

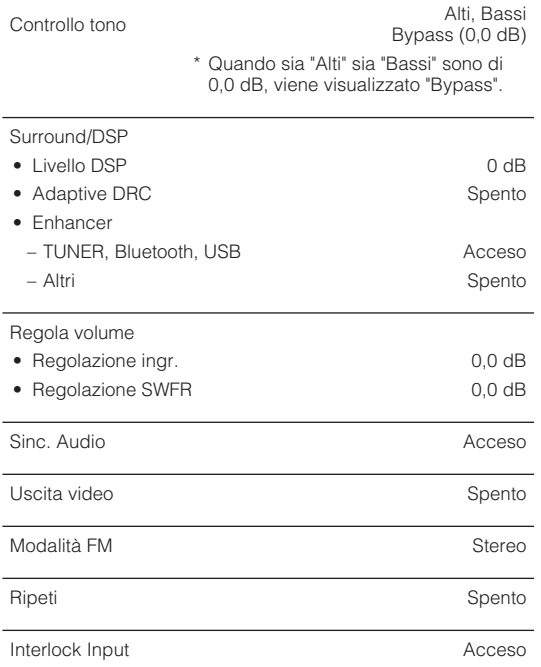

## **Impostazioni predefinite del menu Configurazione**

Le impostazioni predefinite del menu "Configurazione" sono riportate di seguito.

#### **Speaker**

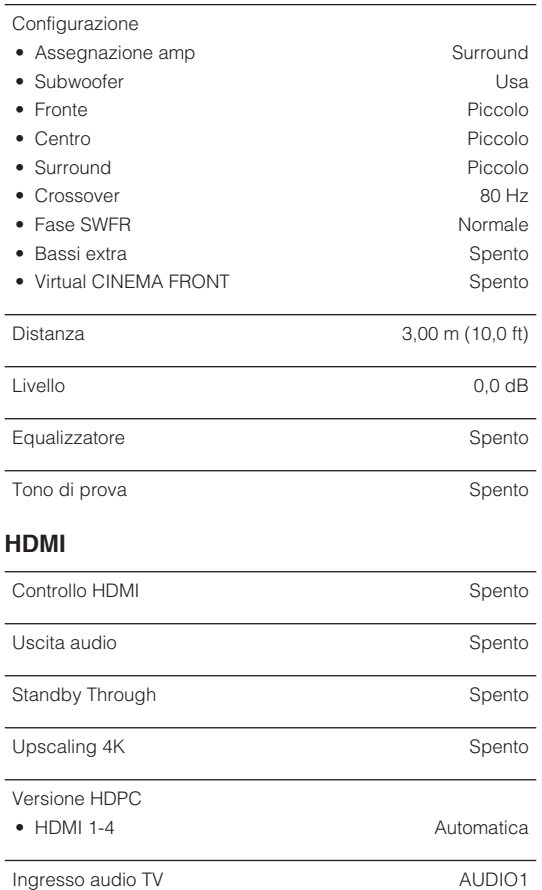

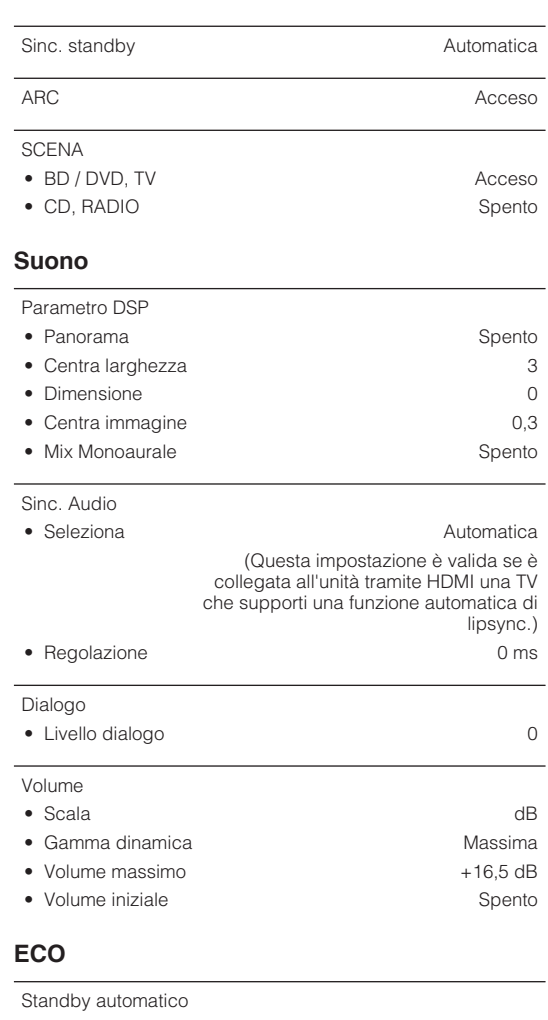

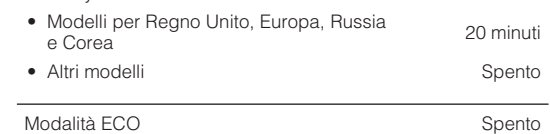

### **Funzione**

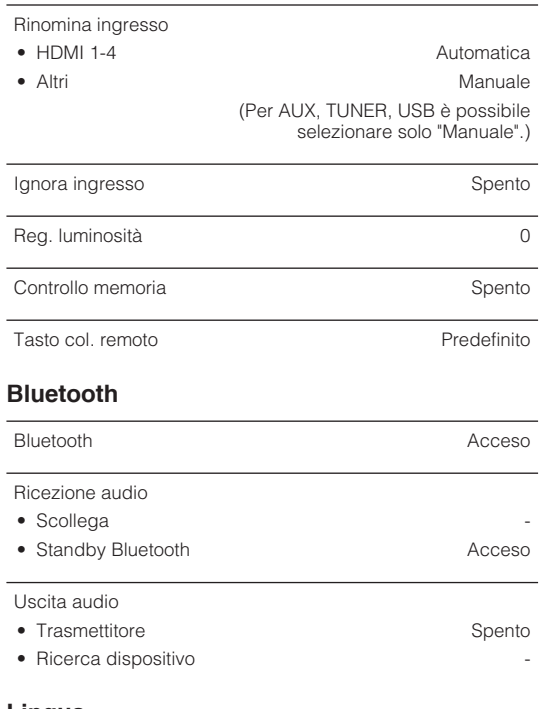

# **Impostazioni predefinite del menu ADVANCED SETUP**

Le impostazioni predefinite del menu "ADVANCED SETUP" sono riportate di seguito.

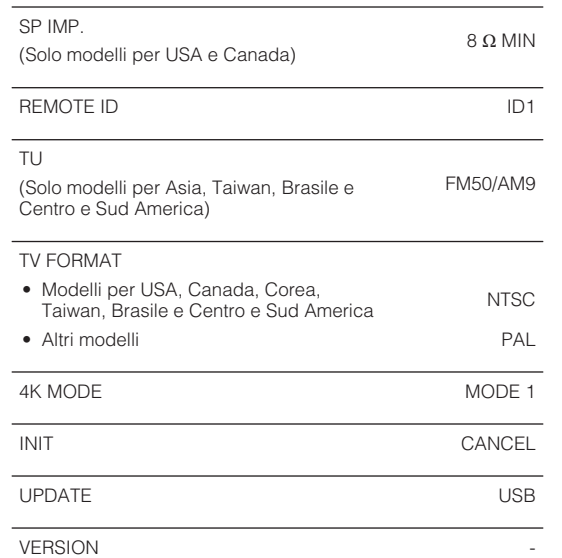

#### **Lingua**

English

Yamaha Global Site **https://www.yamaha.com/**

Yamaha Downloads **http://download.yamaha.com/**

> Manual Development Group © 2018 Yamaha Corporation

Published 02/2018 NV-A0

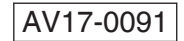